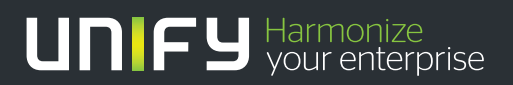

# шшш

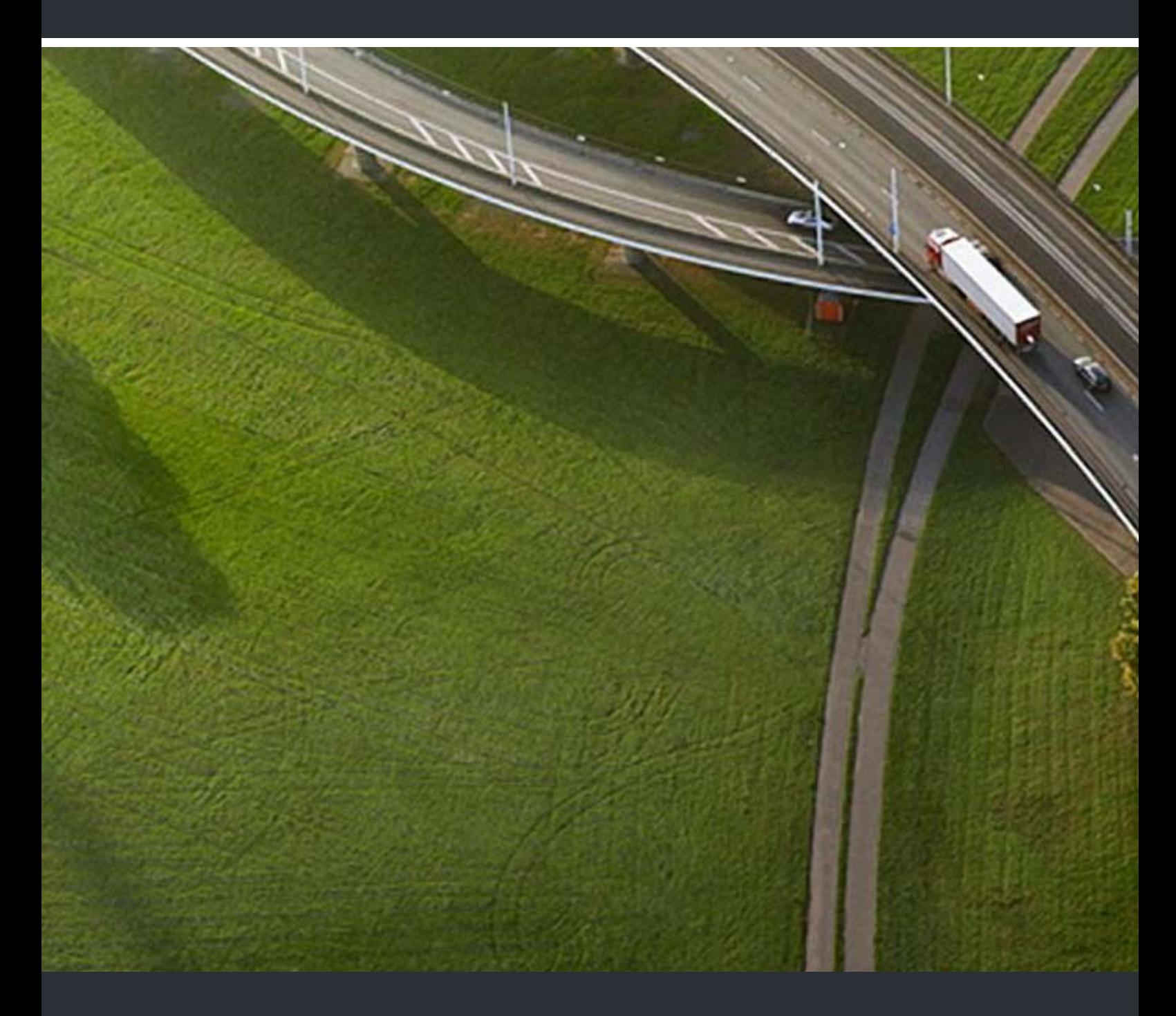

## OpenScape DECT Phone S5 an HiPath Cordless Office

## **Bedienungsanleitung**

A31003-D1000-U102-2-19

Unser Qualitäts- und Umweltmanagementsystem ist entsprechend den Vorgaben der ISO9001 und ISO14001 implementiert und durch ein externes Zertifizierungsunternehmen zertifiziert.

 **© Unify Software and Solutions GmbH & Co. KG 12/2015 Mies-van-der-Rohe-Str. 6, 80807 München/Deutschland Alle Rechte vorbehalten.** 

**Sachnummer: A31003-D1000-U102-2-19** 

**Die Informationen in diesem Dokument enthalten lediglich allgemeine Beschreibungen bzw. Leistungsmerkmale, die je nach Anwendungsfall nicht immer in der beschriebenen Form**  zutreffen oder sich durch Weiterentwicklung der Produkte ändern können. Eine Verpflichtung,<br>die jeweiligen Merkmale zu gewährleisten besteht nur, sofern diese ausdrücklich vertraglich<br>zugesichert wurden.

**Liefermöglichkeiten und technische Änderungen vorbehalten.** 

**Unify, OpenScape, OpenStage und HiPath sind eingetragene Warenzeichen der Unify Software and Solutions GmbH & Co. KG. Alle anderen Marken-, Produkt- und** oder Servicenamen sind Warenzeicheder eingetragene Warenzeichen ihrer jeweiligen Inhaber.

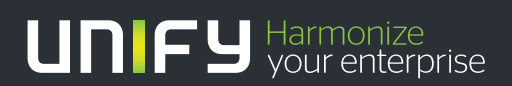

**unify.com**

## Inhaltsverzeichnis

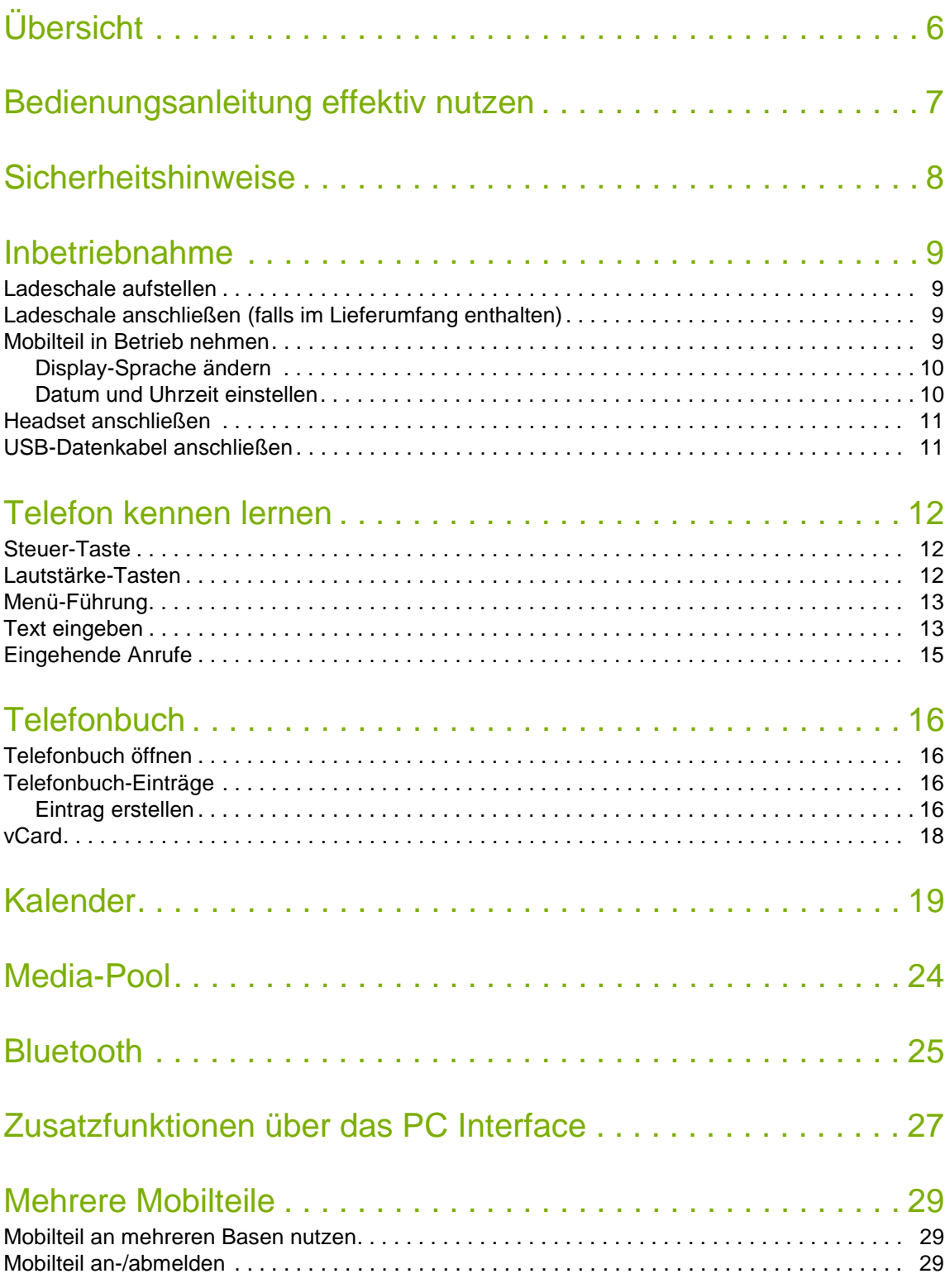

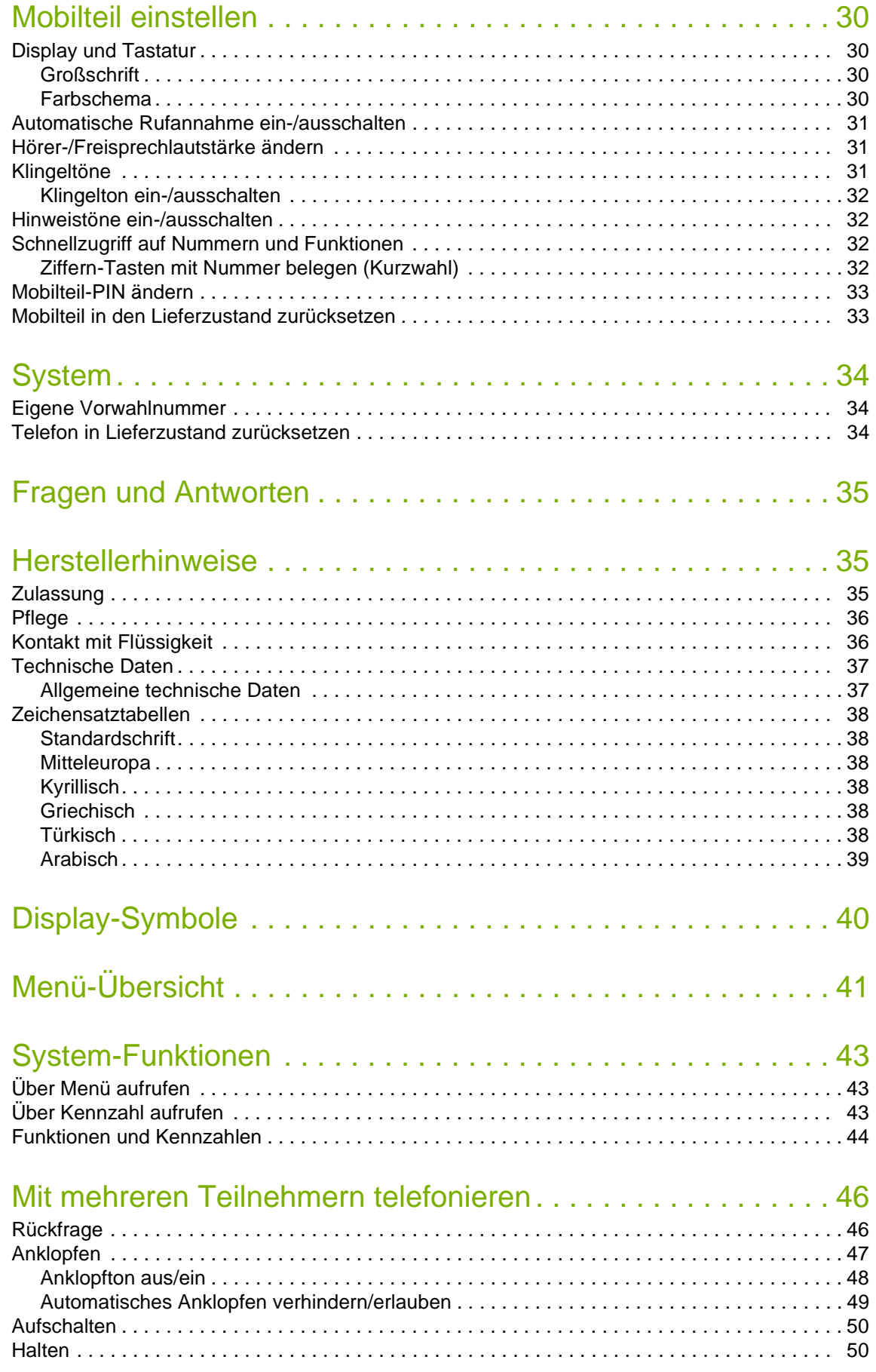

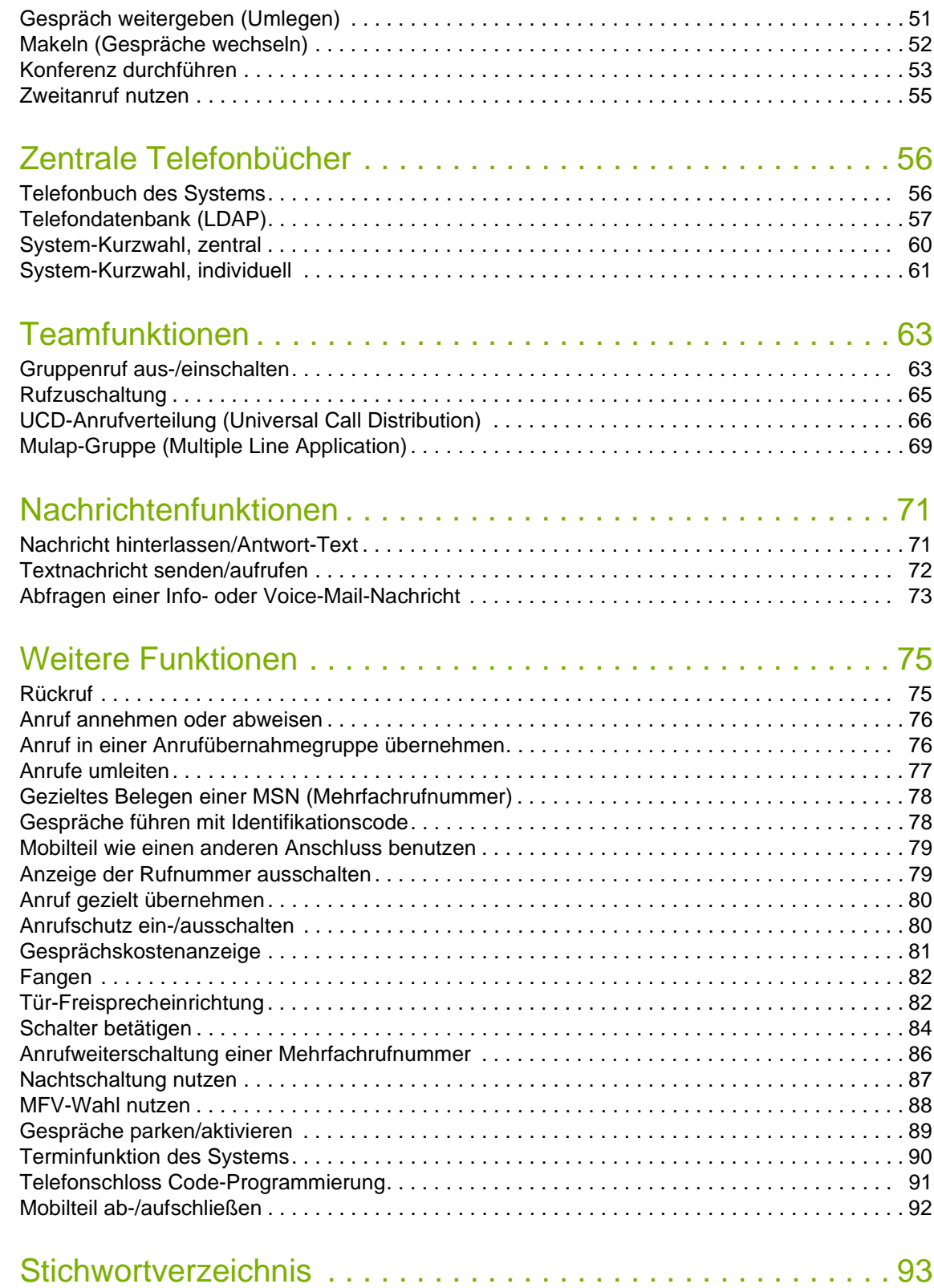

<span id="page-5-0"></span>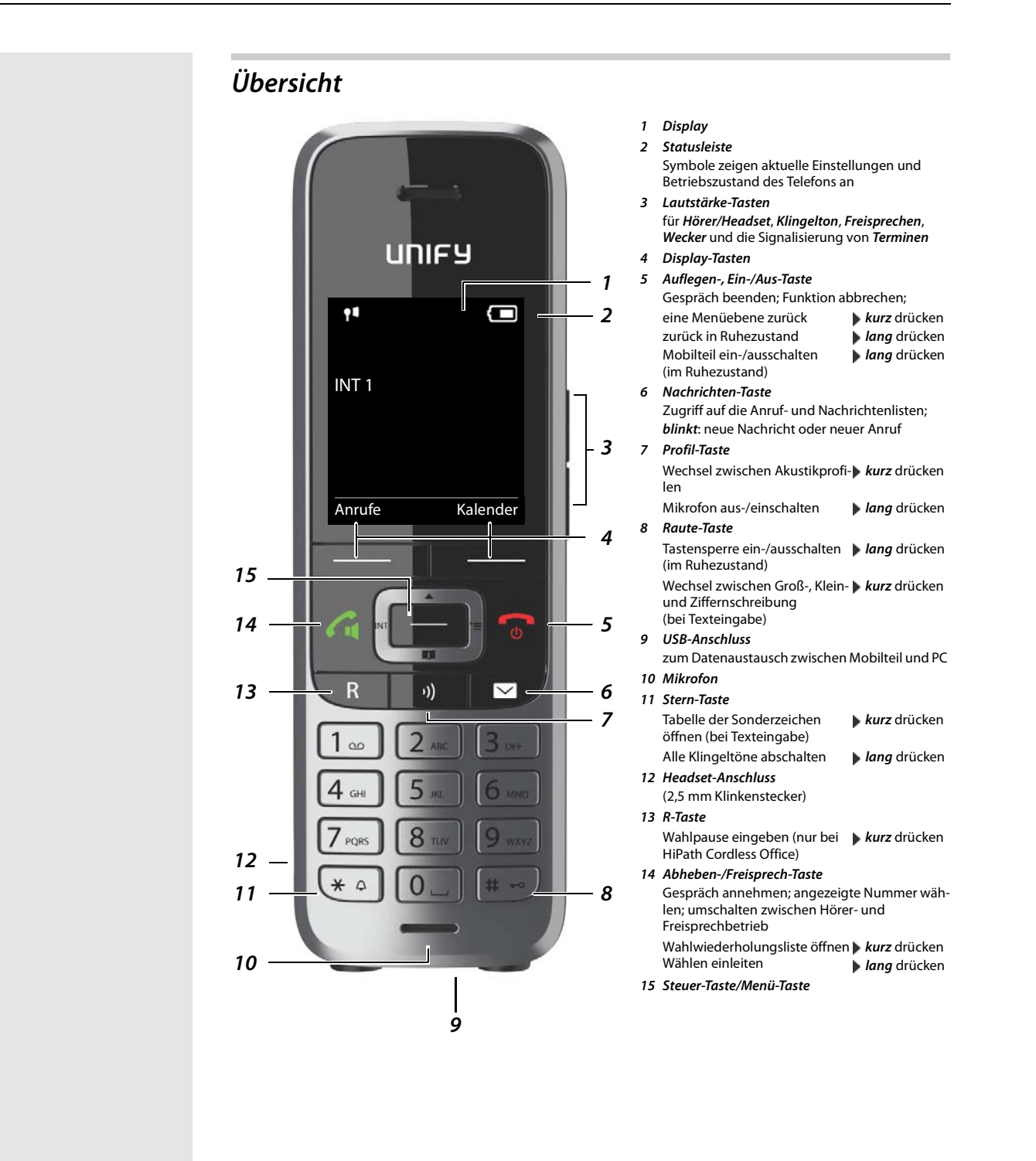

## <span id="page-6-0"></span>*Bedienungsanleitung effektiv nutzen*

## *Symbole*

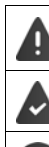

Warnungen, deren Nichtbeachtung zu Verletzungen von Personen oder Schäden an Geräten führen oder auch Kosten verursachen kann.

Voraussetzung, um die folgende Aktion ausführen zu können.

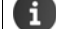

Wichtige Information zur Funktion und zum sachgerechten Umgang.

## *Tasten*

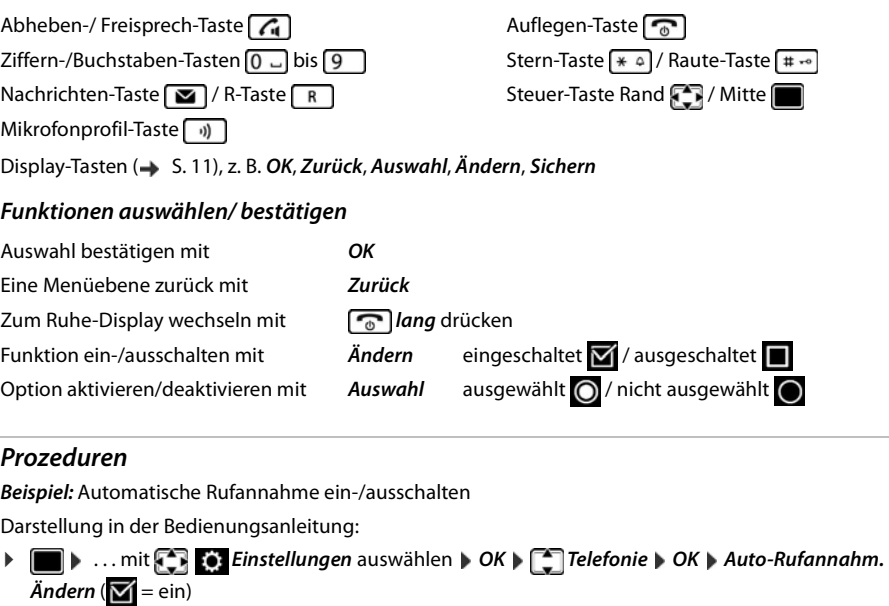

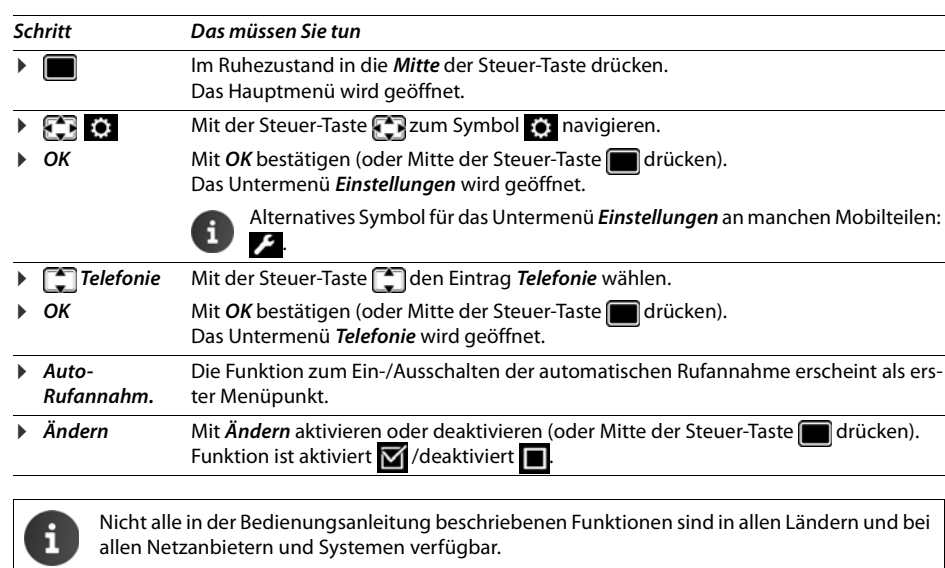

Aktuellste Bedienungsanleitung im PDF-Format unter [wiki.unify.com/wiki/OpenScape\\_DECT\\_Phone\\_S5](http://wiki.unify.com/wiki/OpenScape_DECT_Phone_S5)

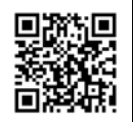

## <span id="page-7-0"></span>*Sicherheitshinweise*

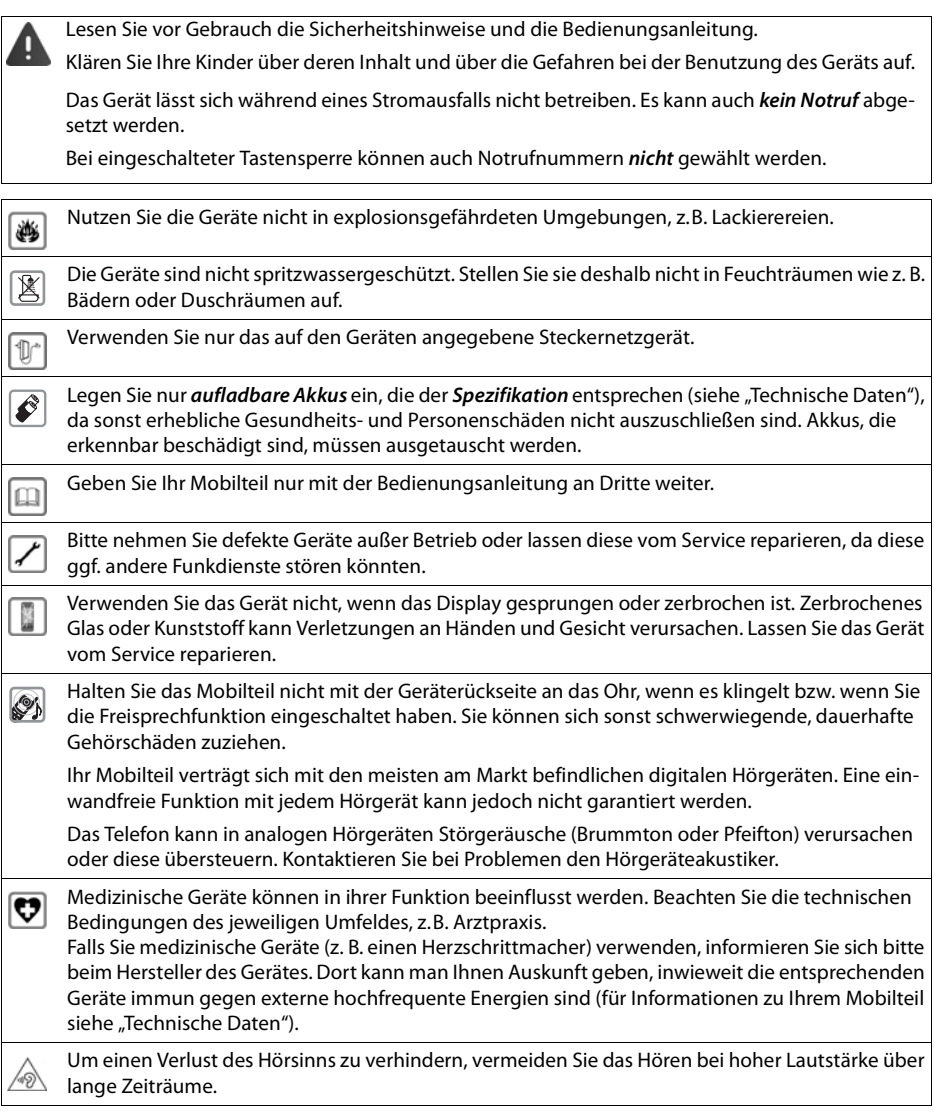

## <span id="page-8-0"></span>*Inbetriebnahme*

## *Verpackungsinhalt*

- ein *Mobilteil*,
- ein Akkudeckel,
- zwei Akkus,
- eine Ladeschale,
- ein Gürtelclip,
- eine Bedienungsanleitung

## <span id="page-8-1"></span>*Ladeschale aufstellen*

Die Ladeschale ist für den Betrieb in geschlossenen, trockenen Räumen mit einem Temperaturbereich von +5 °C bis +45 °C ausgelegt.

Normalerweise hinterlassen die Gerätefüße keine Spuren an der Aufstellfläche. Angesichts der Vielfalt der bei Möbeln verwendeten Lacke und Polituren kann es jedoch nicht ausgeschlossen werden, dass beim Kontakt Spuren auf der Abstellfläche verursacht werden.

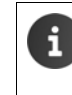

Das Telefon nie den Einflüssen von Wärmequellen, von direkter Sonneneinstrahlung und von anderen elektrischen Geräten aussetzen.

Das Telefon vor Nässe, Staub, aggressiven Flüssigkeiten und Dämpfen schützen.

Auf die Reichweite der Basis achten. Diese beträgt in Gebäuden bis zu 50 m, im freien Gelände bis zu 300 m. Die Reichweite verringert sich, wenn *Max. Reichweite* ausgeschaltet ist.

## <span id="page-8-2"></span>*Ladeschale anschließen (falls im Lieferumfang enthalten)*

- ▶ Flachstecker des Steckernetzteiles anschließen 7.
- ▶ Steckernetzteil in die Steckdose stecken 2.

Stecker von der Ladeschale wieder abziehen:

- ▶ Steckernetzteil vom Stromnetz trennen.
- ▶ Entriegelungsknopf 3 drücken.
- ▶ Stecker abziehen 4.

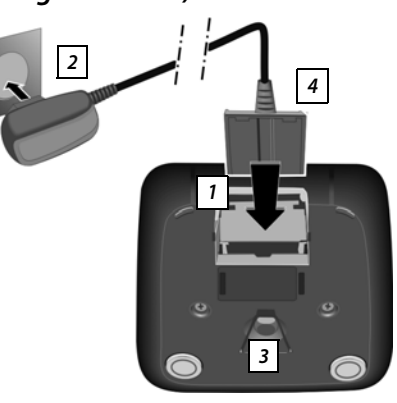

## <span id="page-8-3"></span>*Mobilteil in Betrieb nehmen*

Das Display ist durch eine Folie geschützt. **Schutzfolie abziehen!** 

## <span id="page-8-4"></span>*Akkus einlegen*

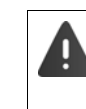

Nur aufladbare Akkus verwenden, da sonst erhebliche Gesundheits- und Sachschäden nicht auszuschließen sind. Es könnte z. B. der Mantel der Akkus zerstört werden oder die Akkus könnten explodieren. Außerdem könnten Funktionsstörungen oder Beschädigungen des Gerätes auftreten.

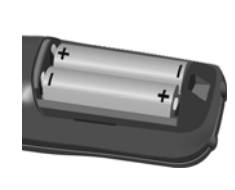

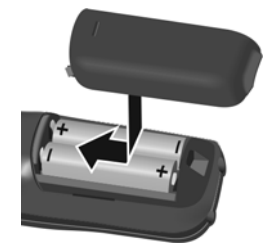

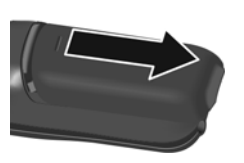

- ▶ Akkus einsetzen (Einlegerichtung +/- siehe Bild).
- ▶ Akkudeckel von oben einset- Akkudeckel wieder öffnen: zen.
- **Deckel zuschieben bis er einras-**▶ Mit dem Fingernagel in die Nut oben am Deckel greifen und Deckel nach unten schieben.
- *Akkus laden*
- ▶ Die Akkus vor der ersten Benutzung in der Basis/Ladeschale vollständig aufladen. Die Akkus sind vollständig aufgeladen, wenn das Blitzsymbol im Display erlischt.

tet.

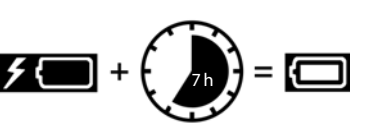

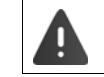

Das Mobilteil darf nur in die dazugehörige Basis bzw. Ladeschale gestellt werden.

Der Akku kann sich während des Aufladens erwärmen. Das ist ungefährlich.

Die Ladekapazität des Akkus reduziert sich technisch bedingt nach einiger Zeit.

In der Verpackung enthaltene Mobilteile sind bereits an der Basis angemeldet. Falls dennoch ein Mobilteil nicht angemeldet sein sollte (Anzeige "Bitte Mobilteil anmelden"), wenden Sie sich an Ihr Servicepersonal.

## *Gürtelclip anbringen*

Am Mobilteil befinden sich seitliche Aussparungen zur Montage des Gürtelclips.

- Gürtelclip anbringen:Gürtelclip auf der Rückseite des Mobilteils andrücken, dass die Nasen des Gürtelclips in die Aussparungen einrasten.
- Gürtelclip abnehmen: Mit dem Daumen kräftig auf die Mitte des Gürtelclips drücken.Fingernagel des Daumens der anderen Hand seitlich oben zwischen Clip und Gehäuse schieben.Clip nach oben abnehmen.

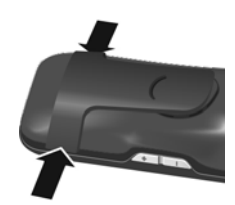

## <span id="page-9-0"></span>*Display-Sprache ändern*

Display-Sprache ändern, falls eine unverständliche Sprache eingestellt ist.

- ▶ Mitte der Steuer-Taste dichcien.
- ▶ Die Tasten **9** Jund **5 Jangsam** nacheinander drücken . . . das Display zur Spracheinstellung erscheint, die eingestellte Sprache (z. B. Englisch) ist markiert ( $\bigcirc$  = ausgewählt).
- ▶ Andere Sprache auswählen: ▶ Steuer-Taste drücken, bis im Display die gewünschte Sprache markiert ist, z. B. Französisch DRechte Taste direkt unter dem Display drücken, um die Sprache zu aktivieren.
- Deutsch English Francais

Anrufe Zeit

Datum und Uhrzeit

Zurück Sichern

Datum: 5.08.2014 Zeit: 00:00

▶ In den Ruhezustand zurückzukehren: ▶ Auflegen-Taste **aller and an**d drücken

## <span id="page-9-1"></span>*Datum und Uhrzeit einstellen*

Datum und Uhrzeit einstellen, damit eingehenden Anrufen Datum und Uhrzeit korrekt zugeordnet werden und der Wecker genutzt werden kann.

¤ Display-Taste *Zeit* drücken

- oder, wenn Datum und Uhrzeit bereits eingestellt sind:
- ▶  **▶ ... mit EF © Einstellungen** auswählen ▶ OK ▶ Datum und *Uhrzeit* ▶ OK

Die aktive Eingabeposition blinkt | ... mit Eingabeposition ändern ▶ ... mit  $\Box$  zwischen den Eingabefeldern wechseln

Datum eingeben:

 $\triangleright$  ... mit  $\begin{array}{|c|c|c|c|}\n\hline\n\vdots & \multicolumn{3}{|c|}{\n\hline\n\vdots} & \multicolumn{3}{|c|}{\n\hline\n\end{array}$  Tag, Monat und Jahr 8-stellig eingeben, z.B.  $\begin{array}{|c|c|c|c|}\n\hline\n\vdots & \multicolumn{3}{|c|}{\n\hline\n\end{array}$  $[8]$   $[2]$   $[0]$   $[1]$   $[4]$   $[4]$  für den 15.08.2014.

Uhrzeit eingeben:

 $\triangleright$  ... mit  $\lceil \cdot \rceil$  Stunden und Minuten 4-stellig eingeben, z. B.  $\lceil 0 \rfloor$   $\lceil 7 \rceil$   $\lceil 1 \rfloor$ für 07:15 Uhr.

Einstellung speichern:

¤ Display-Taste *Sichern* drücken. . . . im Display wird *Gespeichert* angezeigt und ein Bestätigungston wird ausgegeben . . . das Telefon kehrt in den Menüpunkt *Einstellungen* zurück.

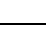

## <span id="page-10-0"></span>*Headset anschließen*

▶ Headset mit 2,5 mm Klinkenstecker an der linken Seite des Mobilteils anschließen . *1*

Die Headset-Lautstärke entspricht der Einstellung der Hörer-Lautstärke  $(\rightarrow$  [S. 30](#page-30-3)).

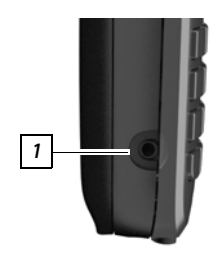

## <span id="page-10-2"></span><span id="page-10-1"></span>*USB-Datenkabel anschließen*

Zum Datenaustausch zwischen Mobilteil und PC:

▶ USB-Datenkabel mit Mikro USB-Stecker an der USB-Buchse unten am Mobilteil anschließen 1.

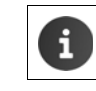

Mobilteil *direkt* mit dem PC verbinden, *nicht* über einen USB-Hub.

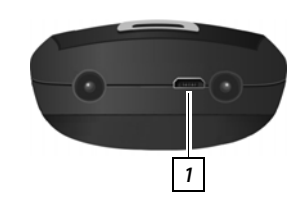

## <span id="page-11-0"></span>*Telefon kennen lernen*

## *Mobilteil ein-/ausschalten*

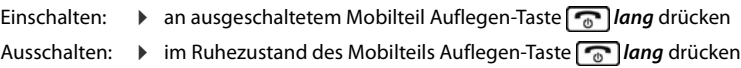

## *Tastensperre ein-/ausschalten*

Die Tastensperre verhindert das unbeabsichtigte Bedienen des Telefons.

Tastensperre ein- bzw. ausschalten:  $\sqrt{\frac{4}{10}}$  *lang* drücken

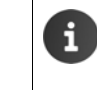

Wird ein Anruf am Mobilteil signalisiert, schaltet sich die Tastensperre automatisch aus. Sie können den Anruf annehmen. Nach Gesprächsende schaltet sich die Sperre wieder ein. Bei eingeschalteter Tastensperre können auch Notrufnummern nicht gewählt werden.

## <span id="page-11-1"></span>*Steuer-Taste*

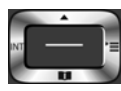

Die Steuer-Taste dient zum Navigieren in Menüs und Eingabefeldern und situationsabhängig zum Aufruf bestimmter Funktionen.

Im Folgenden ist die Seite der Steuer-Taste schwarz markiert (oben, unten, rechts, links), die in der jeweiligen Bediensituation zu drücken ist, z. B. **in eine für "rechts auf die Steuer-Taste drücken" oder im** für "in die Mitte der Steuer-Taste drücken".

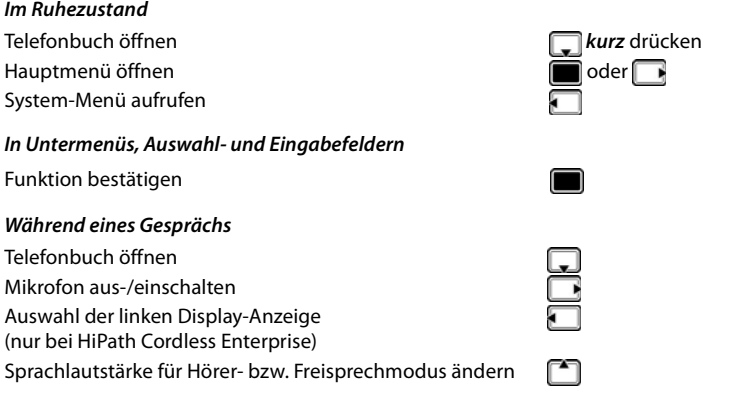

## <span id="page-11-2"></span>*Lautstärke-Tasten*

Lautstärke für *Hörer/Headset*, *Klingelton*, *Freisprechen* und die Signalisierung von *Terminen* einstellen: Lautstärke-Tasten  $\boxed{+}$  /  $\boxed{-}$  rechts am Mobilteil drücken

## <span id="page-11-3"></span>*Display-Tasten*

Die Display-Tasten bieten je nach Bediensituation verschiedene Funktionen an.

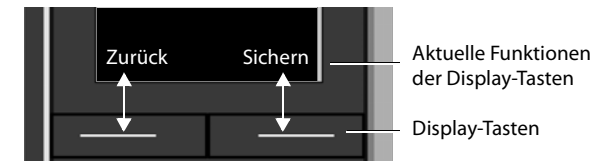

Symbole der Display-Tasten  $\rightarrow$  [S. 39](#page-39-1).

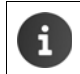

Die Display-Tasten im Ruhezustand sind mit einer Funktion vorbelegt. Belegung ändern:  $\rightarrow$  [S. 32](#page-32-2)

## <span id="page-12-0"></span>*Menü-Führung*

Die Funktionen Ihres Telefons werden über ein Menü angeboten, das aus mehreren Ebenen besteht. Menü-Übersicht  $\rightarrow$  [S. 40](#page-40-1).

#### *Hauptmenü*

Im Ruhezustand: Steuer-Taste *mittig* drücken . . . mit Steuer-Taste oder Zifferntasten 1 bis 9 Untermenü auswählen *OK*

Die Hauptmenü-Funktionen werden im Display mit Symbolen angezeigt. Das Symbol der ausgewählten Funktion ist farbig markiert, der zugehörige Name erscheint in der Kopfzeile.

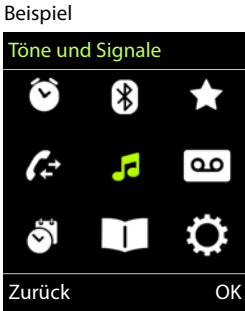

## *Untermenüs*

Die Funktionen der Untermenüs werden in Listenform angezeigt. Auf eine Funktion zugreifen:  $\blacktriangleright$  ... mit Steuer-Taste  $\lceil \cdot \rceil$  Funktion auswählen *OK* Zurück zur vorherigen Menüebene: ¤ Display-Taste *Zurück* drücken oder ▶ Auflegen-Taste <sub>*®</sub> kurz* drücken</sub>

## *Zurück in den Ruhezustand*

**▶ Auflegen-Taste** *a lang* drücken

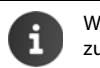

Wird keine Taste gedrückt, wechselt das Display nach etwa 2 Minuten *automatisch* in den Ruhezustand.

## <span id="page-12-1"></span>*Text eingeben*

## *Eingabeposition*

- Mit **Eingabefeld auswählen. Ein Feld ist aktiviert, wenn in ihm die** blinkende Schreibmarke angezeigt wird.
- ▶ Mit **Position der Schreibmarke versetzen.**

#### *Falscheingaben korrigieren*

- Zeichen vor der Schreibmarke löschen: **KG** kurz drücken
- *Worte* vor der Schreibmarke löschen: ▶ « C lang drücken

#### *Buchstaben/Zeichen eingeben*

Jeder Taste zwischen  $\boxed{2}$  und  $\boxed{9}$  und der Taste  $\boxed{0}$  sind mehrere Buchstaben und Ziffern zugeordnet. Sobald eine Taste gedrückt wird, werden die möglichen Zeichen unten im Display angezeigt. Das ausgewählte Zeichen ist hervorgehoben.

- Buchstaben/Ziffer auswählen: Taste mehrmals *kurz* hintereinander drücken
- Zwischen Klein-, Groß- und Ziffernschreibung wechseln: Raute-Taste  $\leftarrow$  drücken Beim Editieren eines Telefonbuch-Eintrags werden der erste Buchstabe und jeder auf ein Leerzeichen folgende Buchstabe automatisch groß geschrieben.
- Sonderzeichen eingeben: Stern-Taste a drücken ... mit zum gewünschten Zeichen navigieren *Einfügen*

Die Verfügbarkeit von Sonderbuchstaben ist abhängig vom Zeichensatz des Mobilteils, Zeichensatztabelle[n S. 37.](#page-37-6)

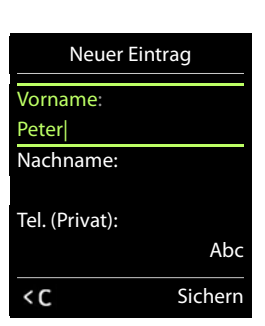

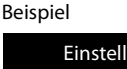

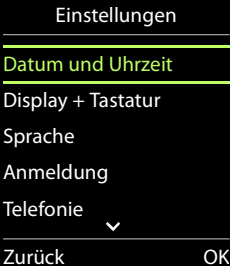

## *Telefonieren*

## *Anrufen*

▶ ... mit **Nummer eingeben** ▶ Abheben-Taste *(* kurz drücken

Wählvorgang abbrechen: Auflegen-Taste aldrücken

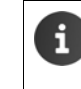

Bei ausgeschalteter Display-Beleuchtung ( $\rightarrow$  [S. 29\)](#page-29-4) schaltet der erste Druck auf eine beliebige Taste die Display-Beleuchtung ein. *Ziffern-Tasten* werden dabei zur Wahlvorbereitung ins Display übernommen, *andere Tasten* haben keine weitere Funktion.

## *Aus dem Telefonbuch wählen*

▶ ... mit I Telefonbuch öffnen ▶ ... mit I Eintrag auswählen ▶ Abheben-Taste auswählen

Falls mehrere Nummern eingetragen sind:

▶ ... mit Nummer auswählen ▶ Abheben-Taste drücken ... die Nummer wird gewählt

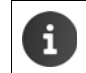

Für den Schnellzugriff (Kurzwahl): Nummern aus dem Telefonbuch auf die Ziffern- oder Display-Tasten legen  $(\rightarrow$  [S. 31\)](#page-31-4).

## <span id="page-13-0"></span>*Aus der Wahlwiederholungsliste wählen*

In der Wahlwiederholungsliste stehen die 20 an diesem Mobilteil zuletzt gewählten Nummern.

**▶ Abheben-Taste** *kurz* **drücken . . . die Wahlwiederholungsliste wird geöffnet ▶ . . . mit Eintrag** auswählen Abheben-Taste  $\alpha$  drücken

Wenn ein Name angezeigt wird:

▶ *Ansehen* . . . die Nummer wird angezeigt ▶ . . . ggf. mit Nummern durchblättern ▶ . . . bei gewünschter Rufnummer Abheben-Taste durücken

#### *Einträge der Wahlwiederholungsliste verwalten*

▶ Abheben-Taste *kurz* drücken . . . die Wahlwiederholungsliste wird geöffnet ▶ . . . mit <sub>s</sub>effnet Eintrag auswählen *Optionen* . . . mögliche Optionen:

Eintrag ins Telefonbuch übernehmen: *Nr. ins Telefonbuch OK*

Nummer ins Display übernehmen:

**T** *Nummer verwenden*  $\triangleright$  *OK*  $\triangleright$  ... mit < C ggf. ändern oder ergänzen ... mit  $\rightarrow$  als neuen Eintrag im Telefonbuch speichern

Ausgewählten Eintrag löschen: *Eintrag löschen OK*

Alle Einträge löschen: *Liste löschen OK*

Automatische Wahlwiederholung einstellen:

*[\*] Auto-Wahlwiederh.* ... die gewählte Nummer wird in festen Abständen (mind. alle 20 Sek.) automatisch gewählt. Dabei blinkt die Freisprech-Taste, "Lauthören" ist eingeschaltet. Teilnehmer meldet sich: Abheben-Taste drücken ... die Funktion wird beendet Teilnehmer meldet sich nicht: Der Ruf bricht nach ca. 30 Sek. ab. Nach Drücken einer beliebigen Taste oder zehn erfolglosen Versuchen endet die Funktion.

## *Einwahl in Nebenstellenanlagen (Delayed Extension Dialling)*

Bei Einwahl in große Firmennetze (PBX-Systeme), ist nach Wahl der Einwahlnummer die Durchwahl zu einer Nebenstelle möglich.

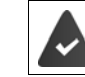

Die Rufnummer ist im Telefonbuch wie folgt gespeichert: Einwahlnummer, 2 Sterne, Nebenstellennummer (z. B. 1234567\*\*128).

▶ Elefonbuch öffnen ▶ ... mit Eleintrag auswählen ▶ Abheben-Taste drücken ... das Telefon wählt die Nummer vor \*\* ... mögliche Optionen:

Gespeicherte Nebenstelle wählen: *Nachwahl*

Andere Nebenstelle wählen: **De ... mit Nummer eingeben D** Nach*wahl*

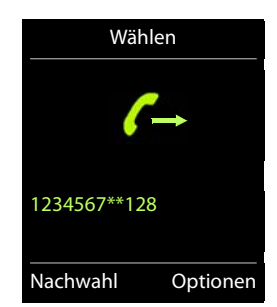

## <span id="page-14-0"></span>*Eingehende Anrufe*

Ein ankommender Anruf wird durch Klingeln, einer Anzeige im Display und Blinken der Abheben-Taste  $\boxed{\bigcap}$  signalisiert. Anruf annehmen:

- Abheben-Taste drücken oder *Abheben*
- Falls Auto-Rufannahm. eingeschaltet ist ( $\rightarrow$  [S. 30](#page-30-4)):  $\rightarrow$  Mobilteil aus der Ladeschale nehmen
- Gespräch am Bluetooth-Headset annehmen  $\rightarrow$  [S. 24](#page-24-1)

Klingelton ausschalten: *Ruf aus* . . . der Anruf kann noch so lange angenommen werden, wie er im Display angezeigt wird

## *Informationen über den Anrufer*

Die Rufnummer des Anrufers wird im Display angezeigt. Ist die Nummer des Anrufers im Telefonbuch gespeichert, wird der Name angezeigt.

## *Während eines Gesprächs*

## *Freisprechen*

Während eines Gesprächs und beim Verbindungsaufbau Freisprechen ein-/ausschalten:

▶ Freisprech-Taste drücken

Mobilteil während eines Gesprächs in die Ladeschale stellen:

Freisprech-Taste  $\alpha$  drücken und gedrückt halten  $\cdots$  Mobilteil in Ladeschale stellen  $\cdots$ weitere 2 Sekunden gedrückt halten

## *Gesprächslautstärke*

Gilt für den aktuell verwendeten Modus (Freisprechen, Hörer oder Headset):

▶ Lautstärke-Tasten  $\Box$  oder  $\Box$  drücken ▶ ... mit  $\Box$  oder  $\Box$  Lautstärke einstellen ▶ *Sichern*

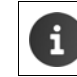

<span id="page-14-1"></span>Die Einstellung wird automatisch nach etwa 3 Sekunden gespeichert, selbst wenn *Sichern* nicht gedrückt wird.

## *Mikrofon stumm schalten*

Bei ausgeschaltetem Mikrofon hören die Gesprächspartner Sie nicht mehr.

Während eines Gesprächs Mikrofon ein-/ausschalten:

**•** Mikrofonprofil-Taste **1** lang drücken.

## <span id="page-15-0"></span>*Telefonbuch*

Das lokale Telefonbuch gilt individuell für das Mobilteil. Einträge können jedoch an andere Mobilteile qesendet werden  $(\rightarrow$  [S. 17](#page-17-0)).

## <span id="page-15-1"></span>*Telefonbuch öffnen*

▶ Im Ruhezustand *kurz* drücken

oder

¤ . . . mit *Telefonbuch* auswählen *OK*

## <span id="page-15-2"></span>*Telefonbuch-Einträge*

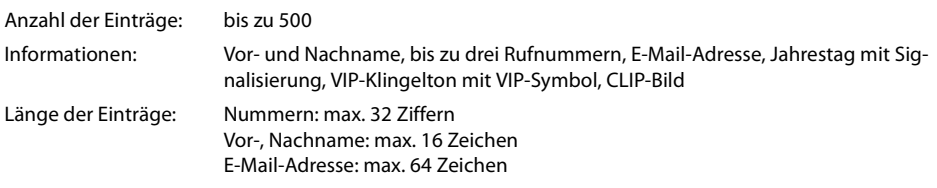

## <span id="page-15-3"></span>*Eintrag erstellen*

**▶ □ ▶ □ <Neuer Eintrag> ▶ OK ▶ ... mit ■ zwischen den Eingabe**feldern wechseln und Daten für den Eintrag eingeben:. Beispiel

#### Namen / Nummern:

▶ ... mit Numamen und/oder Nachnamen, mindestens eine Nummer (Privat, Büro oder Mobil) und ggf. die E-Mail-Adresse eingeben

## *Jahrestag*:

**E** ... mit **Jahrestag** ein-/ausschalten **Dergeriter Datum und Zeit** eingeben . . . mit Art der Signalisierung auswählen (*Nur optisch* oder einen Klingelton*)*

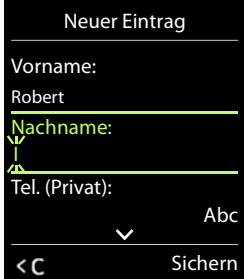

## *CLIP-Melodie (VIP)*:

- ... mit **Klingelton auswählen, mit dem ein Anruf des Teilnehmers**
- signalisiert werden soll . . . ist eine *CLIP-Melodie (VIP)* zugewiesen, wird der Eintrag im Telefonbuch mit dem Symbol **VID** ergänzt.

#### *CLIP-Bild*:

... mit Bild auswählen, das bei einem Anruf des Teilnehmers angezeigt werden soll (→ [Media-](#page-23-1)[Pool](#page-23-1), [S. 23\)](#page-23-1).

Eintrag speichern: *Sichern*

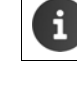

Ein Eintrag ist nur gültig, wenn er mindestens eine Nummer enthält.

Für *CLIP-Melodie (VIP)* und *CLIP-Bild:* die Rufnummer des Anrufers muss übermittelt werden.

## *Telefonbuch-Eintrag suchen/auswählen*

▶  $\Box$  ▶ ... mit  $\Box$  zum gesuchten Namen blättern

oder

■ 1... mit **Anfangsbuchstaben** (max. 8 Buchstaben) eingeben . . . die Anzeige springt zum ersten Namen mit diesen Anfangsbuchstaben  $\, \blacktriangleright\, \ldots$  mit  $\Box$  ggf. bis zum gewünschten Eintrag weiterblättern

Telefonbuch schnell durchblättern: **| angilang** drücken

## *Eintrag anzeigen/ändern*

**▶ Eintrag auswählen** *Ansehen »* ... mit [ Feld auswählen, das geändert werden soll *Ändern*

oder

## *Einträge löschen*

*Einen* Eintrag löschen: . . . mit Eintrag auswählen *Optionen Eintrag löschen OK Alle* Einträge löschen: *Optionen Liste löschen OK*

## *Reihenfolge der Telefonbuch-Einträge festlegen*

Telefonbuch-Einträge können nach Vor- oder Nachnamen sortiert werden.

¤ *Optionen Nachname zuerst* / *Vorname zuerst*

Enthält ein Eintrag keinen Namen, wird die Standard-Rufnummer in das Nachname-Feld übernommen. Diese Einträge werden an den Anfang der Liste gestellt, unabhängig von der Art der Sortierung.

Die Sortierreihenfolge ist wie folgt:

Leerzeichen *|* Ziffern (0-9) *|* Buchstaben (alphabetisch) *|* Restliche Zeichen.

## *Anzahl der freien Einträge im Telefonbuch anzeigen lassen*

¤ *Optionen Speicherplatz OK*

#### *Nummer ins Telefonbuch übernehmen*

Die Nummer wird angezeigt oder ist markiert.

- beim Wählen einer Nummer:
	- ▶ Display-Taste **Digital drücken.**
	- aus einer Liste, z. B. der Anrufliste oder der Wahlwiederholungsliste:
	- ¤ *Optionen Nr. ins Telefonbuch OK*.

Neuen Eintrag erstellen:

▶ <Neuer Eintrag> ▶ OK ▶ ... mit Nummerntyp auswählen ▶ OK ▶ Eintrag vervollständigen ▶ *Sichern*

Nummer zu bestehendem Eintrag hinzufügen:

**▶ ... mit** Eintrag auswählen ▶ OK ▶ ... mit Nummerntyp auswählen ▶ OK ... die Nummer wird eingetragen oder eine Abfrage zum Überschreiben einer bestehenden Nummer wird angezeigt  $\blacktriangleright \ldots$ ggf. Abfrage mit *Ja*/*Nein* beantworten *Sichern*

## <span id="page-17-0"></span>*vCard*

Ein externer Anruf unterbricht die Übertragung.

Anruferbilder und Sounds werden nicht übertragen. Vom Jahrestag wird nur das Datum übertragen.

*Beide Mobilteile unterstützen vCards:*

- Kein Eintrag mit dem Namen vorhanden: Ein neuer Eintrag wird erzeugt.
- Eintrag mit dem Namen bereits vorhanden: Der Eintrag wird um die neuen Nummern erweitert. Umfasst der Eintrag mehr Nummern als der Empfänger es zulässt, wird ein weiterer Eintrag mit demselben Namen erzeugt.

#### *Das empfangende Mobilteil unterstützt keine vCards:*

Für jede Nummer wird ein eigener Eintrag erzeugt und gesendet.

#### *Das sendende Mobilteil unterstützt keine vCards:*

Am empfangenden Mobilteil wird ein neuer Eintrag erstellt, die übertragene Nummer wird ins Feld *Tel. (Privat)* übernommen. Gibt es einen Eintrag mit dieser Nummer bereits, wird der übertragene Eintrag verworfen.

## *vCard mit Bluetooth übertragen*

Telefonbuch-Einträge im vCard-Format übertragen, z. B. zum Austauschen von Einträgen mit einem Mobiltelefon.

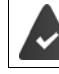

Der Bluetooth-Modus ist aktiviert ( $\rightarrow$  [S. 24\)](#page-24-1)

Das andere Mobilteil/Mobiltelefon verfügt über Bluetooth.

¤. . . ggf. mit Eintrag auswählen *Optionen Eintrag senden* / *Liste senden vCard via Bluetooth* . . . die Liste *Bekannte Geräte* wird angezeigt (→ [S. 25](#page-25-0)) ▶ . . . mit <sub>s</sub>Gerät auswählen ▶ *OK*

#### *vCard mit Bluetooth empfangen*

Sendet ein Gerät aus der Liste *Bekannte Geräte* ( $\rightarrow$  [S. 25\)](#page-25-0) eine vCard an Ihr Mobilteil, wird automatisch ein Telefonbuch-Eintrag erzeugt und eine Meldung im Display angezeigt.

Ist das sendende Gerät nicht in der Liste:  $\mathbf{I}$  ... mit  $\mathbf{I}$  die PIN des *sendenden* Bluetooth-Geräts eingeben *OK* . . . die übertragene vCard steht als Telefonbuch-Eintrag zur Verfügung

## <span id="page-18-1"></span><span id="page-18-0"></span>*Kalender*

Sie können sich an bis zu *30 Termine* erinnern lassen.

Im Kalender ist der aktuelle Tag weiß umrandet, an Tagen mit Terminen sind die Ziffern farbig dargestellt. Bei der Auswahl eines Tages wird dieser farbig umrandet. Aufruf des Kalenders auf eine Display-Taste legen > [S. 32.](#page-32-2)

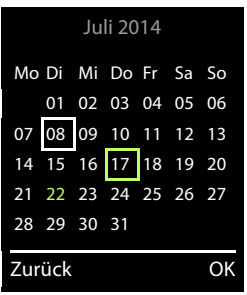

## *Termin im Kalender speichern*

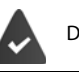

Datum und Uhrzeit sind eingestellt.

- **Example 2** ... mit **C o** *Organizer* auswählen **D** *OK* **D C** *Kalender* **D** *OK* **D** ... mit **C** B gewünschten Tag auswählen *OK* . . . dann
	- Ein-/ausschalten: ¤ *Aktivierung:* . . . mit *Ein* oder *Aus* auswählen
	- Datum eingeben:  $\blacktriangleright \Box$ Datum ... der ausgewählte Tag ist voreingestellt  $\blacktriangleright$  ... mit  $\blacksquare$ neues Datum eingeben
	- Zeit eingeben: ▶ *ॎॖॣ Zeit* ▶ ... mit **¦ ;** Stunde und Minute des Termins eingeben
	- Titel festlegen: ▶ Text ▶ ... mit **Pitelie Bezeichnung für den Termin eingeben** (z. B. Abendessen, Meeting)
	- Signalisierung festlegen: **i Signal .** . . . mit **Melodie des Erinnerungsrufs auswählen oder akusti**sche Signalisierung deaktivieren
	- Daten für den Termin eingeben: ▶ ... mit nacheinander *Datum*, Zeit, Text und Signal auswählen ▶ ... jeweils mit oder Wert einstellen *Sichern*

Termin speichern: ¤ *Sichern*

Wenn bereits ein Termin eingetragen ist: ▶ CAY <Neuer Eintrag> ▶ OK ▶ ... dann Daten für den Termin eingeben.

## *Signalisierung von Terminen/Jahrestagen*

Jahrestage werden aus dem Telefonbuch übernommen und als Termin angezeigt. Ein Termin/Jahrestag wird im Ruhezustand angezeigt und 60 Sek. lang mit der ausgewählten Klingelmelodie signalisiert.

- Erinnerungsruf quittieren und beenden: Display-Taste *Aus* drücken
- Klingeltonlautstärke dauerhaft ändern:  $\Box$ ... während des Erinnerungsrufs Lautstärke-Tasten  $\Box$ drücken

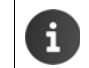

Während eines Gesprächs wird ein Erinnerungsruf *einmal* mit einem Hinweiston am Mobilteil signalisiert.

## *Anzeige entgangener (nicht quittierter) Termine/Jahrestage*

Folgende Termine und Jahrestage werden in der Liste *Entgangene Termine* gespeichert:

- Der Termin-/Jahrestagsruf wurde nicht quittiert.
- Der Termin/Jahrestag wurde während eines Anrufs signalisiert.
- Das Mobilteil war zum Zeitpunkt eines Termins/Jahrestags ausgeschaltet.

Es werden die letzten 10 Einträge gespeichert. Im Display wird das Symbol  $\mathbb{F}$  und die Anzahl der neuen Einträge angezeigt. Der neueste Eintrag steht am Anfang der Liste.

## *Liste öffnen*

**>** Nachrichten-Taste **drücken >** Fig. Termine:  $\bullet$  OK  $\bullet$  ... mit gight. in der Liste blättern oder

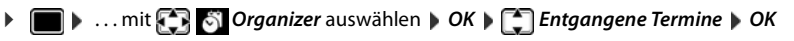

Jeder Eintrag wird mit Nummer oder Name, Datum und Uhrzeit angezeigt. Der neueste Eintrag steht am Anfang der Liste.

• Termin/Jahrestag löschen: *Löschen*

## *Gespeicherte Termine anzeigen/ändern/löschen*

¤ . . . mit *Organizer* auswählen *OK Kalender OK* . . . mit Tag auswählen **DK** . . . die Terminliste wird angezeigt **Deltition Termin auswählen** . . . mögliche Optionen:

Termindetails anzeigen:

¤ *Ansehen* . . . die Einstellungen des Termins werden angezeigt

Termin ändern: ¤ *Ansehen Ändern* oder *Optionen Eintrag ändern OK*

Termin aktivieren/deaktivieren:

¤ *Optionen Aktivieren*/*Deaktivieren OK*

Termin löschen: ¤ *Optionen Eintrag löschen OK*

Alle Termine des Tages löschen:

¤ *Optionen Alle Termine lösch. OK Ja*

## <span id="page-20-0"></span>*Wecker*

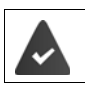

Datum und Uhrzeit sind eingestellt.

## *Wecker ein-/ausschalten und einstellen*

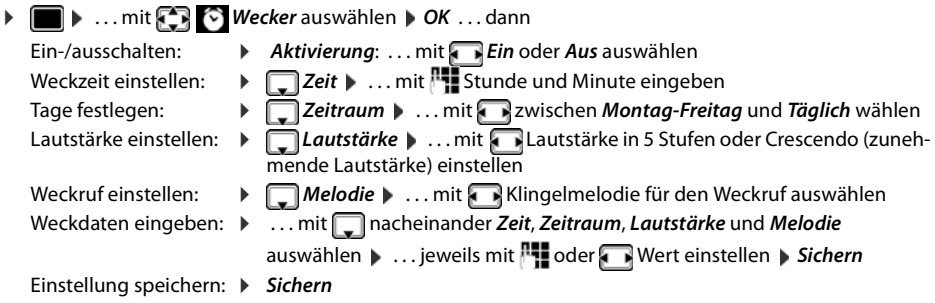

Bei aktiviertem Wecker wird im Ruhe-Display das Symbol (Dund die Weckzeit angezeigt.

## *Weckruf*

Ein Weckruf wird im Display angezeigt und mit der ausgewählten Klingelmelodie signalisiert. Der Weckruf ertönt 60 Sek. lang. Wird keine Taste gedrückt, wird er nach 5 Minuten wiederholt. Nach der zweiten Wiederholung wird der Weckruf für 24 Stunden ausgeschaltet.

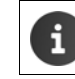

Während eines Gesprächs wird ein Weckruf nur durch einen kurzen Ton signalisiert.

## *Weckruf ausschalten/nach Pause wiederholen (Schlummermodus)*

## Weckruf ausschalten: *Aus*

Weckruf wiederholen (Schlummermodus): *Snooze* oder beliebige Taste drücken . . . der Weckruf wird ausgeschaltet und nach 5 Minuten wiederholt.

## *Schutz vor unerwünschten Anrufen*

## <span id="page-21-0"></span>*Zeitsteuerung für externe Anrufe*

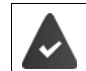

п

Datum und Uhrzeit sind eingestellt.

Zeitraum eingeben, in dem das Mobilteil bei externen Anrufen nicht klingeln soll, z. B. nachts.

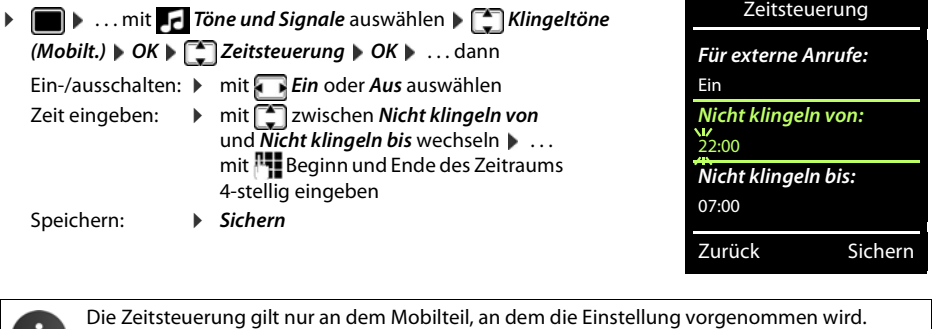

Bei Anrufern, denen im Telefonbuch eine VIP-Gruppe zugewiesen ist, klingelt das Telefon immer.

## *Klingelton in Ladeschale ausschalten*

Das Mobilteil klingelt nicht, wenn es in der Ladeschale steht. Ein Anruf wird nur im Display signalisiert.

¤. . . mit *Töne und Signale* auswählen *Klingeltöne (Mobilt.) OK Laden ohne Klingeln • Ändern (* $\blacksquare$  = Klingelton ist in Ladeschale ausgeschaltet)

Beispiel

## *Sonstige Funktionen*

Das Telefon stellt weitere Funktionen zur Verfügung:

- Media-Pool zum Speichern von Sounds für Klingeltöne und Bildern, die als Anruferbilder (CLIP-Bilder) bzw. als Screensaver verwendet werden können
- Zusatzfunktionen über das PC Interface mit *Gigaset QuickSync*: Telefonbuch des Mobilteils mit Outlook abgleichen, Bilder und Sounds vom Rechner auf das Mobilteil laden, Firmware-Update durchführen

## <span id="page-23-1"></span><span id="page-23-0"></span>*Media-Pool*

Im Media-Pool des Mobilteils sind Sounds für Klingeltöne und Bilder, die als Anruferbilder (CLIP-Bilder) bzw. als Screensaver verwendet werden können, gespeichert. Es sind verschiedene mono- und polyphone [Sounds u](#page-26-0)nd Bilder voreingestellt. Weitere Bilder und Sounds können Sie von einem PC herunterladen  $(45.26)$ .

## *Medien-Typen:*

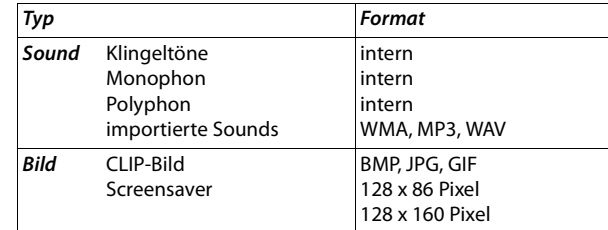

Falls nicht genügend Speicherplatz vorhanden ist, müssen Sie vorher ein oder mehrere Bilder oder Sounds löschen.

## *CLIP-Bilder /Sounds verwalten*

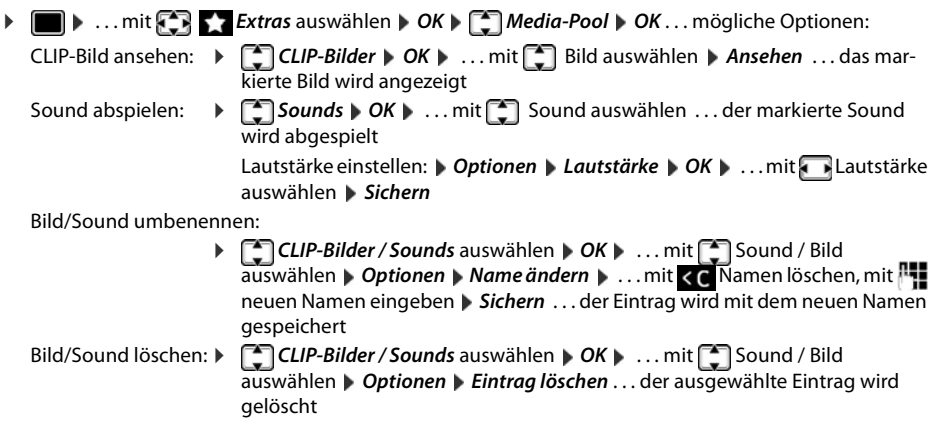

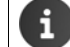

Ist ein Bild/Sound nicht löschbar, stehen die entsprechenden Optionen nicht zur Verfügung.

## *Speicherplatz überprüfen*

Freien Speicherplatz für Screensaver und CLIP-Bilder anzeigen.

¤. . . mit *Extras* auswählen *OK Media-Pool OK Speicherplatz OK* . . . der freie Speicherplatz in Prozent wird angezeigt

## <span id="page-24-1"></span><span id="page-24-0"></span>*Bluetooth*

Das Mobilteil kann mittels Bluetooth™ schnurlos mit anderen Geräten kommunizieren, die ebenfalls diese Technik verwenden, z. B. zum Austausch von Telefonbuch-Einträgen.

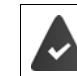

Bluetooth ist aktiviert und die Geräte sind am Mobilteil angemeldet.

Folgende Geräte können angeschlossen werden:

• Ein Bluetooth-Headset

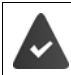

Das Headset verfügt über das *Headset* oder das *Handsfree-Profil*. Sind beide Profile verfügbar, wird über das Handsfree-Profil kommuniziert.

Der Verbindungsaufbau kann bis zu 5 Sekunden dauern, sowohl bei Gesprächsannahme am Headset und Übergabe an das Headset, als auch beim Wählen vom Headset aus.

• Bis zu 5 Datengeräte (PCs, PDAs oder Mobiltelefone) zu[m Übermit](#page-26-0)teln von Adressbuch-Einträgen als vCard oder zum Austausch von Daten mit dem Rechner (→ S. 26).

Zur weiteren Verwendung der Rufnummern müssen Vorwahlnummer (Länder- und Ortsvorwahlnummer) im Telefon gespeichert sein.

Bedienung der Bluetooth-Geräte  $\rightarrow$  Bedienungsanleitungen der Geräte

## *Bluetooth-Modus aktivieren/deaktivieren*

**E**  $\blacktriangleright$  ... mit **B** 8 Bluetooth auswählen  $\blacktriangleright$  OK  $\blacktriangleright$  **C** Aktivierung  $\blacktriangleright$  Andern ( $\blacktriangleright$  = aktiviert) [Falls die O](#page-33-3)rtsvorwahlnummer noch nicht gespeichert ist: . . . mit Ortsvorwahl eingeben *OK*  $(4)$  S. 33)

Das Mobilteil zeigt im Ruhezustand den aktivierten Bluetooth-Modus mit dem Symbol  $\frac{1}{2}$  an.

## <span id="page-25-1"></span>*Bluetooth-Geräte anmelden*

Die Entfernung zwischen dem Mobilteil im Bluetooth-Modus und dem eingeschalteten Bluetooth-Gerät (Headset oder Datengerät) sollte max. 10 m betragen.

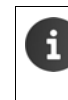

Das Anmelden eines Headsets überschreibt ein bereits angemeldetes Headset. Soll ein Headset angemeldet werden, das bereits an einem anderen Gerät angemeldet ist, müssen Sie diese Verbindung vor der Anmeldung deaktivieren.

- ¤ . . . mit *Bluetooth* auswählen *OK Suche Headset* / *Suche Datengerät OK* . . . die Suche wird gestartet (kann bis zu 30 Sekunden dauern) . . . die Namen gefundener Geräte werden angezeigt . . . mögliche Optionen:
	- Gerät anmelden: ¤ *Optionen Gerät vertrauen OK* . . . mit PIN des anzumeldenden Bluetooth-Geräts eingeben *OK* . . . das Gerät wird in die Liste der bekannten Geräte aufgenommen

Informationen zu einem Gerät anzeigen:

- ...ggf. mit <sup>■</sup> Gerät auswählen *▶ Ansehen* ...der Gerätename und die Geräteadresse werden angezeigt
- Suche wiederholen: ¤ *Optionen Suche wiederholen OK*
- Suche abbrechen: ¤ *Abbruch*

#### <span id="page-25-0"></span>*Liste der bekannten (vertrauten) Geräte bearbeiten*

#### *Liste öffnen*

**▶ ■ ▶ ... mit <b>B** 8 Bluetooth auswählen ▶ OK ▶ ■ Bekannte Geräte ▶ OK ... die bekannten Geräte werden aufgelistet, ein Symbol kennzeichnet die Art des Geräts

 $\Theta$ Bluetooth-Headset

в. Bluetooth-Datengerät

Ist ein Gerät verbunden, wird in der Kopfzeile des Displays das entsprechende Symbol anstelle von ¥ angezeigt.

#### *Einträge bearbeiten*

 $\triangleright$  **a**  $\blacksquare$  *Muetooth auswählen*  $\lozenge$  OK  $\triangleright$  *C***<sub>1</sub>** Bekannte Geräte  $\triangleright$  OK  $\triangleright$  ... mit  $\begin{bmatrix} \cdot\cdot\cdot \\ \cdot\cdot\cdot \end{bmatrix}$  Eintrag auswählen . . . mögliche Optionen:

Eintrag ansehen: ¤ *Ansehen* . . . der Gerätename und die Geräteadresse werden angezeigt Zurück mit *OK*

Bluetooth-Gerät abmelden:

¤ *Optionen Eintrag löschen OK*

Namen ändern: **▶** *Optionen* **▶** *Name ändern* **▶ OK ▶ ... mit Namen ändern ▶ Sichern** 

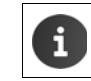

Wird ein eingeschaltetes Bluetooth-Gerät abgemeldet, so versucht es möglicherweise, sich erneut als "nicht angemeldetes Gerät" zu verbinden.

#### *Nicht angemeldetes Bluetooth-Gerät ablehnen/annehmen*

Falls ein Bluetooth-Gerät, das nicht in der Liste der bekannten Geräte registriert ist, mit dem das Mobilteil Verbindung aufzunehmen versucht, wird zur Eingabe der PIN des Bluetooth-Geräts aufgefordert (Bonding).

- Ablehnen: **•** Auflegen-Taste **a** kurz drücken.
- Annehmen: ¤ . . . mit PIN des anzunehmenden Bluetooth-Geräts eingeben *OK* . . . PIN-Bestätigung abwarten ... dann

Gerät in die Liste der bekannten Geräte aufnehmen: *Ja*

Gerät temporär verwenden: **Nein** ... die Bluetooth-Verbindung kann verwendet werden, solange sich das Gerät im Sendebereich befindet oder bis es ausgeschaltet wird

## *Bluetooth-Name des Mobilteils ändern*

Mit dem Namen wird das Mobilteil an einem anderen Bluetooth-Gerät angezeigt.

**▶ ■ ▶ ... mit** *B* 8 Bluetooth auswählen ▶ OK ▶ Eigenes Gerät ▶ OK ... der Name und die Geräteadresse werden angezeigt *▶ Ändern ▶* . . . mit Name ändern *▶ Sichern* 

## <span id="page-26-0"></span>*Zusatzfunktionen über das PC Interface*

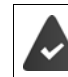

Das Programm *Gigaset QuickSync* ist auf dem Rechner installiert.

Kostenloser Download unter  $\rightarrow$  [wiki.unify.com/wiki/OpenScape\\_DECT\\_Phone\\_S5](http://wiki.unify.com/wiki/OpenScape_DECT_Phone_S5)

Funktionen von QuickSync:

- das Telefonbuch des Mobilteils mit Outlook abgleichen,
- CLIP-Bilder (.bmp) vom Rechner auf das Mobilteil laden,
- Bilder (.bmp) als Screensaver vom Rechner auf das Mobilteil laden,
- Sounds (Klingeltonmelodien) vom Rechner auf das Mobilteil laden,
- Firmware aktualisieren.
- ▶ Das Mobilteil über Bluetooth (→ [S. 24\)](#page-24-0) oder über ein USB-Datenkabel mit dem Rechner verbinden  $(\rightarrow$  [S. 10\)](#page-10-2).

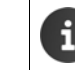

Mobilteil *direkt* mit dem PC verbinden, *nicht* über einen USB-Hub.

## *Daten übertragen*

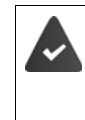

- Datenübertragung über Bluetooth:
- Der Rechner verfügt über Bluetooth.
- Es ist kein USB-Datenkabel angesteckt. Wird ein USB Datenkabel während einer bestehenden Bluetooth-Verbindung angesteckt, wird die Bluetooth-Verbindung abgebrochen.

#### **Programm Gigaset QuickSync** am Rechner starten.

Während der Datenübertragung zwischen Mobilteil und PC wird im Display *Datentransfer läuft* angezeigt. Während dieser Zeit sind keine Eingaben über die Tastatur möglich und ankommende Anrufe werden ignoriert.

#### *Firmware-Update durchführen*

- **▶** Telefon und PC über ein USB-Datenkabel (→ [S. 10\)](#page-10-2) verbinden ▶ Gigaset QuickSync starten ▶ Verbindung zum Mobilteil herstellen
- ¤ Firmware-Update in *Gigaset QuickSync* starten . . . Informationen dazu entnehmen Sie ggf. der *Gigaset QuickSync* Hilfe

Der Update-Vorgang kann bis zu 10 Minuten dauern (ohne Download-Zeit).

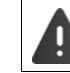

Prozedur nicht unterbrechen und USB-Datenkabel nicht entfernen.

Die Daten werden zunächst vom Update-Server aus dem Internet geladen. Die Zeit dafür hängt von der Geschwindigkeit der Internetverbindung ab.

Das Display Ihres Telefons wird ausgeschaltet, die Nachrichten-Taste  $\Box$  und die Abheben-Taste  $\Box$ blinken.

Nach Fertigstellen des Updates startet Ihr Telefon automatisch neu.

#### *Vorgehen im Fehlerfall*

Wenn die Update-Prozedur fehlschlägt oder das Telefon nach dem Update nicht mehr ordnungsgemäß funktioniert, Update-Prozedur wiederholen:

- Programm "Gigaset QuickSync" am PC beenden ▶ USB Datenkabel vom Telefon entfernen ▶ Akku entfernen ( $\rightarrow$  [S. 8\)](#page-8-4) Akku wieder einsetzen
- ¤ Firmware-Update noch einmal wie beschrieben durchführen

Sollte der Update-Vorgang mehrfach fehlschlagen oder eine Verbindung mit dem PC nicht mehr möglich sein, *Emergency Update* durchführen:

- ▶ Programm "Gigaset QuickSync" am PC beenden ▶ USB-Datenkabel vom Telefon entfernen  $\blacktriangleright$  Akku entfernen ( $\blacktriangleright$  [S. 8\)](#page-8-4)
- $\triangleright$  Tasten  $\boxed{4}$  und  $\boxed{6}$  mit Zeige- und Mittelfinger gleichzeitig drücken und gedrückt halten ▶ Akku wieder einsetzen
- $\triangleright$  Tasten  $\boxed{4}$  und  $\boxed{6}$  loslassen ... die Nachrichten-Taste  $\boxed{\blacksquare}$ und die Abheben-Taste blinken abwechselnd
- ¤ Firmware-Update wie beschrieben durchführen

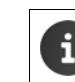

Eigene auf das Mobilteil geladene Bilder und Sounds immer auch auf dem PC sichern, da sie bei einem *Emergency Update* gelöscht werden.

## <span id="page-28-0"></span>*Mehrere Mobilteile*

## <span id="page-28-1"></span>*Mobilteil an mehreren Basen nutzen*

Das Mobilteil kann an bis zu vier Basen angemeldet werden. Die aktive Basis ist die Basis, an der das Mobilteil zuletzt angemeldet wurde. Die anderen Basen bleiben in der Liste der verfügbaren Basen gespeichert.

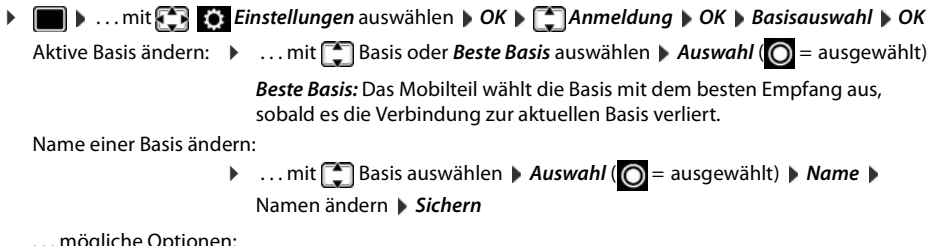

. . . mögliche Optionen:

## <span id="page-28-2"></span>*Mobilteil an-/abmelden*

Ein Mobilteil kann an bis zu vier Basen (Systemen) angemeldet werden.

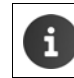

Zum An- und Abmelden von Mobilteilen wenden Sie sich bitte an Ihren Servicetechniker.

## <span id="page-29-0"></span>*Mobilteil einstellen*

## *Sprache ändern*

**▶ ■ ▶ ... mit Einstellungen** auswählen ▶ OK ▶ Einstellungen auswählen ▶ OK ▶ Einstellungen **DK A** Sprache auswählen **Muswahl (O** = ausgewählt)

Wenn eine unverständliche Sprache eingestellt ist:

▶ **■** ▶ Tasten 9 5 *Iangsam* nacheinander drücken ▶ ... mit Crichtige Sprache auswählen ▶ rechte Display-Taste drücken

## <span id="page-29-1"></span>*Display und Tastatur*

#### *Screensaver*

Für die Anzeige im Ruhezustand stehen als Screensaver eine Digital- oder Analoguhr, Infodienste und verschiedene Bilder zur Auswahl. ¤. . . mit *Einstellungen* auswählen *OK Display + Tastatur OK* 

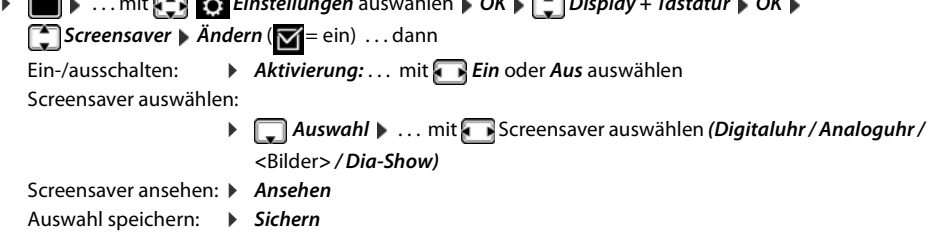

Der Screensaver wird etwa 10 Sekunden nachdem das Display in den Ruhezustand gewechselt ist, aktiviert.

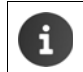

Es werden alle Bilder aus dem Ordner *Screensaver* des *Media-Pool* (→ [S. 23\)](#page-23-1) zur Auswahl angeboten.

## *Screensaver beenden*

▶ Auflegen-Taste <sub>8</sub> | kurz drücken . . . das Ruhe-Display wird angezeigt

## <span id="page-29-2"></span>*Großschrift*

Sie können Schrift und Symbole in Anruflisten und im Adressbuch vergrößert darstellen lassen, um die Lesbarkeit zu verbessern. Es wird nur noch ein Eintrag im Display angezeigt und Namen werden ggf. abgekürzt.

**▶ ● ▶ ... mit** *E***} ©** *Einstellungen* **auswählen ▶ OK ▶ C Display + Tastatur ▶ OK ▶ Großschrift** Mindern (**M**= ein)

## <span id="page-29-3"></span>*Farbschema*

Das Display kann in verschiedenen Farbkombinationen angezeigt werden.

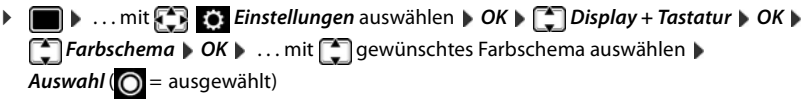

## <span id="page-29-4"></span>*Display-Beleuchtung*

Die Display-Beleuchtung schaltet sich immer ein, sobald das Mobilteil aus der Basis-/Ladeschale genommen oder eine Taste gedrückt wird. Hierbei gedrückte *Ziffern-Tasten* werden zur Wahlvorbereitung ins Display übernommen.

Display-Beleuchtung für den Ruhezustand ein-/ausschalten:

¤. . . mit *Einstellungen* auswählen*OK**Display + Tastatur**OK**Display-Beleucht.**OK* . . . dann

Beleuchtung in Ladeschale:

¤ *In Ladeschale*: . . . mit *Ein* oder *Aus* auswählen Beleuchtung außerhalb der Ladeschale:

¤ *Außerh. Ladeschale*. . . mit *Ein* oder *Aus* auswählen Auswahl speichern: ¤ *Sichern* lich verringern.

Bei eingeschalteter Display-Beleuchtung kann sich die Bereitschaftszeit des Mobilteils beträcht-

## *Tastatur-Beleuchtung ein-/ausschalten*

¤. . . mit *Einstellungen* auswählen*OK**Display + Tastatur**OK**Tastatur-Beleucht.* ▶ Ändern ( $\mathbf{\nabla} =$  ein)

## *Automatische Tastensperre ein-/ausschalten*

Tastatur automatisch sperren, wenn das Mobilteil ca. 15 Sekunden im Ruhezustand ist.

¤. . . mit *Einstellungen* auswählen*OK**Display + Tastatur**OK**Auto-* $T$ *astensp.*  $\triangleright$  *Ändern* ( $\triangleright$  = ein)

## <span id="page-30-4"></span><span id="page-30-0"></span>*Automatische Rufannahme ein-/ausschalten*

Bei der automatischen Rufannahme nimmt das Mobilteil einen ankommenden Anruf an, sobald es aus der Ladeschale genommen wird.

**▶ ●** *...* **mit**  $\begin{pmatrix} \bullet \\ \bullet \end{pmatrix}$  **Einstellungen auswählen ▶ OK ▶**  $\begin{pmatrix} \bullet \\ \bullet \end{pmatrix}$  **Telefonie ▶ OK ▶ Auto-Rufannahm. ▶** *Ändern ( = ein)*

Unabhängig von der Einstellung *Auto-Rufannahm.* wird die Verbindung beendet, sobald Sie das Mobilteil in die Ladeschale stellen. Ausnahme: Sie halten die Freisprech-Taste **11** beim Hineinstellen und weitere 2 Sekunden gedrückt.

## <span id="page-30-3"></span><span id="page-30-1"></span>*Hörer-/Freisprechlautstärke ändern*

Lautstärke von Hörer und Lautsprecher in 5 Stufen unabhängig voneinander einstellen.

## *Während eines Gesprächs*

 $\triangleright$  Lautstärke-Tasten  $\boxed{+}$  /  $\boxed{-}$  rechts am Mobilteil drücken

oder

¤ *Gesprächslautst.* . . . mitLautstärke auswählen *Sichern* . . . die Einstellung wird gespeichert

Ohne Sichern wird die Einstellung nach ca. 3 Sekunden automatisch gespeichert.

#### *Im Ruhezustand*

- **▶ ▶ ... mit** *T T*öne und Signale ▶ OK ▶ Gesprächslautst. ▶ OK ... dann Für den Hörer: **1988 Hörer:** ... mit **Aust** Lautstärke einstellen
- Für den Lautsprecher:  $\blacktriangleright \Box$  Freisprechen  $\blacktriangleright \ldots$  mit **Automation** Lautstärke einstellen Einstellung speichern: ¤ *Sichern*

## <span id="page-30-2"></span>*Klingeltöne*

*Klingelton-Lautstärke*

**▶ ■ ▶ ... mit** *T* Töne und Signale ▶ OK ▶ ■ Klingeltöne (Mobilt.) ▶ *OK ▶ Lautstärke ▶ OK ▶ ...* mit *Furinterne Anrufe und Termine* oder **Für externe Anrufe** auswählen **Dem Lautstärke** in 5 Stufen oder Crescendo (zunehmende Lautstärke) einstellen *Sichern*

Beispiel

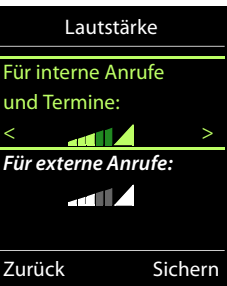

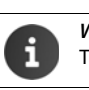

*Während das Telefon klingelt*, können Sie die jeweilige Klingeltonlautstärke mit den Lautstärke-Tasten  $\boxed{+}$  (lauter) oder  $\boxed{-}$  (leiser) dauerhaft ändern.

## *Klingelmelodie*

Unterschiedliche Klingeltöne einstellen für interne und externe Anrufe.

¤. . . mit *Töne und Signale OK Klingeltöne (Mobilt.) OK Melodien OK* . . . mit Verbindung auswählen. . . mit jeweils Klingelton/Melodie auswählen *Sichern*

## <span id="page-31-5"></span><span id="page-31-0"></span>*Klingelton ein-/ausschalten*

#### *Klingelton auf Dauer ausschalten*

▶ Taste  $\overline{*}$  a lang drücken. In der Statuszeile erscheint

## *Klingelton auf Dauer einschalten*

 $\triangleright$  Taste  $\overline{\triangleright}$  ang drücken.

#### *Klingelton für den aktuellen Anruf ausschalten*

**▶ Ruf aus** oder Auflegen-Taste <sub>o</sub> drücken

## *Vibrations-Alarm ein-/ausschalten*

Eingehende Anrufe und andere Meldungen werden durch Vibration angezeigt.

**▶ ■ ▶ ... mit** *T T*öne und Signale ▶ OK ▶ ■ Vibration ▶ Ändern ( $\blacksquare$  = ein)

## <span id="page-31-1"></span>*Hinweistöne ein-/ausschalten*

Das Mobilteil weist akustisch auf verschiedene Tätigkeiten und Zustände hin. Diese Hinweistöne können Sie unabhängig voneinander ein-/ausschalten.

**▶ ■ ▶ ... mit** *T T*öne und Signale ▶ OK ▶ <sup>•</sup> Hinweistöne ▶ OK ... dann Ton bei Tastendruck: ¤ *Tastenklick:* . . . mit *Ein* oder *Aus* auswählen Bestätigungs-/Fehlerton nach Eingaben, Hinweiston beim Eintreffen neuer Nachricht: ¤ *Bestätigungen* . . . mit *Ein* oder *Aus* auswählen Warnton bei verbleibender Gesprächszeit unter 10 Minuten (alle 60 Sekunden): ¤ *Akkuton* . . . mit *Ein* oder *Aus* auswählen Warnton, wenn sich das Mobilteil aus der Reichweite der Basis bewegt: ¤ *Außer Reichweite:* . . . mit *Ein* oder *Aus* auswählen Einstellung speichern: ¤ *Sichern*

## <span id="page-31-4"></span><span id="page-31-2"></span>*Schnellzugriff auf Nummern und Funktionen*

Ziffern-Tasten: Die Tasten  $[0]$ und  $[2]$  bis  $[9]$  können mit je einer *Nummer aus dem Telefonbuch* belegt werden.

*Display-Tasten:* Die linke und rechte Display-Taste sind mit einer *Funktion* vorbelegt. Sie können die Belegung ändern.

Die Wahl der Nummer bzw. der Start der Funktion erfolgt jeweils mit einem Tastendruck.

#### <span id="page-31-3"></span>*Ziffern-Tasten mit Nummer belegen (Kurzwahl)*

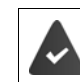

Die Ziffern-Taste ist noch nicht mit einer Nummer belegt.

#### ¤ Ziffern-Taste *lang* drücken

oder

▶ Ziffern-Taste *kurz* drücken ▶ Display-Taste *Kurzwahl* drücken

Das Telefonbuch wird geöffnet.

**▶** ... mit  $\Box$  Eintrag auswählen ▶ OK ▶ ... ggf. mit Nummer auswählen ▶ OK ... der Eintrag ist auf der Ziffern-Taste gespeichert

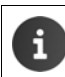

Löschen oder ändern Sie später den Eintrag im Telefonbuch, so wirkt sich dies nicht auf die Belegung der Ziffern-Taste aus.

#### *Nummer wählen*

▶ Ziffern-Taste *lang* drücken . . . die Nummer wird sofort gewählt

```
oder
```
¤ Ziffern-Taste *kurz* drücken . . . auf der linken Display-Taste wird die Nummer/der Name (ggf. abgekürzt) angezeigt. . . Display-Taste drücken . . . die Nummer wird gewählt

#### *Belegung einer Ziffern-Taste ändern*

¤ Ziffern-Taste *kurz* drücken *Ändern* . . . das Telefonbuch wird geöffnet . . . mögliche Optionen:

Belegung ändern: ▶ ... mit **[ ]** Eintrag auswählen ▶ OK ▶ ... ggf. Nummer auswählen *OK*

Belegung löschen: ¤ *Ohne Fkt.*

## <span id="page-32-2"></span>*Display-Taste belegen, Belegung ändern*

¤ Im Ruhezustand linke oder rechte Display-Taste *lang* drücken . . . die Liste der möglichen Tastenbelegungen wird geöffnet **Det ... mit** Funktion auswählen **DC** ... mögliche Optionen:

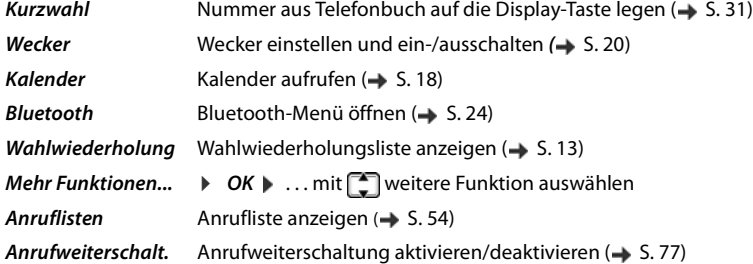

#### *Funktion starten*

Im Ruhezustand des Telefons: Display-Taste kurz drücken . . . die zugeordnete Funktion wird ausgeführt

## <span id="page-32-0"></span>*Mobilteil-PIN ändern*

Das Mobilteil ist durch eine PIN gegen unbefugte Benutzung geschützt (Lieferzustand: *0000*). Bei jedem Einschalten wird die PIN abgefragt.

4-stellige PIN des Mobilteils ändern (Lieferzustand: *0000*):

**a**  $\bullet$  ... mit  $\bullet$  *Einstellungen* auswählen  $\bullet$  OK  $\bullet$  **C** System  $\bullet$  OK  $\bullet$  **C** Mobilteil-PIN  $\bullet$  OK  $\bullet$ ...<br>... mit **Numer die** aktuelle Mobilteil-PIN eingeben **▶ OK ▶ ... mit Numer Mobilteil-PIN eingeben ▶ OK** 

## <span id="page-32-1"></span>*Mobilteil in den Lieferzustand zurücksetzen*

Individuelle Einstellungen und Änderungen zurücksetzen.

**▶ ●** ... mit **Einstellungen** auswählen **▶ OK ▶ System ▶ OK ▶ Einstellungen** auswählen **▶ OK ▶ Einstellungen** *OK ▶ Ja ...* die Einstellungen des Mobilteils werden zurückgesetzt

Folgende Einstellungen sind vom Rücksetzen *nicht* betroffen

- die Anmeldung des Mobilteils an der Basis
- Datum und Uhrzeit
- Einträge des Telefonbuchs und der Anruflisten
- die SMS-Listen

## <span id="page-33-0"></span>*System*

## *Datum und Uhrzeit*

Datum und Uhrzeit werden benötigt, damit z. B. bei eingehenden Anrufen die korrekte Uhrzeit angezeigt wird oder um den Wecker und den Kalender zu nutzen.

Sind am Mobilteil Datum und Uhrzeit noch nicht eingestellt, wird die Display-Taste *Zeit* angezeigt. ¤ Display-Taste *Zeit* drücken

oder

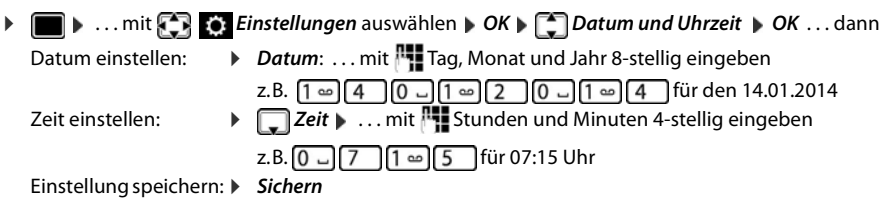

## <span id="page-33-3"></span><span id="page-33-1"></span>*Eigene Vorwahlnummer*

Für die Übertragung von Rufnummern (z. B. in vCards) muss die Vorwahlnummer (Länder- und Ortsvorwahlnummer) im Telefon gespeichert sein.

Einige dieser Nummern sind bereits voreingestellt.

**▶ I P** ... mit **E**<sub>2</sub> **Einstellungen** auswählen **▶** OK ▶ Telefonie **DK + Telefonie OK + Contract University** OK + (Vor)eingestellte Vorwahlnummer prüfen

Nummer ändern:

▶ ... mit ingabefeld auswählen/wechseln ▶ ... mit  $\bigcap$  Eingabeposition ändern  $\blacktriangleright$  < C ... ggf. Ziffer löschen  $\blacktriangleright$  ... mit Ziffer eingeben *Sichern*

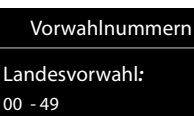

Beispiel

## *Ortsvorwahl:*  $0 - 8$ Sichern  $\leq C$

## <span id="page-33-2"></span>*Telefon in Lieferzustand zurücksetzen*

Beim Zurücksetzen

- bleiben Datum und Uhrzeit erhalten,
- bleiben Mobilteile angemeldet,
- bleibt die System-PIN erhalten,
- wird *Max. Reichweite* ein- und *Strahlungsfrei* ausgeschaltet.
- **▶ ●** *...* **mit <b>E** *B Einstellungen* auswählen **A** *OK* ▶ **E** System **A** *OK* ▶ E Basis-Reset ▶ OK ▶ ... mit **NU System-PIN eingeben** > OK > Ja ... die Basis wird neu gestartet. Der Neustart dauert etwa 10 Sekunden.

## <span id="page-34-0"></span>*Fragen und Antworten*

## *Das Display zeigt nichts an.*

- **Mobilteil ist nicht eingeschaltet.** *e c***<sub>0</sub><sup>***lang* **drücken**</sup>
- Der Akku ist leer. ▶ Akku laden bzw. austauschen (→ [S. 8\)](#page-8-4)
- *Im Display blinkt "Keine Basis".*
- Mobilteil ist außerhalb der Reichweite der Basis.Abstand Mobilteil/Basis verringern

#### *Im Display blinkt "Bitte Mobilteil anmelden".*

• Mobilteil ist noch nicht angemeldet bzw. wurde durch die Anmeldung eines weiteren Mobilteils abgemeldet.Mobilteil erneut anmelden

#### *Das Mobilteil klingelt nicht.*

- Klingelton ist ausgeschaltet. **I**Klingelton einschalten ( $\rightarrow$  [S. 31](#page-31-5))
	- Telefon klingelt in einem bestimmten Zeitraum bzw. bei bestimmten Nummern nicht.
	- $\triangleright$  Zeitsteuerung für externe Anrufe überprüfen ( $\rightarrow$  [S. 21](#page-21-0))

#### *Ihr Gesprächspartner hört Sie nicht.*

Das Mobilteil ist "stumm geschaltet".  $\blacktriangleright$  Mikrofon wieder einschalten ( $\blacktriangleright$  [S. 14](#page-14-1))

#### *Die Nummer des Anrufers wird nicht angezeigt.*

- *Rufnummernübermittlung* (CLI) ist beim Anrufer nicht freigegeben.*Anrufer* sollte die Rufnummernübermittlung (CLI) beim Netzanbieter freischalten lassen.
- *Rufnummernanzeige* (CLIP) wird vom Netzanbieter nicht unterstützt oder ist nicht freigeschaltet. Rufnummernanzeige (CLIP) vom Netzanbieter freischalten lassen.
- Das Telefon ist über eine Telefonanlage/einen Router mit integrierter Telefonanlage (Gateway) angeschlossen, die/der nicht alle Informationen weiterleitet.
	- ¤ Anlage zurücksetzen: Kurz den Netzstecker ziehen. Stecker wieder einstecken und warten, bis das Gerät neu gestartet ist.
	- ¤ Einstellungen in der Telefonanlage prüfen und ggf. Rufnummernanzeige aktivieren. Dazu in der Bedienungsanleitung der Anlage nach Begriffen wie CLIP, Rufnummernübermittlung, Rufnummernübertragung, Anrufanzeige, ... suchen oder beim Hersteller der Anlage nachfragen.

#### *Sie hören bei der Eingabe einen Fehlerton (absteigende Tonfolge).*

• Aktion ist fehlgeschlagen/Eingabe ist fehlerhaft.Vorgang wiederholen. Beachten Sie dabei das Display und lesen Sie ggf. in der Bedienungsanleitung nach.

#### *In der Anrufliste ist zu einer Nachricht keine Zeit angegeben.*

Datum/Uhrzeit sind nicht eingestellt. **Datum/Uhrzeit einstellen.** 

#### *Anmelde- oder Verbindungsprobleme mit einem Bluetooth Headset.*

- Reset am Bluetooth Headset durchführen (siehe Bedienungsanleitung des Headsets).
- Anmeldedaten im Mobilteil löschen, indem Sie das Gerät abmelden ( $\rightarrow$  [S. 24\)](#page-24-1).
- Anmeldeprozedur wiederholen  $(4.5.25)$ .

## <span id="page-34-1"></span>*Herstellerhinweise*

## <span id="page-34-2"></span>*Zulassung*

Dieses Gerät ist je nach Variante für den analogen Telefonanschluss im deutschen / luxemburgischen bzw. österreichischen Netz vorgesehen (s. Gerätelabel).

Länderspezifische Besonderheiten sind berücksichtigt.

Hiermit erklärt die Unify Software and Solutions GmbH & Co. KG, dass dieses Gerät den grundlegenden Anforderungen u ren relevanten Bestimmungen der Richtlinie 1999/5/EC entspricht.

Die landesspezifische EU-Konformitätserklärung nach 1999/5/EC finden Sie unter: [wiki.unify.com/wiki/Declarations\\_of\\_Conformity#Cordless\\_Phones.](http://wiki.unify.com/wiki/Declarations_of_Conformity#Cordless_Phones)

In einigen Fällen kann diese Erklärung in den Dateien "International Declarations of Conformity" oder "European Declarations of Conformity" enthalten sein.

Bitte lesen Sie daher auch diese Dateien.

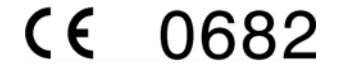

## *Entsorgung*

Akkus gehören nicht in den Hausmüll. Beachten Sie hierzu die örtlichen Abfallbeseitigungsbestimmungen, die Sie bei Ihrer Kommune erfragen können. Entsorgen Sie diese in den beim Fachhandel aufgestellten grünen Boxen des "Gemeinsame Rücknahmesystem Batterien".

Alle Elektro- und Elektronikgeräte sind getrennt vom allgemeinen Hausmüll über dafür staatlich vorgesehene Stellen zu entsorgen.

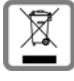

Wenn dieses Symbol eines durchgestrichenen Abfalleimers auf einem Produkt angebracht ist, unterliegt dieses Produkt der europäischen Richtlinie 2002/96/EC.

Die sachgemäße Entsorgung und getrennte Sammlung von Altgeräten dienen der Vorbeugung von potenziellen Umwelt- und Gesundheitsschäden. Sie sind eine Voraussetzung für die Wiederverwendung und das Recycling gebrauchter Elektro- und Elektronikgeräte.

Ausführlichere Informationen zur Entsorgung Ihrer Altgeräte erhalten Sie bei Ihrer Kommune oder Ihrem Müllentsorgungsdienst.

## <span id="page-35-0"></span>*Pflege*

Wischen Sie das Gerät mit einem *feuchten* Tuch oder einem Antistatiktuch ab. Benutzen Sie keine Lösungsmittel und kein Mikrofasertuch.

Verwenden Sie *nie* ein trockenes Tuch: es besteht die Gefahr der statischen Aufladung.

In seltenen Fällen kann der Kontakt des Geräts mit chemischen Substanzen zu Veränderungen der Oberfläche führen. Aufgrund der Vielzahl am Markt verfügbarer Chemikalien konnten nicht alle Substanzen getestet werden.

Beeinträchtigungen von Hochglanzoberflächen können vorsichtig mit Display-Polituren von Mobiltelefonen beseitigt werden.

## <span id="page-35-1"></span>*Kontakt mit Flüssigkeit*  **!**

Falls das Gerät mit Flüssigkeit in Kontakt gekommen ist:

- *1 Das Gerät von der Stromversorgung trennen.*
- *2 Die Akkus entnehmen und das Akkufach offen lassen.*
- 3 Die Flüssigkeit aus dem Gerät abtropfen lassen.
- 4 Alle Teile trocken tupfen.
- 5 Das Gerät anschließend *mindestens 72 Stunden* mit geöffnetem Akkufach und mit der Tastatur nach unten (wenn vorhanden) an einem trockenen, warmen Ort lagern (*nicht:* Mikrowelle, Backofen o. Ä.).
- *6 Das Gerät erst in trockenem Zustand wieder einschalten.*

Nach vollständigem Austrocknen ist in den meisten Fällen die Inbetriebnahme wieder möglich.
#### *Technische Daten*

#### *Akkus*

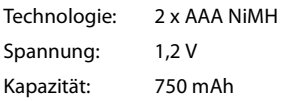

#### *Betriebszeiten/Ladezeiten des Mobilteils*

Die Betriebszeit Ihres Mobilteils ist von Akkukapazität, Alter des Akkus und Benutzerverhalten abhängig. (Alle Zeitangaben sind Maximalangaben.)

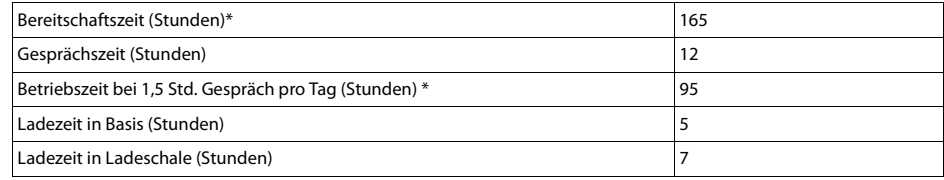

\* ohne Display-Beleuchtung im Ruhestand (Display-Beleuchtung einstellen  $\rightarrow$  [S. 29](#page-29-0))

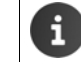

Die Betriebszeiten des Telefons verlängern sich mit einem leistungsfähigeren Akku.

#### *Leistungsaufnahme der Basis*

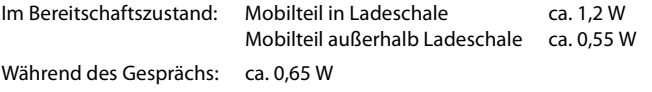

#### *Allgemeine technische Daten*

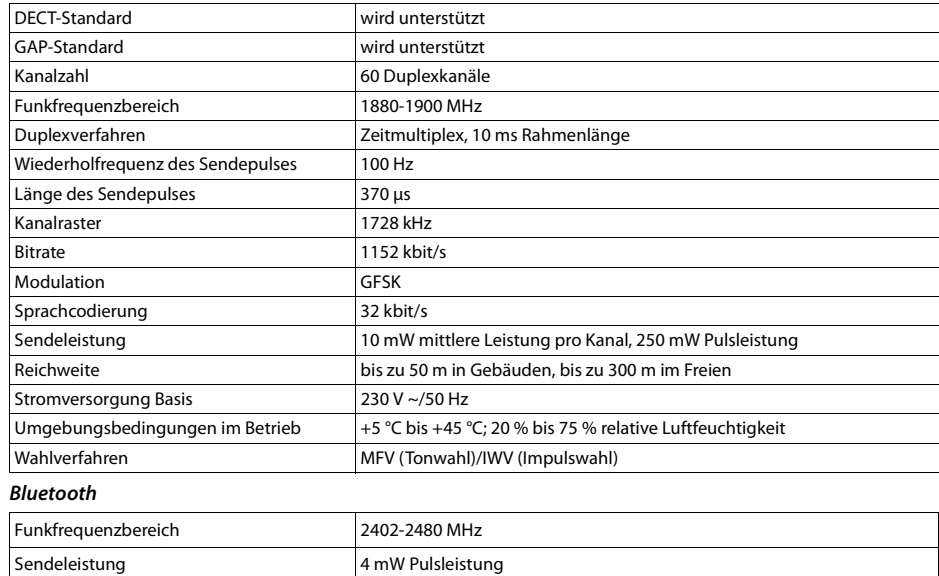

#### *Zeichensatztabellen*

#### *Standardschrift*

Entsprechende Taste mehrmals drücken.

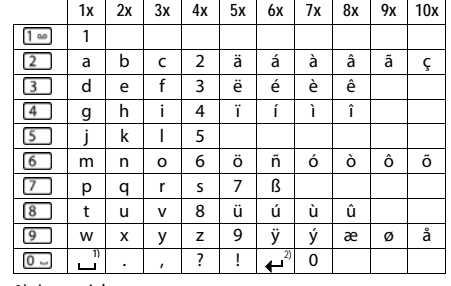

1) Leerzeichen

2) Zeilenschaltung

#### *Mitteleuropa*

Entsprechende Taste mehrmals drücken.

Entsprechende Taste mehrmals

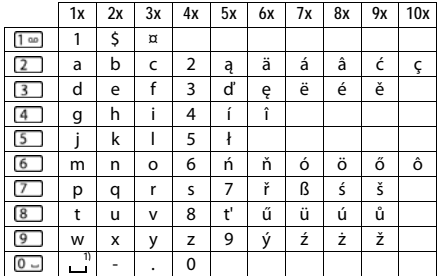

1) Leerzeichen

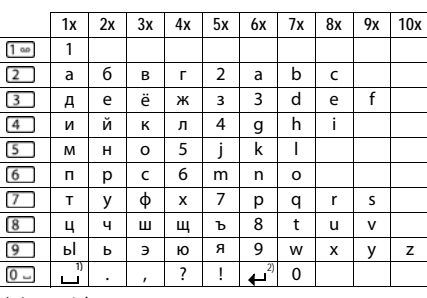

1) Leerzeichen 2) Zeilenschaltung

#### *Griechisch*

*Kyrillisch*

drücken.

Entsprechende Taste mehrmals drücken.

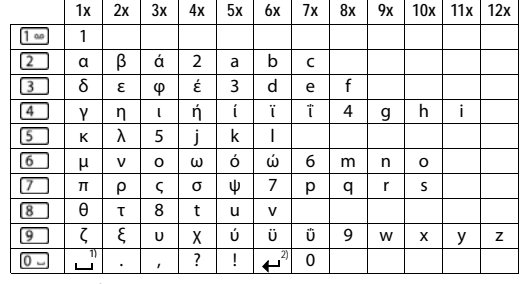

1) Leerzeichen 2) Zeilenschaltung

#### *Türkisch*

Entsprechende Taste mehrmals drücken.

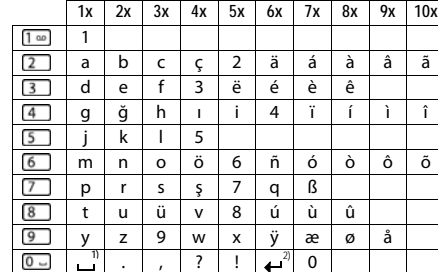

1) Leerzeichen

2) Zeilenschaltung

#### *Arabisch*

Entsprechende Taste mehrmals drücken.

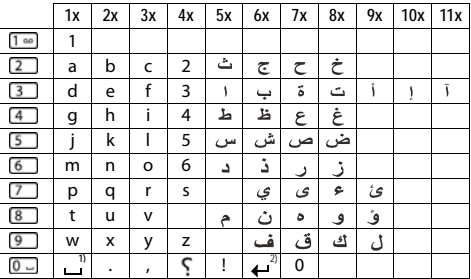

1) Leerzeichen

2) Zeilenschaltung

#### *Display-Symbole*

Folgende Symbole werden abhängig von den Einstellungen und vom Betriebszustand Ihres Telefons angezeigt.

#### *Symbole der Statusleiste*

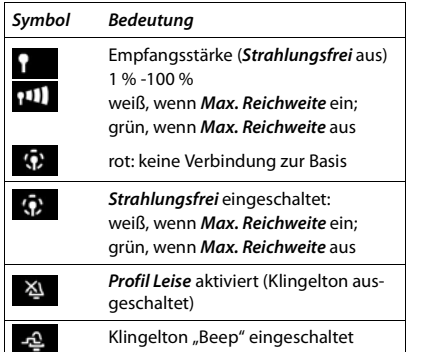

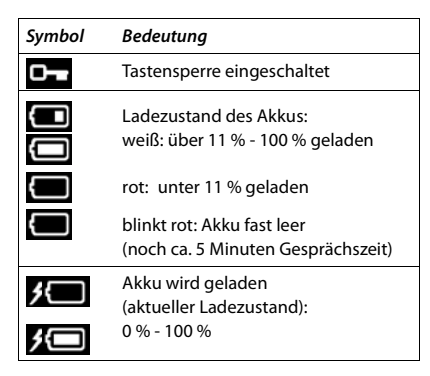

#### *Symbole der Display-Tasten*

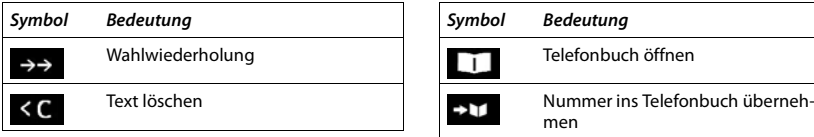

#### *Display-Symbole beim Signalisieren von* . . .

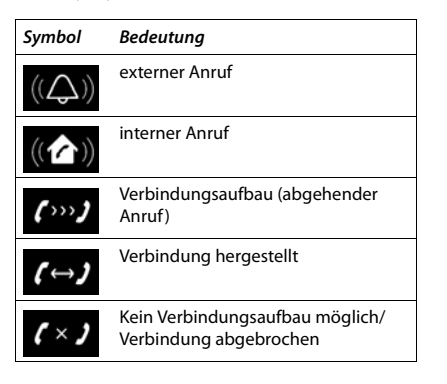

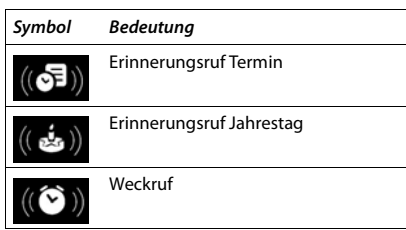

#### *Weitere Display-Symbole*

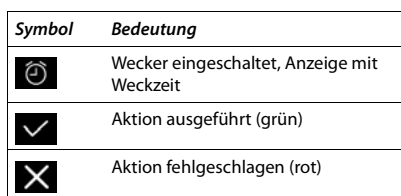

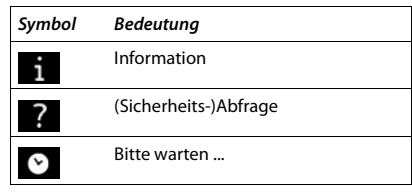

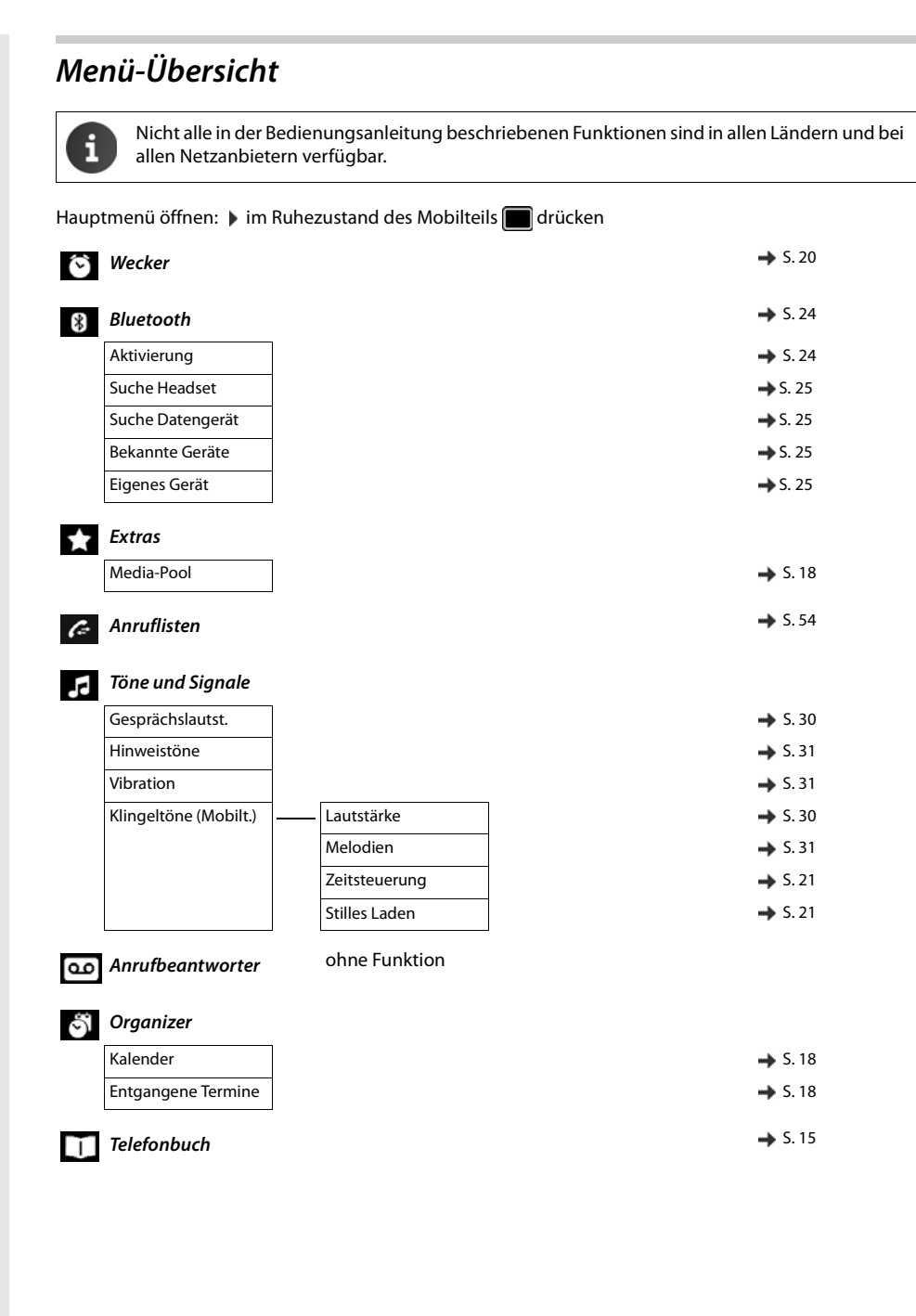

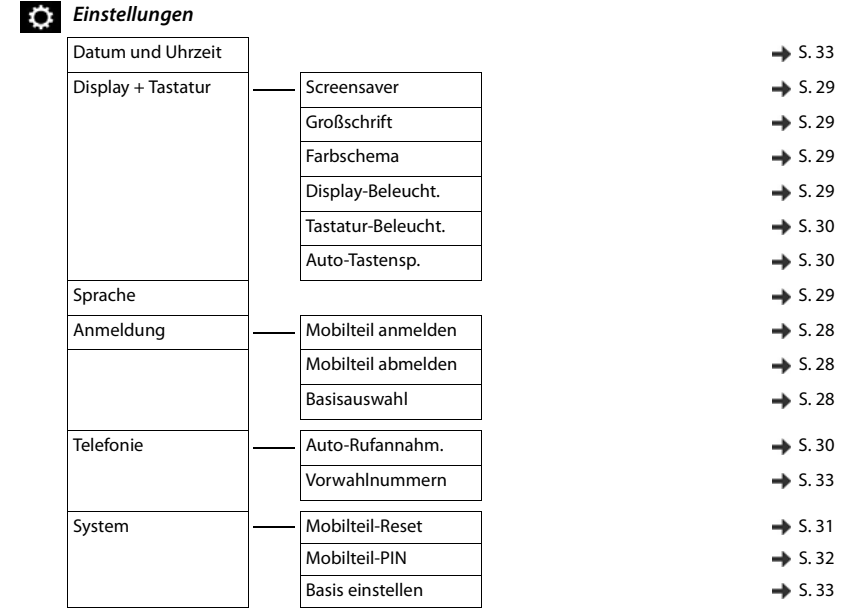

## <span id="page-42-0"></span>System-Funktionen

Die System-Funktionen können Sie entweder über das Menü oder durch direktes Eingeben der Kennzahlen aufrufen.

## Über Menü aufrufen

**c** Abheben-Taste lange drücken. System-Menü aufrufen.

ok Funktion auswählen und bestätigen.

ok Menüpunkt auswählen und bestätigen.

**UP 141-Rufnr. zuweisen?** OK Funktion auswählen und bestätigen.

**OK** Menüpunkt auswählen und bestätigen.

**OK** Menüpunkt auswählen und bestätigen.

ok Funktion auswählen und bestätigen.

a Auflegen-Taste drücken, um den Vorgang zu beenden.

## <span id="page-42-1"></span>Über Kennzahl aufrufen

**c** Abheben-Taste lange drücken.

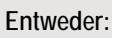

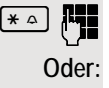

**Kennzahl eingeben laut Tabelle © [Seite 44](#page-43-0).** 

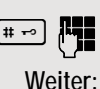

**Fixthere** Kennzahl eingeben laut Tabelle  $\oslash$  [Seite 44](#page-43-0).

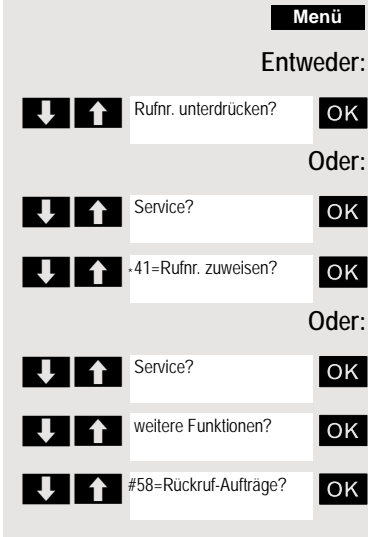

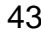

## <span id="page-43-0"></span>Funktionen und Kennzahlen

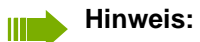

Die nachfolgenden Kennzahlen sind Standard in einer HiPath 3000 / OpenScape Business. Sie könnten aber auch in Ihrem System geändert sein. Bitte wenden Sie sich an Ihren Systemadministrator.

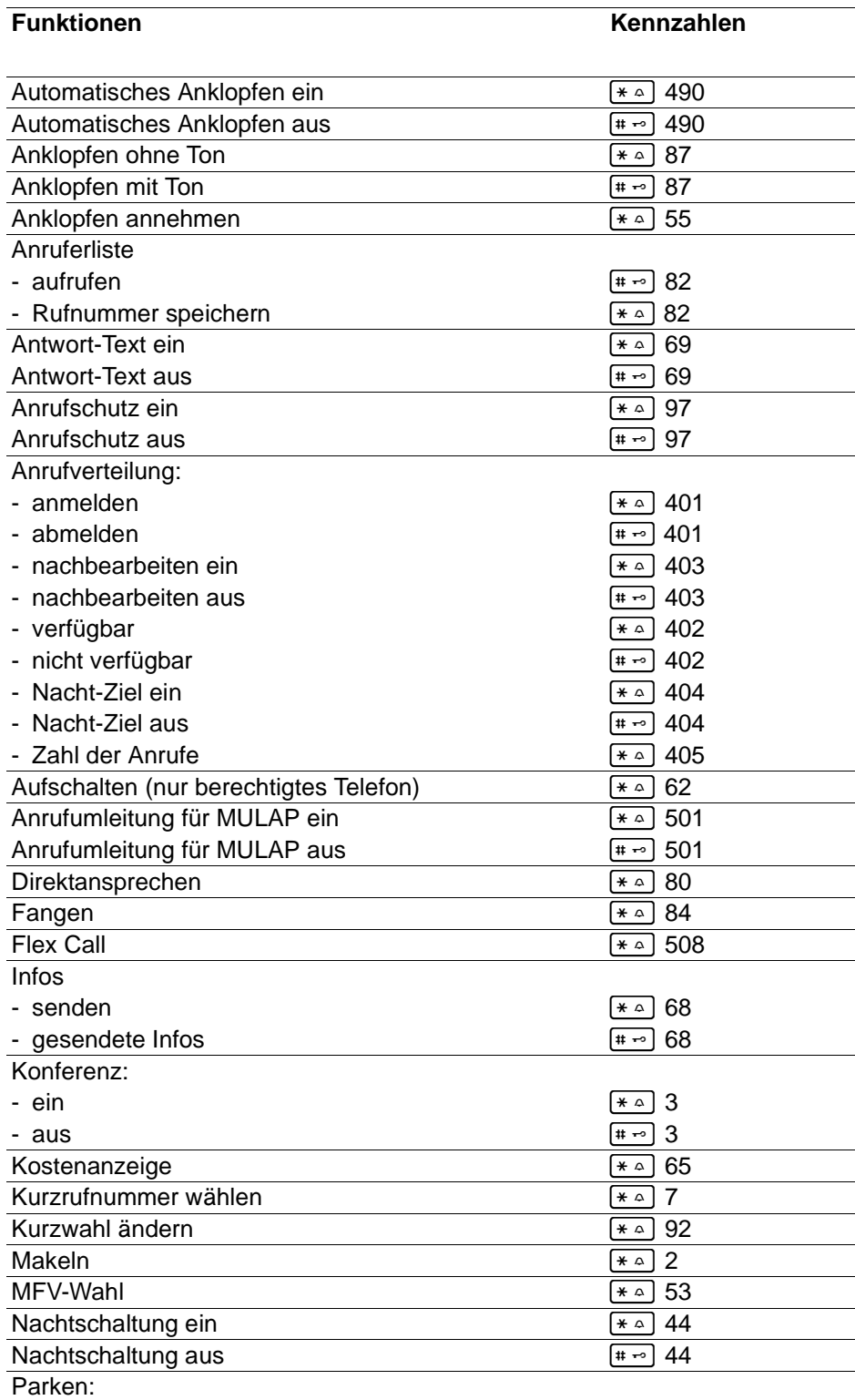

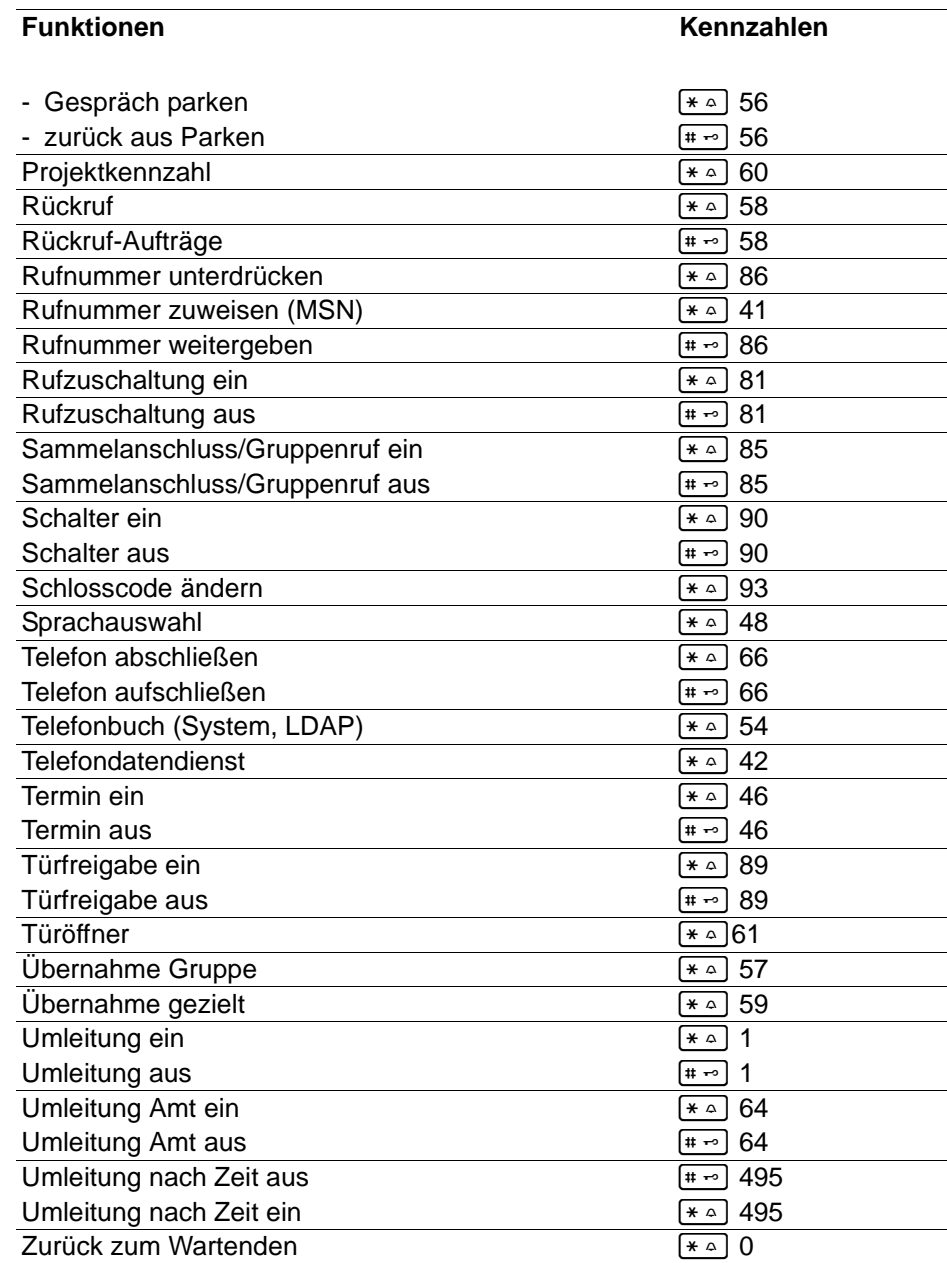

## Mit mehreren Teilnehmern telefonieren

## **Rückfrage**

Sie unterbrechen Ihr Gespräch, um mit einem Teilnehmer (auch Externteilnehmer) ein Rückfragegespräch zu halten und setzen anschließend das erste Gespräch fort.

Sie führen ein Gespräch.

#### Rückfrage aktivieren und durchführen

**R** oder Rückin

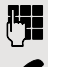

Rückfrage aktivieren. Das aktuelle Gespräch wird "gehalten", der erste Teilnehmer wartet.

Rufnummer für das Rückfragegespräch eingeben.

Die Nummer wird gewählt. Der Teilnehmer meldet sich. Das Rückfragegespräch beginnt.

#### Der zweite Teilnehmer ist besetzt oder meldet sich nicht

Î Display-Taste drücken, um die Rückfrage abzubrechen. Sie sind wieder mit dem ersten Teilnehmer verbunden.

Sie können während der Rückfrage

- einen Rückruf vormerken  $\oslash$  [Seite 75,](#page-74-0)
- Anklopfen  $\oslash$  [Seite 47](#page-46-0) oder
- $\bullet$  Aufschalten  $\oslash$  [Seite 50](#page-49-0).

#### Beenden des Rückfragegesprächs und zum wartenden Gespräch zurückkehren

**Entweder:** Der zweite Teilnehmer legt auf. Sie sind wieder mit dem ersten Teilnehmer verbunden.

#### **Oder:**

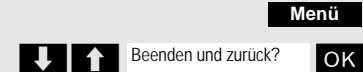

System-Menü aufrufen.

ok Menüpunkt auswählen und bestätigen.

Sie sind wieder mit dem ersten Gesprächspartner verbunden. Der zweite Gesprächspartner bekommt das Besetzt-Zeichen und legt auf, ein Mobilteil legt selbständig auf.

Sie können aber auch

- mit den Gesprächspartnern abwechselnd sprechen  $\oslash$  [Seite 52,](#page-51-0)
- eine Konferenz aufbauen  $\oslash$  [Seite 53](#page-52-0) oder
- den wartenden Gesprächspartner an den zweiten Gesprächspartner übergeben  $\oslash$  [Seite 51](#page-50-0).

## <span id="page-46-0"></span>Anklopfen

Sie möchten einen Teilnehmer Ihres Kommunikationssystems, dessen Anschluss besetzt ist, dringend sprechen. Um ihn auf Ihren Gesprächswunsch aufmerksam zu machen, können Sie einen Anklopfton in das laufende Gespräch einblenden. Der Teilnehmer meldet sich entweder sofort, oder Sie werden automatisch nach Beenden des Gesprächs mit ihm verbunden.

Diese Funktion ist nur möglich, wenn sie vom Servicetechniker eingerichtet wurde.

#### **Der Teilnehmer ist besetzt. Sie möchten anklopfen.**

Warten, bis am Display "Sie klopfen an" erscheint (Freiton).

#### **Bei Ihnen wird angeklopft (Zweitanruf)**

Wenn Sie ein Telefongespräch führen, bleiben Sie für einen Anrufer erreichbar. Der Anklopfton informiert Sie während Ihres Gesprächs über den zweiten Anruf. Diesen Anruf können Sie während Ihres Gesprächs entgegennehmen.

Sie führen ein Gespräch und hören einen Anklopfton.

Wollen Sie das zweite Gespräch annehmen, so können Sie entweder das erste Gespräch halten (der erste Gesprächspartner wartet) oder vorher beenden.

#### Erstes Gespräch halten, zweites Gespräch annehmen

**Annehm.**

Zweites Gespräch annehmen.

Sie sprechen mit dem zweiten Gesprächspartner. Der erste Gesprächspartner wartet, sein Gespräch wird gehalten. Sie können jetzt:

- mit den beiden Gesprächspartnern abwechselnd sprechen  $\oslash$  [Seite 52](#page-51-0) oder
- $\bullet$  eine Konferenz aufbauen  $\oslash$  [Seite 53.](#page-52-0)

#### Zweites Gespräch beenden

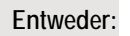

**Menü**

Beenden und zurück?

System-Menü aufrufen.

**OK** Menüpunkt auswählen und bestätigen.

**Oder:**

a Auflegen-Taste drücken. Am Display erscheint "Wiederanruf". Ihr Telefon läutet.

c Abheben-Taste drücken, Sie sprechen wieder mit dem ersten Gesprächspartner.

#### Erstes Gespräch beenden.

**Makeln**

Display-Taste drücken, um zum ersten Gesprächspartner zu wechseln.

- a Auflegen-Taste drücken, das erste Gespräch ist beendet. Ihr Telefon läutet.
- **Z** Abheben-Taste drücken und zweites Gespräch entgegennehmen.

#### Anklopfton aus/ein

Sie können den Anklopfton bei externen Anrufen unterdrücken.

#### Anklopfton ausschalten

c Abheben-Taste lange drücken.

System-Menü aufrufen.

ok Menüpunkt auswählen und bestätigen.

a Auflegen-Taste drücken, um den Vorgang zu beenden.

#### Anklopfton einschalten

**c** Abheben-Taste lange drücken.

System-Menü aufrufen.

ok Menüpunkt auswählen und bestätigen.

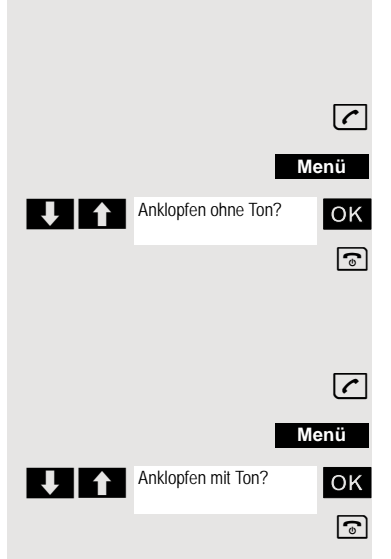

# **Menü** U<sub>1</sub> Service? weitere Funktionen? **12 The Terminand Street Anklopfen aus? Menü** U<sub>1</sub>Service? Weitere Funktionen? **1** aut. Anklopfen ein?

### Automatisches Anklopfen verhindern/erlauben

Sie können verhindern/erlauben, dass während eines Gesprächs ein Zweitanruf durch automatisches Anklopfen signalisiert wird.

#### **Hinweis: TILE**

Diese Funktion ist nur verfügbar, wenn für Sie im System "Anklopfschutz ein" aktiviert ist (zuständiges Fachpersonal fragen).

#### Anklopfton verhindern

- c Abheben-Taste lange drücken.
	- System-Menü aufrufen.
- **OK** Menüpunkt auswählen und bestätigen.

ok Menüpunkt auswählen und bestätigen.

ok Menüpunkt auswählen und bestätigen. a Auflegen-Taste drücken, um den Vorgang zu beenden.

#### Anklopfton erlauben

c Abheben-Taste lange drücken.

System-Menü aufrufen.

ok Menüpunkt auswählen und bestätigen

**OK** Menüpunkt auswählen und bestätigen.

ok Menüpunkt auswählen und bestätigen. a Auflegen-Taste drücken, um den Vorgang zu beenden.

## <span id="page-49-0"></span>Aufschalten

Sie möchten einen internen Teilnehmer, dessen Anschluss besetzt ist, dringend sprechen. Mit der Funktion "Aufschalten" haben Sie die Möglichkeit, sich in das laufende Gespräch einzuschalten und eine Nachricht durchzugeben.

Diese Funktion ist nur durch Eingeben der Kennzahl aufrufbar und wenn sie der Servicetechniker für Sie eingerichtet hat.

p Der Teilnehmer ist besetzt.

 $*\sim$   $[6 \text{ mpc}]$   $[2 \text{ kmc}]$  Funktion aufrufen.

 Die Aufschalteverbindung ist hergestellt. Der Name oder die Rufnummer des Teilnehmers, auf den Sie sich aufgeschaltet haben, wird angezeigt.

Das Aufschalten wird beendet, wenn Sie den Hörer auflegen.

#### **Hinweis:**

Ш

Während Sie sich aufschalten

- hören alle Teilnehmer einen Aufschalteton und alles Gesprochene,
- erhalten alle Teilnehmer die Displayanzeige "Aufschalten:....:" .

## **Halten**

Sie können ein Gespräch vorübergehend unterbrechen, wenn Sie z. B. mit weiteren Personen im Raum sprechen wollen. Die Gesprächsverbindung ist "gehalten" .

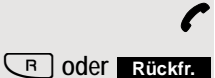

Sie führen ein Gespräch.

R-Taste oder Display-Taste drücken. Das aktuelle Gespräch wird "gehalten", der Teilnehmer wartet.

#### Gespräch mit dem wartenden Teilnehmer wieder aufnehmen

**Entweder:**

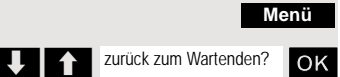

System-Menü aufrufen.

**OK** Menüpunkt auswählen und bestätigen. Sie sind wieder mit dem Gesprächspartner verbunden.

**Oder:**

R-Taste drücken.

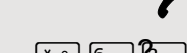

<Name>

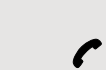

## <span id="page-50-0"></span>Gespräch weitergeben (Umlegen) Vom Umlegen spricht man, wenn Sie ein Gespräch, das Sie an Ihrem Telefon führen, einem anderen Teilnehmer übergeben möchten. Umlegen (ohne Ankündigung der Gesprächsübergabe) Sie führen ein Gespräch, das Sie an einen anderen Teilnehmer weitergeben wollen. System-Menü aufrufen. OK Menüpunkt auswählen und bestätigen. **oder**  $\boxed{\overline{\mathsf{R}}}$  Taste drücken. Das aktuelle Gespräch wird "gehalten", der erste Teilnehmer wartet. Rufnummer des Teilnehmers eingeben, an den Sie das Gespräch übergeben wollen. **P** Die Nummer wird gewählt. **Entweder:** a Auflegen-Taste drücken. Beim Zielteilnehmer läutet das Telefon. Er übernimmt das Gespräch mit dem Abheben des Hörers. **Oder:** System-Menü aufrufen. **OK** Menüpunkt auswählen und bestätigen. **a Auflegen-Taste drücken. Beim Zielteilnehmer läutet das Telefon. Er übernimmt** das Gespräch mit dem Abheben des Hörers. Sie erhalten einen Wiederanruf: • sofort bei Fehlbedienung, • 45 Sekunden nach dem Umlegen, wenn sich der gewünschte Gesprächsteilnehmer nicht meldet. Werden Wiederanrufe von Ihnen nicht entgegengenommen, so wird ein anderes vom Servicetechniker festlegbares Telefon (Abwurfstelle) gerufen. **Menü** Übergabe einleiten? **Menü** übergeben?

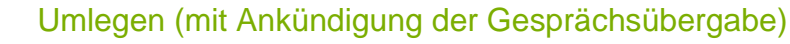

Sie führen ein Gespräch, das Sie an einen anderen Teilnehmer weitergeben wollen.

System-Menü aufrufen.

**OK** Menüpunkt auswählen und bestätigen.

 $\boxed{\mathsf{R}}$  Taste drücken.

Das aktuelle Gespräch wird "gehalten", der erste Teilnehmer wartet.

**Rufflummer des Teilnehmers eingeben, an den Sie das Gespräch übergeben** wollen.

p Die Nummer wird gewählt. Der Teilnehmer meldet sich. Sie kündigen das gehaltene Gespräch an.

**Menü**

a Auflegen-Taste drücken. Der Zielteilnehmer übernimmt das Gespräch.

System-Menü aufrufen.

ok Menüpunkt auswählen und bestätigen.

## <span id="page-51-0"></span>Makeln (Gespräche wechseln)

Mit der Funktion Makeln können Sie zwischen zwei Teilnehmern hin- und herschalten, ohne dass diese direkt miteinander sprechen. Beide Teilnehmer können externe oder interne Teilnehmer sein. Darüber hinaus haben Sie die Möglichkeit, sich aus den Gesprächen auszuschalten und die beiden Teilnehmer miteinander zu verbinden. Sie können auch eine Konferenz einleiten.

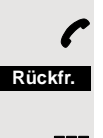

**Makeln**

Sie führen ein Gespräch.

Display-Taste drücken. Das aktuelle Gespräch wird "gehalten", der Teilnehmer wartet.

Rufnummer des zweiten Teilnehmers eingeben.

Der zweite Teilnehmer meldet sich.

Display-Taste drücken, um zwischen den beiden Gesprächen zu wechseln.

Wenn Sie das Gespräch beenden, sind beide Teilnehmer miteinander verbunden (nicht möglich bei 2 externen Teilnehmern).

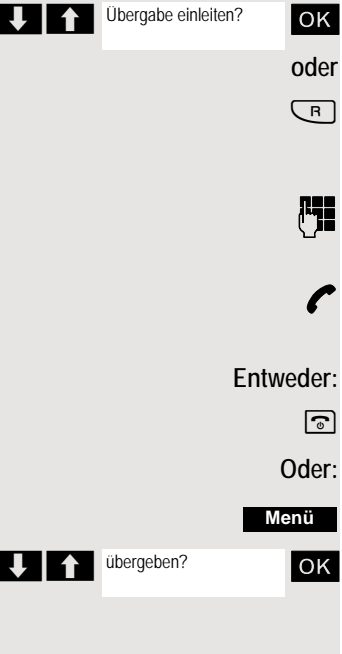

# **Menü** Konferenz einleiten? **Menü U** 1 Konferenz?

## **Menü** UII Konferenz?

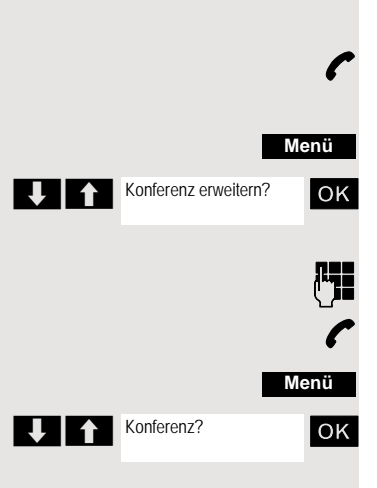

## <span id="page-52-0"></span>Konferenz durchführen

Sie können bis zu 5 interne oder externe Gesprächspartner in einer Telefonkonferenz miteinander verbinden. Sie können bis zu 4 externe Teilnehmer in die Konferenz einberufen.

Während des Konferenzgespräches hören Sie alle 30 Sekunden als Hinweis einen Aufmerksamkeitston (abschaltbar, Servicetechniker fragen).

#### Konferenz aufbauen

Sie beschließen, während eines Gesprächs mit einem Teilnehmer eine Konferenz aufzubauen.

p Sie führen ein Gespräch und wollen eine Konferenz einleiten.

System-Menü aufrufen.

ok Menüpunkt auswählen und bestätigen.

**Ruffer Aufnummer des neuen Teilnehmers eingeben.** 

p Der Teilnehmer ist frei und meldet sich. Sie kündigen die Konferenz an.

System-Menü aufrufen.

ok Menüpunkt auswählen und bestätigen.

Sie und Ihre beiden Gesprächspartner sind zu einer Konferenz verbunden.

#### Zu einer Konferenz zusammenschließen

Eine Konferenzschaltung besteht z. Zt. noch nicht. Sie sind aber schon mit zwei Teilnehmern verbunden und sprechen abwechselnd mit ihnen (Makeln). Nun wollen Sie alle Gesprächsteilnehmer zu einer Konferenz zusammenschließen.

Sie sprechen mit einem Teilnehmer.

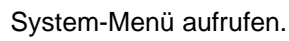

**OK** Menüpunkt auswählen und bestätigen.

Sie und Ihre beiden Gesprächspartner sind zu einer Konferenz verbunden.

#### Konferenz erweitern

Sie können eine bestehende Konferenz auf bis zu 5 Teilnehmer erweitern.

p Sie sind mit zwei oder mehreren Gesprächspartnern zu einer Konferenz verbunden.

System-Menü aufrufen.

ok Menüpunkt auswählen und bestätigen. Die Konferenz wird "gehalten", die Teilnehmer warten.

Rufnummer des neuen Teilnehmers eingeben.

p Der Teilnehmer ist frei und meldet sich. Sie kündigen die Konferenz an.

System-Menü aufrufen.

ok Menüpunkt auswählen und bestätigen. Der neue Teilnehmer ist in die Konferenz eingebunden.

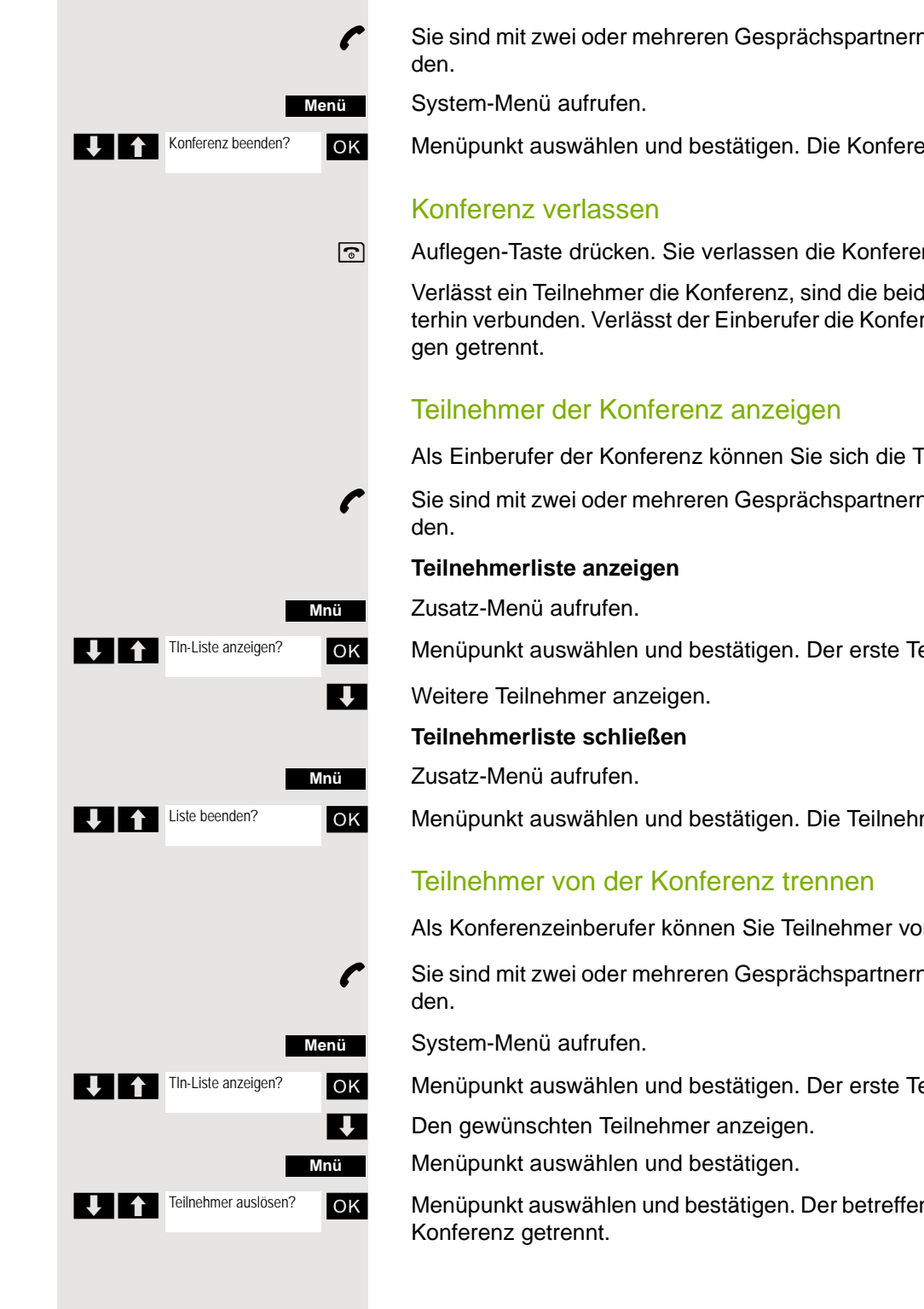

Sie sind mit zwei oder mehreren Gesprächspartnern zu einer Konferenz verbun-

OK Menüpunkt auswählen und bestätigen. Die Konferenz ist beendet.

a Auflegen-Taste drücken. Sie verlassen die Konferenz.

Verlässt ein Teilnehmer die Konferenz, sind die beiden anderen Teilnehmer weiterhin verbunden. Verlässt der Einberufer die Konferenz, werden alle Verbindun-

Als Einberufer der Konferenz können Sie sich die Teilnehmer anzeigen lassen.

p Sie sind mit zwei oder mehreren Gesprächspartnern zu einer Konferenz verbun-

ok Menüpunkt auswählen und bestätigen. Der erste Teilnehmer wird angezeigt.

ok Menüpunkt auswählen und bestätigen. Die Teilnehmerliste wird geschlossen.

Als Konferenzeinberufer können Sie Teilnehmer von der Konferenz trennen.

p Sie sind mit zwei oder mehreren Gesprächspartnern zu einer Konferenz verbun-

ok Menüpunkt auswählen und bestätigen. Der erste Teilnehmer wird angezeigt.

ok Menüpunkt auswählen und bestätigen. Der betreffende Teilnehmer wird von der

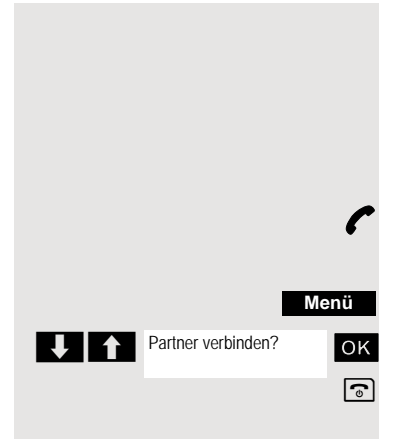

#### Partner verbinden

Als Konferenzeinberufer können Sie die Konferenz verlassen und dabei die anderen Teilnehmer miteinander verbinden. Waren Sie zuvor mit mehr als zwei Teilnehmern verbunden, verbleiben die anderen Teilnehmer in einer Konferenz. Andernfalls führen die verbleibenden zwei Teilnehmer ein Einzelgespräch.

p Sie sind mit zwei oder mehreren Gesprächspartnern zu einer Konferenz verbunden.

System-Menü aufrufen.

ok Menüpunkt auswählen und bestätigen. Der erste Teilnehmer wird angezeigt.

a Auflegen-Taste drücken. Sie verlassen die Konferenz, die anderen Teilnehmer sind miteinander verbunden.

## Zweitanruf nutzen

Der Zweitanruf ist ein kommendes Gespräch, das während eines gerade geführten Gespräches an Ihrem Telefon signalisiert wird und von Ihnen abgefragt werden kann (z. B.  $\oslash$  [Seite 47\)](#page-46-0).

Ein Zweitanruf kann in folgenden Gesprächszuständen angenommen werden:

- Sie führen ein Einzelgespräch,
- Sie führen ein Rückfragegespräch,
- Sie halten eine Konferenz,
- Sie führen ein Gespräch für eine Konferenzerweiterung,
- Sie sprechen abwechselnd mit zwei Gesprächspartnern (Makeln).

#### **Hinweis:** ШI

Ein Zweitanruf wird nicht am Bluetooth-Headset signalisiert.

## Zentrale Telefonbücher

## Telefonbuch des Systems

Hat der Systembetreuer für mindestens einen internen Teilnehmer oder für ein System-Kurzwahlziel einen Namenseintrag vorgenommen, können Sie das System-Telefonbuch für die Wahl benutzen.

#### System-Telefonbuch aufrufen

**c** Abheben-Taste lange drücken.

System-Telefonbuch aufrufen. Der erste Eintrag wird angezeigt.

**Eventuell:**

**OK** Wenn mehrere Telefonbücher eingerichtet sind: Menüpunkt auswählen und bestätigen.

#### Eintrag suchen

**Die Anfangsbuchstaben des gewünschten Namens eingeben. Der Name wird** gesucht.

Mit jedem eingegebenen Buchstaben wird das Suchergebnis präzisiert, d. h. die Anzahl gefundenen Namen verringert sich.

**VEN Gewünschten Teilnehmer auswählen.** 

#### Eintrag wählen

**OK** Auswahl bestätigen. Die ausgewählte Rufnummer wird gerufen.

#### Telefonbuch verlassen

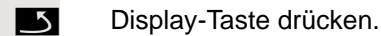

#### **Hinweis:**

**TILE** 

Rufnummern, die aus dem "System-Telefonbuch" gewählt wurden, werden nicht in der Wahlwiederholung gespeichert.

 $\prod_{i=1}^{n}$  1=intern

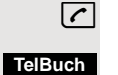

 $2 = LDAP$ 

## Telefondatenbank (LDAP)

Wenn Ihr Unternehmen eine LDAP-Telefondatenbank besitzt und der Zugriff darauf in Ihrem Kommunikationssystem eingerichtet ist, können Sie mit Ihrem Mobilteil darauf zugreifen. Diese LDAP-Telefondatenbank kann wesentlich mehr Einträge haben als das Telefonbuch Ihres Kommunikationssystems oder das Telefonbuch Ihres Mobilteils. Die LDAP-Telefondatenbank ist auf einem LDAP-Server installiert. Der Zugriff darauf erfolgt über das LDAP-Internet-Protokoll (Lightweight Directory Access Protocol).

Diese Funktion ist auch direkt durch Eingeben der Kennzahl aufrufbar  $\oslash$  [Seite 43.](#page-42-0)

#### LDAP-Telefondatenbank aufrufen

 $\lceil \cdot \rceil$  Abheben-Taste lange drücken.

Display-Taste drücken.

**Eventuell:**

**TelBuch**

**OK** Wenn mehrere Telefonbücher eingerichtet sind: Menüpunkt auswählen und bestätigen.

#### Name eingeben und Eintrag suchen

Über die Tastatur des Mobilteils können Sie jetzt die Namen eingeben. Jede Taste ist mit mehreren Buchstaben belegt, die durch einmaliges oder mehrmaliges Drücken der Taste aufrufbar sind. Wollen Sie z.B. ein "r" eingeben, müssen Sie die Taste "7" dreimal drücken.

**Den gesuchten Namen eingeben (max. 16 Zeichen). Teileingaben sind möglich,** z. B. "mei" für Meier. Je mehr Zeichen Sie eingeben, desto genauer ist das Suchergebnis.

Wenn eingerichtet, können Sie nach Nach- und Vorname suchen. Nach- und Vorname müssen durch ein Leerzeichen getrennt werden. Dazu ist die Taste "0" zu drücken. Teileingaben sind möglich, z.B. "mei p" für "Meier Peter".

**Eventuell:** Wenn Sie einen falsch eingegebenen Buchstaben löschen wollen:

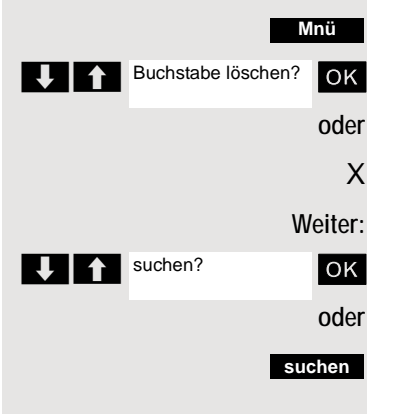

Zusatz-Menü aufrufen.

ok Menüpunkt auswählen und bestätigen.

X Displaytaste drücken.

ok Menüpunkt auswählen und bestätigen.

Display-Taste drücken.

Der Eintrag wird gesucht. Das kann einige Sekunden dauern. Danach werden die gefundenen Einträge angezeigt.

#### Eintrag auswählen

**Entweder:** Wurde genau 1 Eintrag gefunden, wird dieser angezeigt.

[ Menüpunkt auswählen und bestätigen. Der Teilnehmer wird gerufen.

**Oder:** Wurden mehrere Einträge gefunden, wird der erste Eintrag angezeigt. Es können maximal 50 gefundene Einträge angezeigt werden.

U<sup>1</sup> In den Einträgen blättern.

**OK** Eintrag bestätigen. Der Teilnehmer wird gerufen.

#### Wenn kein Eintrag gefunden wurde

Wenn kein Eintrag gefunden wurde, können Sie den Suchbereich erweitern, indem Sie einige der eingegebenen Zeichen löschen.

Zusatz-Menü aufrufen.

ok Menüpunkt auswählen und bestätigen. Jetzt können Sie Ihre Sucheingabe ändern.

#### Wenn zu viele Einträge gefunden wurden

Wenn mehr als 50 Einträge aufgrund Ihrer Suchanfrage gefunden wurden, kann nur eine unvollständige Ergebnisliste angezeigt werden. Es ist sinnvoll, die Suche durch Eingabe von mehr Zeichen einzugrenzen. Sie können sich jedoch auch die gesamte Ergebnisliste anzeigen lassen, den passenden Eintrag auswählen und den gewünschten Teilnehmer anrufen.

Zusatz-Menü aufrufen.

> < [ Menüpunkt auswählen und bestätigen. Jetzt können Sie Ihre Sucheingabe ändern.

**OK** Menüpunkt auswählen und bestätigen. Die Ergebnisliste wird angezeigt.

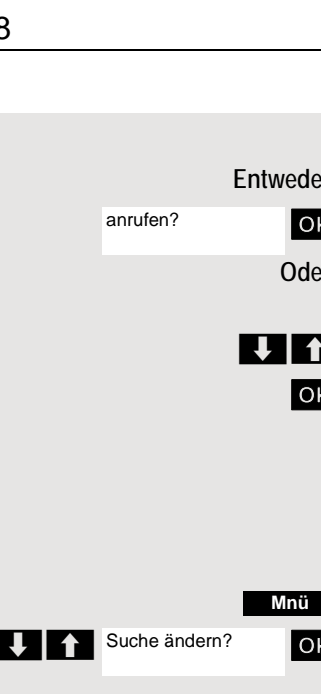

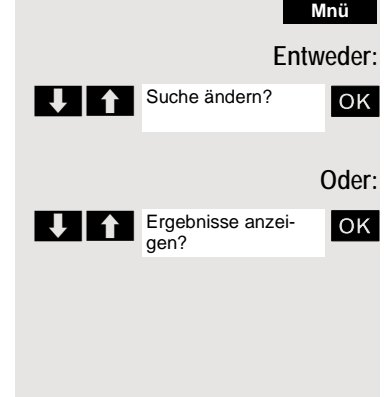

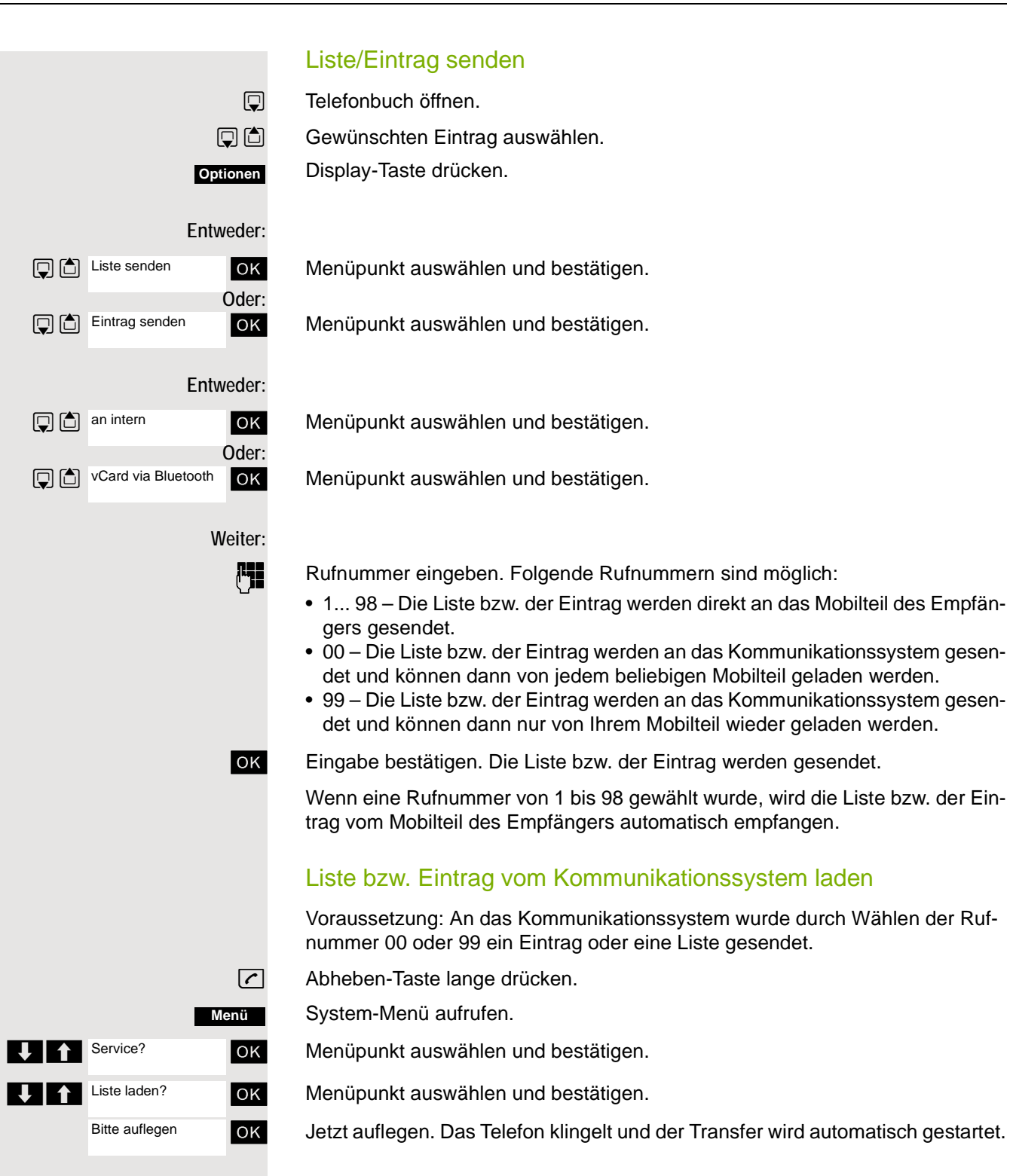

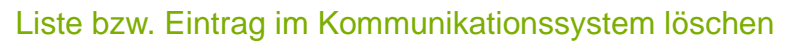

Voraussetzung: Im Kommunikationssystem ist eine Liste oder ein Eintrag gespeichert und wird gerade nicht benutzt.

Wenn die Liste bzw. der Eintrag mit der Rufnummer 00 an das Kommunikationssystem gesendet wurde, kann jedes beliebige Mobilteil die Liste bzw. den Eintrag löschen. Wenn mit der Rufnummer 99 gesendet wurde, kann nur das Mobilteil, das den Eintrag bzw. die Liste gesendet hat, diese auch löschen.

**c** Abheben-Taste lange drücken.

System-Menü aufrufen.

UK Service? OK Menüpunkt auswählen und bestätigen.

OK Menüpunkt auswählen und bestätigen. Das Löschen der Liste/des Eintrages wird gestartet.

a Auflegen-Taste drücken, um den Vorgang zu beenden.

## System-Kurzwahl, zentral

In Ihrem Kommunikationssystem kann der Systembetreuer bis zu 8000 externe Rufnummern als zentrale Kurzwahlziele fest speichern. Sie können diese Kurzwahlziele mit einer dreistelligen Kennzahl (0000 ... 7999) wählen.

#### Zentrales Kurzwahlziel wählen

 $\sqrt{c}$  Abheben-Taste lange drücken.

System-Menü aufrufen.

ok Menüpunkt auswählen und bestätigen.

**OK** Menüpunkt auswählen und bestätigen. Diese Funktion ist auch direkt durch Eingeben ihrer Kennzahl aufrufbar  $\oslash$  [Seite 43](#page-42-0).

**C**o Gewünschte Kennzahl eingeben (4-stellig, 0000 - 7999).

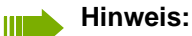

Die gespeicherten Kurzwahlziele und die dazugehörigen Kennzahlen erfahren Sie von der für die Verwaltung des Kommunikationssystems zuständigen Organisationseinheit.

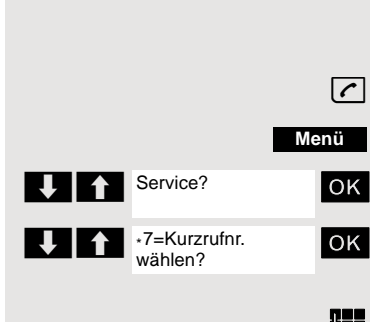

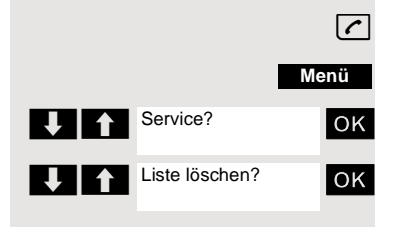

#### Zentrales Kurzwahlziel mit Nachwahl- bzw. Durchwahlnummer wählen In Ihrem Kommunikationssystem können zentrale Kurzwahlziele gespeichert werden, die Ihnen die Möglichkeit der Nachwahl bzw. Durchwahl geben. Bei diesen Kurzwahlzielen können Sie innerhalb von 5 Sekunden nach der Eingabe der dreistelligen Kennzahl eine zusätzliche Nachwahl- bzw. Durchwahlnummer eingeben. Erfolgt innerhalb dieses Zeitraumes keine Eingabe, wird die eingerichtete Standard-Nachwahlnummer, z. B. die "0" für Zentrale, gewählt.  $\boxed{C}$  Abheben-Taste lange drücken. System-Menü aufrufen. ok Menüpunkt auswählen und bestätigen. **OK** Menüpunkt auswählen und bestätigen. Gewünschte Kennzahl eingeben (3-stellig, 000 - 999). Innerhalb von 5 Sekunden: Die Nachwahl- bzw. Durchwahlnummer eingeben. System-Kurzwahl, individuell Sie können in Ihrem Kommunikationssystem bis zu 10 externe Rufnummern für Ihr Mobilteil als individuelle Kurzwahlziele speichern. Gewählt werden diese Kurzwahlziele mit einer 2-stelligen Kennzahl (\*0 bis \*9). Bitte beachten Sie, dass Sie ggf. eine Extern-Kennzahl vor der Rufnummer speichern müssen. **Menü Service?** \* 7=Kurzrufnr. wählen?

Diese Funktion ist auch direkt durch Eingeben der Kennzahl aufrufbar  [Seite 43.](#page-42-0)

#### Individuelles Kurzwahlziel einrichten

 $\sqrt{c}$  Abheben-Taste lange drücken.

System-Menü aufrufen.

**OK** Menüpunkt auswählen und bestätigen.

+92=Kurzwahl OK Menüpunkt auswählen und bestätigen.

 $\Box$  Erstes Ziel aufrufen.

**Voltage Nächstes Ziel aufrufen.** 

Zusatz-Menü aufrufen.

**OK** Menüpunkt auswählen und bestätigen.

**FEE** Die externe Rufnummer (mit Extern-Kennzahl) eingeben.

Einstellungen speichern.

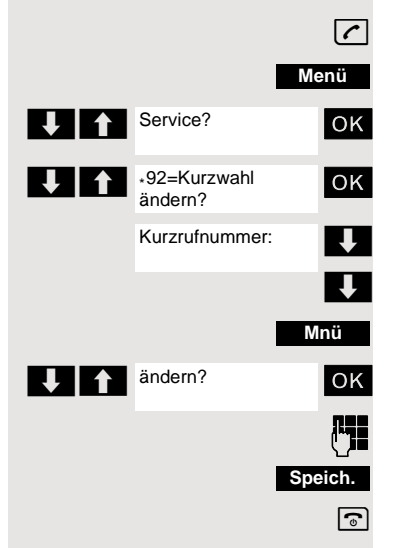

#### Individuelles Kurzwahlziel wählen

**c** Abheben-Taste lange drücken.

System-Menü aufrufen.

ok Menüpunkt auswählen und bestätigen.

 $\overline{B}$  :7-Kurzrufnr. OK Menüpunkt auswählen und bestätigen.

\*o Die Kennzahl des Kurzwahlziels eingeben (\*0 - \*9).

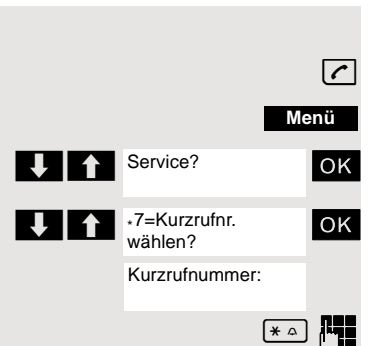

## **Teamfunktionen**

## Gruppenruf aus-/einschalten

Wenn vom Servicetechniker eingerichtet, gehören Sie zu einer oder mehreren Gruppen von internen Teilnehmern, die jeweils über eine Sammelanschlussoder Gruppenruf-Rufnummer erreichbar sind. Anrufe werden der Reihe nach (=Sammelanschluss) oder gleichzeitig (=Gruppenruf) an allen Telefonen der Gruppe signalisiert, bis ein Gruppenmitglied den Anruf engegennimmt. Jeder Teilnehmer der Gruppe kann zusätzlich auch unter seiner eigenen Rufnummer erreichbar bleiben.

Sie können sich gezielt aus einzelnen Gruppen herausschalten und wieder hinzuschalten oder sich aus allen Gruppen herausschalten und wieder hinzuschalten.

Diese Funktionen sind auch direkt durch Eingeben der Kennzahlen aufrufbar  [Seite 43.](#page-42-1)

#### Sie gehören zu einem Sammelanschluss oder zum Gruppenruf

Mit dieser Funktion können Sie sich aus dem Sammelanschluss bzw. aus der Gruppe herausschalten und wieder hinzuschalten.

c Abheben-Taste lange drücken.

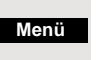

System-Menü aufrufen.

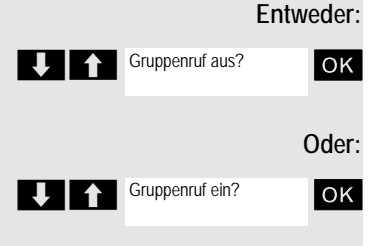

OK Menüpunkt auswählen und bestätigen. Sie haben sich aus dem Sammelanschluss bzw. aus der Gruppe herausgeschaltet.

> < [ Menüpunkt auswählen und bestätigen. Sie haben sich zum Sammelanschluss bzw. zur Gruppe wieder hinzugeschaltet.

**Weiter:**

#### Sie gehören zu mehreren Gruppen

#### **Sich aus einzelnen Gruppen herausschalten und wieder hinzuschalten**

 $\sqrt{c}$  Abheben-Taste lange drücken.

System-Menü aufrufen.

**Entweder: Oder: Weiter: Entweder: Oder: Weiter: Entweder: Oder: Weiter: Menü** Gruppenruf aus? Gruppenruf ein? Gruppe 1 Gruppe 2 **Mnü** Gruppenruf aus? U **Gruppenruf ein? Menü** U<sub>1</sub> UI Gruppenruf ein? Gruppe 1 Gruppe 2

**OK** Menüpunkt auswählen und bestätigen.

U<sup>1</sup> Gruppenruf ein? **OK** Menüpunkt auswählen und bestätigen.

Die gewünschte Gruppe auswählen und Zusatz-Menü aufrufen.

**EX TA** Gruppenruf aus? **CALC COVER MENUEL MENUEL UNIVERSITY OF MENUEL MENUEL MENUEL MENUEL GRUP-** OK **MENUEL MENUEL MENUEL MENUEL MENUEL MENUEL MENUEL GRUP**pe herausgeschaltet.

> ok Menüpunkt auswählen und bestätigen. Sie haben sich zur gewählten Gruppe hinzugeschaltet.

a Auflegen-Taste drücken, um den Vorgang zu beenden.

#### **Sich aus allen Gruppen herausschalten und wieder hinzuschalten**

**c** Abheben-Taste lange drücken.

System-Menü aufrufen.

ok Menüpunkt auswählen und bestätigen.

ok Menüpunkt auswählen und bestätigen.

Die Liste der Gruppen wird angezeigt.

Raute-Taste drücken. Sie haben sich aus allen Gruppen herausgeschaltet.

**Oder:**

**EXECUTE:** Stern-Taste drücken. Sie haben sich zu allen Gruppen hinzugeschaltet.

**Weiter:**

**Menü T** 1 Service?  $\bigcup$   $\bigcup$   $\bigcap$   $\cdot$ 81= Rufzuschaltung? **Mnü** Tln zuschalten? **Speich. Mnü** weitere Tln zuschalten? **Speich. Menü T** Service? \* 81= Rufzuschaltung? <x> Tln zugeschaltet **Mnü** anzeigen/löschen? **Mnü** löschen?

## **Rufzuschaltung**

Sie können Anrufe für Ihr Mobilteil an bis zu fünf weiteren Telefonen akustisch signalisieren lassen. Derjenige, der zuerst den Anruf entgegennimmt erhält das Gespräch.

#### Teilnehmer hinzufügen

#### **Erster Teilnehmer:**

 $\sqrt{c}$  Abheben-Taste lange drücken.

System-Menü aufrufen.

**OK** Menüpunkt auswählen und bestätigen.

ok Menüpunkt auswählen und bestätigen.

Zusatz-Menü aufrufen.

OK Bestätigen.

Gewünschte interne Rufnummer eingeben.

Einstellungen speichern.

#### **Weitere Teilnehmer:**

Zusatz-Menü aufrufen.

UI 1 weitere Tin zuschalten? OK Menüpunkt auswählen und bestätigen.

Gewünschte interne Rufnummer eingeben.

Einstellungen speichern.

a Auflegen-Taste drücken, um den Vorgang zu beenden.

#### Teilnehmer entfernen

**c** Abheben-Taste lange drücken.

System-Menü aufrufen.

ok Menüpunkt auswählen und bestätigen.

ok Menüpunkt auswählen und bestätigen.

Die Anzahl der zugeschalteten Teilnehmer wird angezeigt.

Zusatz-Menü aufrufen.

> < [ Menüpunkt auswählen und bestätigen. Der erste zugeschaltete Teilnehmer wird angezeigt.

Bis zum gewünschten Teilnehmer blättern.

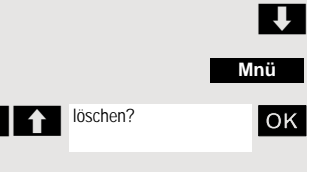

Zusatz-Menü aufrufen.

ok Menüpunkt auswählen und bestätigen. Die Zuschaltung des ersten Teilnehmers wird gelöscht.

## UCD-Anrufverteilung (Universal Call Distribution)

Mit dieser Funktion lassen sich Anrufe in einem Team verteilen. Ein eingehender Anruf wird immer dem Teampartner zugestellt, der die längste Ruhephase hatte. Die Teampartner können auch räumlich getrennt arbeiten, z. B. in der Firma und am Teleworking-Arbeitsplatz. Die Teams (Anrufverteilungsgruppen) und die Teampartner/Mitglieder werden vom Servicetechniker eingerichtet.

#### Anmelden/Abmelden

Zu Dienstbeginn/-ende müssen Sie sich beim System an-/abmelden.

#### **Anmelden**

 $\sqrt{c}$  Abheben-Taste lange drücken.

System-Menü aufrufen.

ok Menüpunkt auswählen und bestätigen.

OK Menüpunkt auswählen und bestätigen.

ok Menüpunkt auswählen und bestätigen.

Identifikationsnummer (Bearbeiter) eingeben (wird vom Servicetechniker festgelegt).

a Auflegen-Taste drücken, um den Vorgang zu beenden.

#### **Abmelden**

Abheben-Taste lange drücken.

System-Menü aufrufen.

Menüpunkt auswählen und bestätigen.

Menüpunkt auswählen und bestätigen.

Menüpunkt auswählen und bestätigen.

a Auflegen-Taste drücken, um den Vorgang zu beenden.

#### Anmelden/Abmelden temporär (Verfügbarkeit)

Während der Arbeitszeit können Sie sich beim System an-/abmelden, z. B. in Pausenzeiten.

#### **Abmelden (nicht verfügbar)**

**c** Abheben-Taste lange drücken.

System-Menü aufrufen.

ok Menüpunkt auswählen und bestätigen.

**OK** Menüpunkt auswählen und bestätigen.

ok Menüpunkt auswählen und bestätigen.

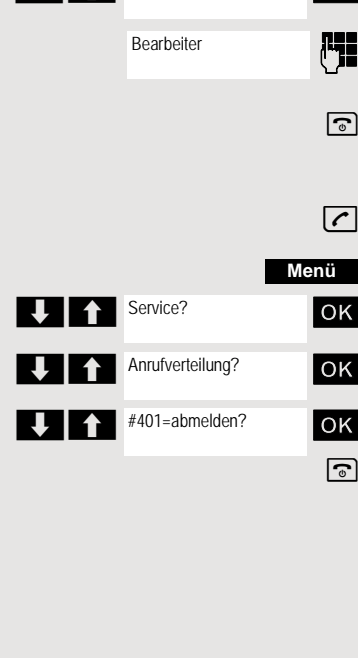

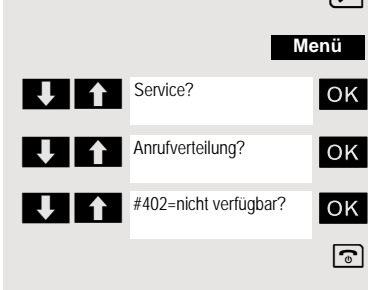

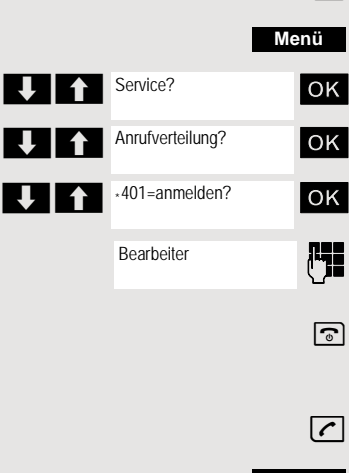

#### Teamfunktionen 67

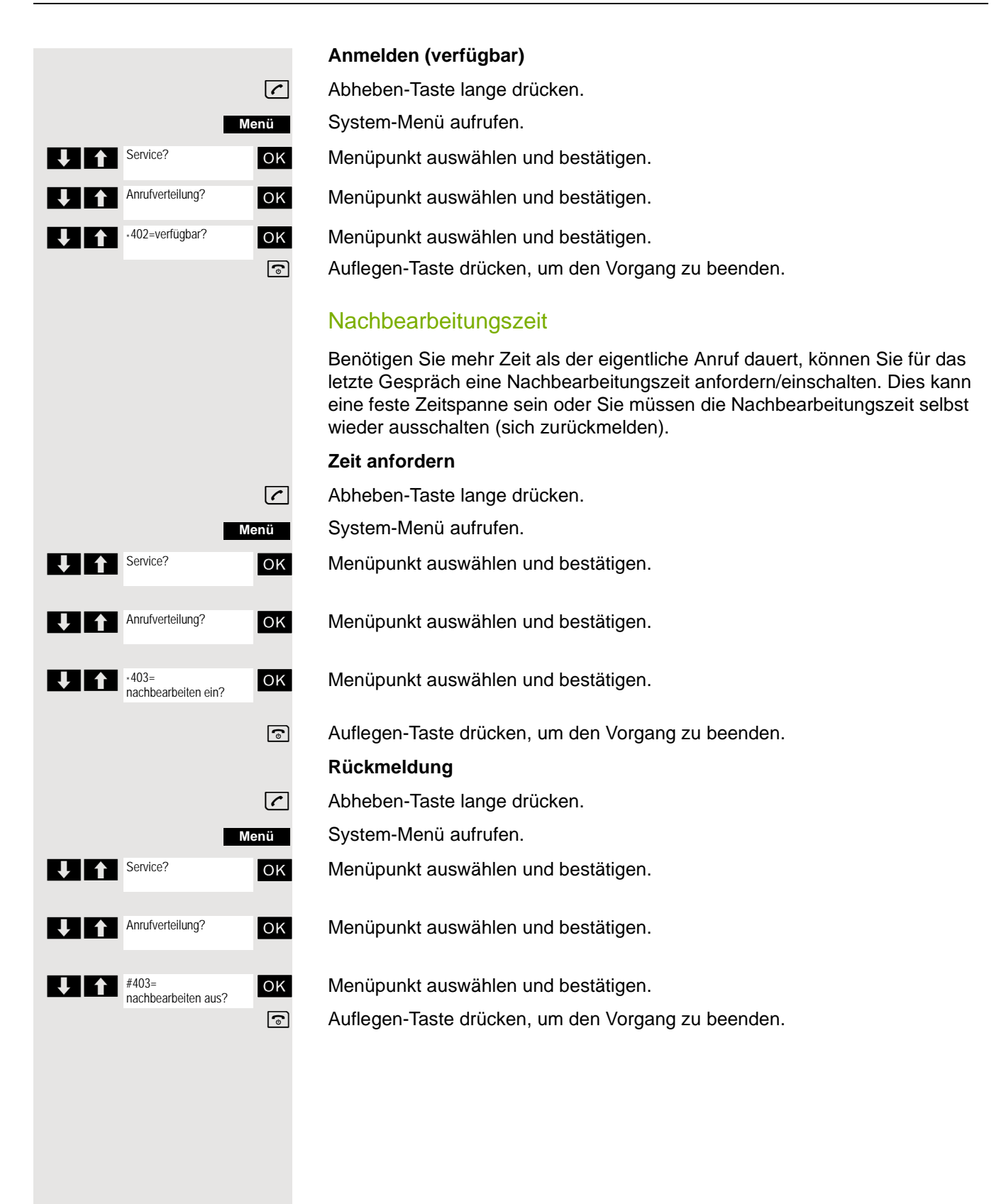

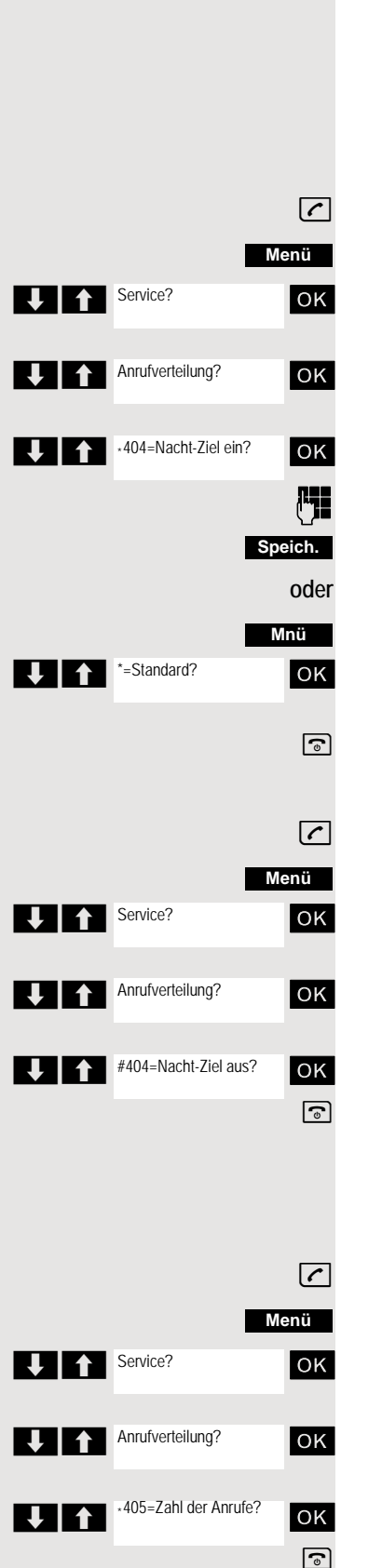

#### UCD-Nachtschaltung

Die UCD-Nachtschaltung ist eine eigene Nachtschaltung für die Anrufverteilung. Sie unterliegt nicht der Systemnachtschaltung.

Alle kommende Anrufe werden zu einem speziellen Ziel der Anrufverteilung umgeleitet.

#### **Nachtziel ein**

**c** Abheben-Taste lange drücken.

System-Menü aufrufen.

ok Menüpunkt auswählen und bestätigen.

ok Menüpunkt auswählen und bestätigen.

UI 1 Menüpunkt auswählen und bestätigen.

Gewünschtes Nachtziel eingeben.

Einstellungen speichern.

Menü aufrufen-Menü aufrufen.

**OK** Menüpunkt auswählen und bestätigen.

a Auflegen-Taste drücken, um den Vorgang zu beenden.

#### **Nachtziel aus**

**c** Abheben-Taste lange drücken.

System-Menü aufrufen.

ok Menüpunkt auswählen und bestätigen.

**OK** Menüpunkt auswählen und bestätigen.

ok Menüpunkt auswählen und bestätigen. a Auflegen-Taste drücken, um den Vorgang zu beenden.

#### Anzahl der wartenden Anrufe abfragen

Sie können die Anzahl der wartenden Gespräche für die Gruppe abfragen.

- $\lceil \cdot \rceil$  Abheben-Taste lange drücken.
	- System-Menü aufrufen.

**OK** Menüpunkt auswählen und bestätigen.

ok Menüpunkt auswählen und bestätigen.

 $\mathbf{U}$   $\mathbf{A}$   $\mathbf{A}^{405-Zahl \text{ der Anruté?}}$  OK Menüpunkt auswählen und bestätigen. a Auflegen-Taste drücken, um den Vorgang zu beenden.

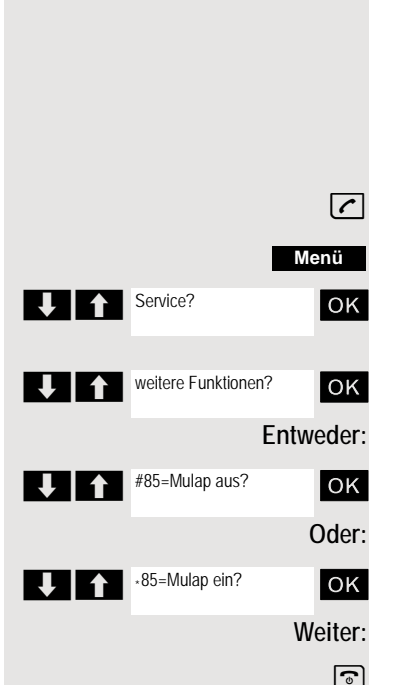

## Mulap-Gruppe (Multiple Line Application)

Gehört der Anschluss Ihres Mobilteils zu einer Mulap-Gruppe (Multiple Line Application), so können Sie

- Anrufe für die Gruppe entgegennehmen (Bei Gruppenruf Abheben-Taste drücken)
- Unter der Gruppen-Rufnummer nach extern telefonieren (die Gruppen-Rufnummer wird z. B. in der Anruferliste des Angerufenen gespeichert)
- Den Gruppenruf für den Anschluss Ihres Mobilteils ein- und ausschalten
- Die Leitungen der Mulap-Gruppe an interne oder externe Ziele umleiten

#### Gruppenruf aus-/einschalten

c Abheben-Taste lange drücken.

System-Menü aufrufen.

ok Menüpunkt auswählen und bestätigen.

U<sup>1</sup> Weitere Funktionen? **OK** Menüpunkt auswählen und bestätigen.

 $\overline{1}$   $\overline{1}$  #85=Mulap aus? | OK | Menüpunkt auswählen und bestätigen.

ok Menüpunkt auswählen und bestätigen.

a Auflegen-Taste drücken, um den Vorgang zu beenden.

#### Mulap-Leitung umleiten

Sie können interne und/oder externe Anrufe auf Ihren Leitungen sofort an unterschiedliche interne oder externe Telefone (Ziele) umleiten (auch externes Ziel bei entsprechender Systemkonfiguration möglich).

Wenn Sie eine Anrufumleitung für eine Leitung aktivieren, so wirkt diese auf allen Leitungstasten Ihrer Gruppe für diese Leitung.

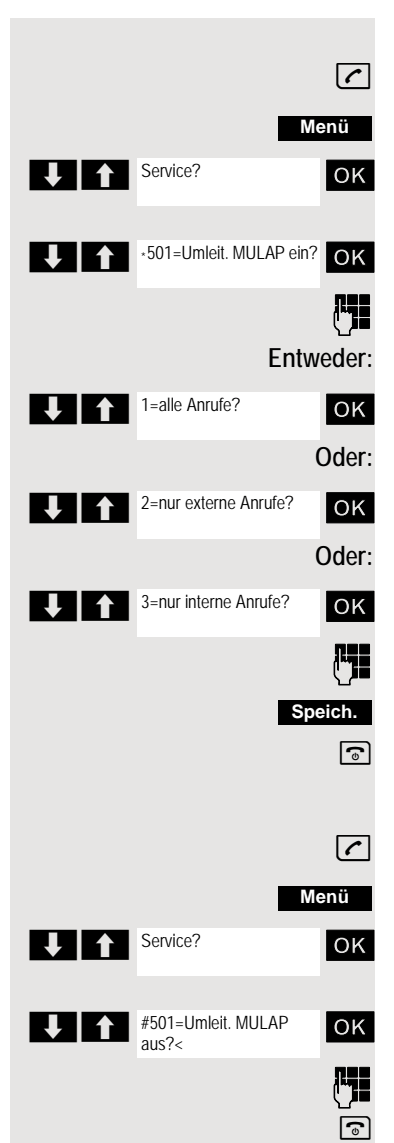

#### **Umleitung ein**

 $\boxed{\frown}$  Abheben-Taste lange drücken.

System-Menü aufrufen.

ok Menüpunkt auswählen und bestätigen.

Menüpunkt auswählen und bestätigen.

Puller Leitungsnummer eingeben.

ok Menüpunkt auswählen und bestätigen.

ok Menüpunkt auswählen und bestätigen.

ok Menüpunkt auswählen und bestätigen.

**Nummer des Ziels eingeben** 

Einstellungen speichern.

a Auflegen-Taste drücken, um den Vorgang zu beenden.

#### **Umleitung aus**

c Abheben-Taste lange drücken.

System-Menü aufrufen.

ok Menüpunkt auswählen und bestätigen.

ok Menüpunkt auswählen und bestätigen.

**Fig.** Leitungsnummer eingeben.

## Nachrichtenfunktionen

Über die Nachrichtenfunktionen reagieren Sie auf Sprachspeicher-/Rückruf-Dienste des Kommunikationssystems bzw. anderer Teilnehmer oder leiten selbst Info-Leistungsmerkmale ein.

## Nachricht hinterlassen/Antwort-Text

In Ihrem Kommunikationssystem sind Antwort-Texte gespeichert, die bei einem nicht entgegengenommenen internen Anruf an den Anrufer automatisch gesendet werden können (bei Mobilteilen und Telefonen mit Display). Diese Antwort-Texte können von Ihnen ausgewählt und teilweise ergänzt werden:

- $0 =$ zurück um:
- $1 =$  Urlaub bis:
- $2 =$  Reise bis:
- $3$  = abwesend ganztags
- $4 =$ abwesend mittags
- 5 = bin nicht erreichbar
- $6 =$  privat Tel:
- 7 = Vertreter:
- $8 = 7$ ur Zeit:
- $9 = bin$  im Raum Nr:

Diese Antwort-Texte sind Standardtexte, können aber in Ihrem Kommunikationssystem geändert worden sein.

#### Antwort-Text aktivieren

 $\sqrt{c}$  Abheben-Taste lange drücken.

System-Menü aufrufen.

ok Menüpunkt auswählen und bestätigen.

OK Den gewünschten Antworttext auswählen.

**Ggf. Fig.** Text ggf. ergänzen, z.B. Uhrzeit 12.00 oder Datum 26.01. (der Punkt wird mit der Stern-Taste erzeugt).

Einstellungen speichern.

ok Menüpunkt auswählen und bestätigen.

**Den gewünschten Antwort-Text eingeben.** 

Korrekturmöglichkeit bei Tippfehlern: Durch zweimaliges Drücken der Raute-Taste den Löschmodus einschalten und danach mit jedem Drücken der Raute-Taste ein Zeichen löschen.

#### **Hinweis: IIII**

Wenn Sie z. B. den dritten Buchstaben einer Taste eingeben wollen: Drücken Sie die betreffende Taste dreimal kurz hintereinander.

**Speich.**

Text speichern.

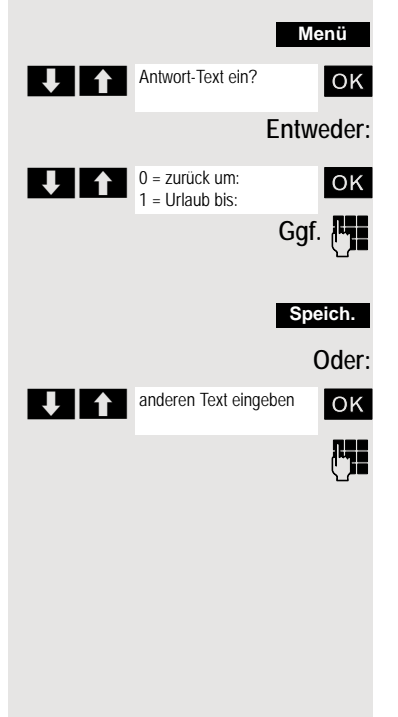

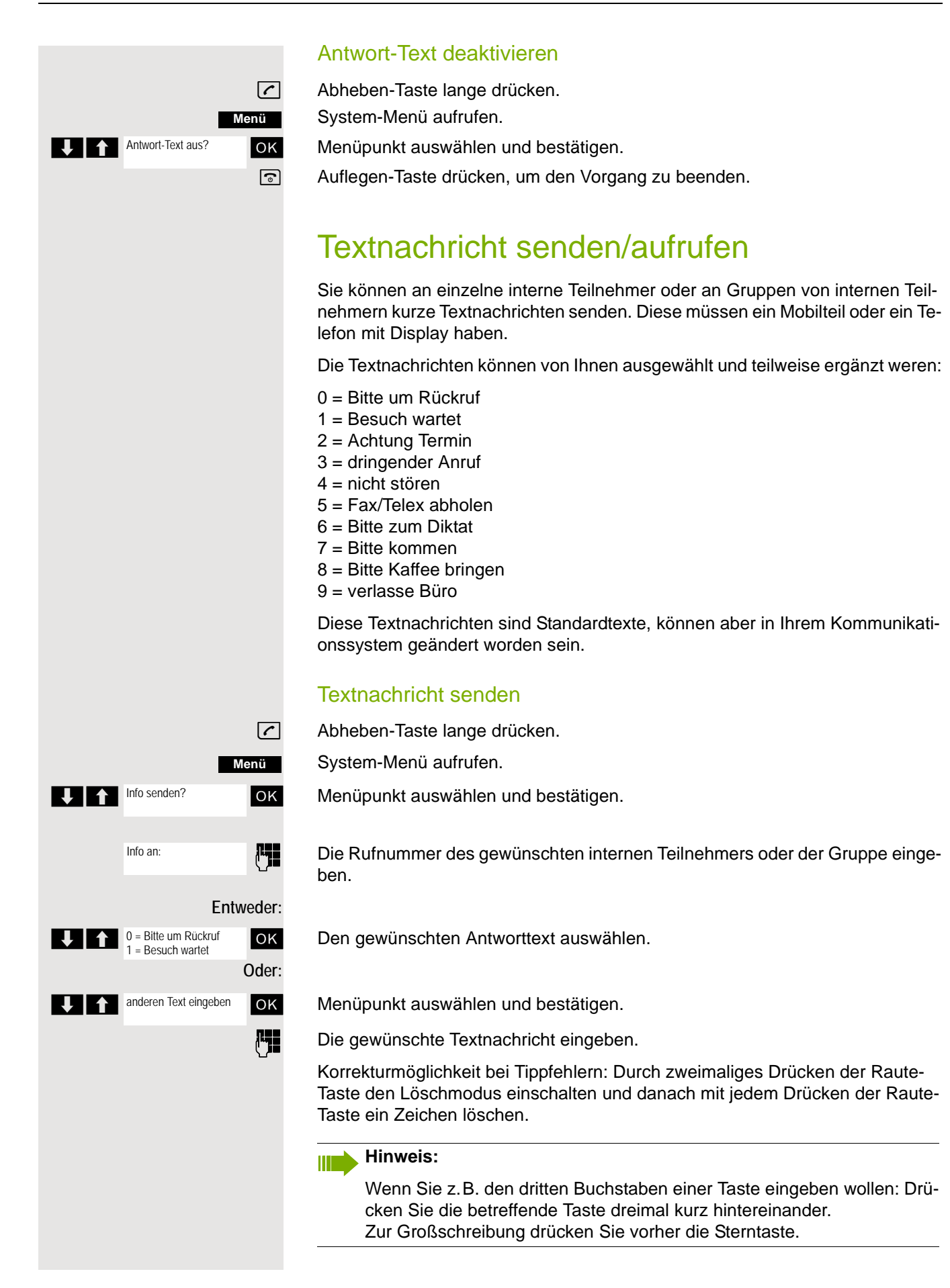
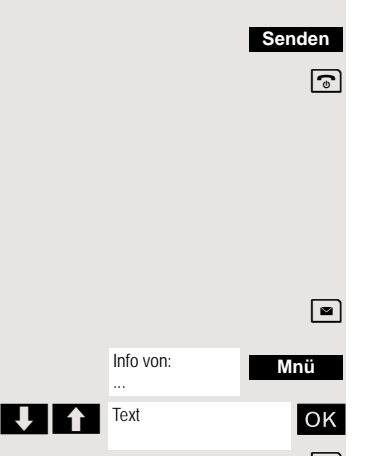

Weiter:

Display-Taste drücken.

a Auflegen-Taste drücken, um den Vorgang zu beenden.

#### Empfangene Textnachricht aufrufen

Wenn eine oder mehrere Textnachrichten für Sie vorliegen, ertönt ein Hinweiston und die Nachrichten-Taste blinkt. Datum und Uhrzeit der empfangenen Textnachrichten beziehen sich auf die Uhr Ihres Kommunikationssystems.

 $\boxed{\bullet}$  Taste "Nachrichtenliste" drücken.

Zusatz-Menü aufrufen.

**OK** Menüpunkt auswählen und bestätigen. Die Textnachricht wird angezeigt.

a Auflegen-Taste drücken, um den Vorgang zu beenden.

### <span id="page-72-0"></span>Abfragen einer Info- oder Voice-Mail-**Nachricht**

Wenn eine oder mehrere Info- bzw. Voice-Mail-Nachrichten für Sie vorliegen, ertönt ein Hinweiston und die Nachrichten-Taste blinkt.

### Abfragen einer neuen Info-Nachricht

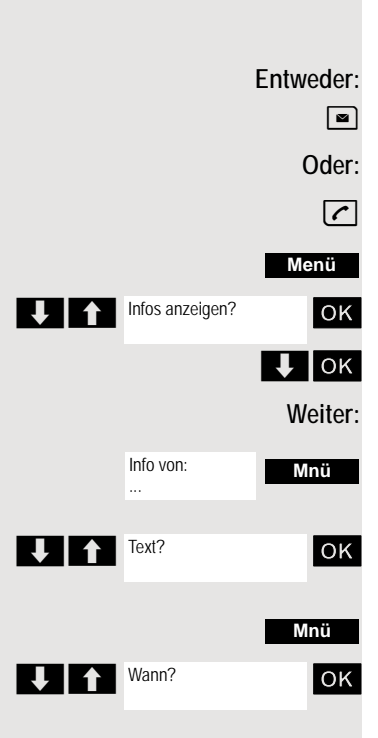

 $\boxed{\blacksquare}$  Nachrichten-Taste drücken.

**c** Abheben-Taste lange drücken.

System-Menü aufrufen.

ok Menüpunkt auswählen und bestätigen.

**U** OK Gewünschte Nachricht auswählen und Auswahl bestätigen.

Zusatz-Menü aufrufen.

**OK** Menüpunkt auswählen und bestätigen.

Zusatz-Menü aufrufen.

ok Menüpunkt auswählen und bestätigen. Der Zeitpunkt der Nachricht wird angezeigt.

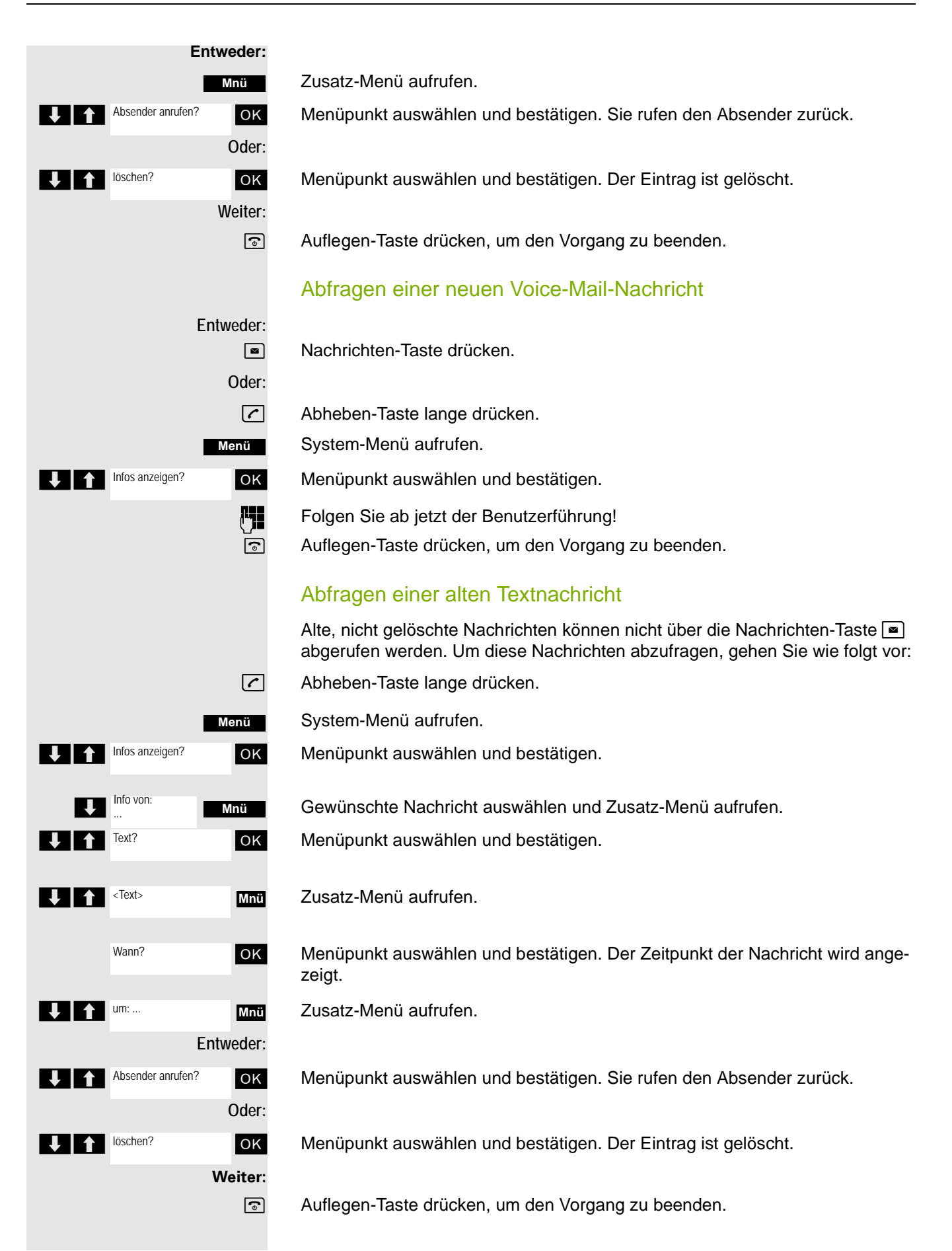

# Weitere Funktionen

### <span id="page-74-0"></span>Rückruf

<span id="page-74-1"></span>Sie rufen einen Teilnehmer an, der sich nicht meldet oder dessen Anschluss besetzt ist. Mit der Rückruf-Funktion erreichen Sie ihn, sobald er auflegt oder sein Telefon wieder benutzt hat. Beachten Sie, dass ein Anschluss bereits dann als besetzt signalisiert wird, wenn er von einem weiteren Teilnehmer gerufen wird. Ihr Telefon können Sie bei vorgemerktem Rückruf uneingeschränkt benutzen.

Sie können einen Rückrufwunsch auch als Info senden  $\oslash$  [Seite 72](#page-71-0). Diese Funktion ist auch direkt durch Eingeben der Kennzahl aufrufbar  $\oslash$  [Seite 43](#page-42-0).

#### Rückruf vormerken

p Die Nummer wird gewählt. Sie hören den Besetztton oder der Teilnehmer meldet sich nicht.

**Rückruf**

Rückrufwunsch speichern.

a Auflegen-Taste drücken, um den Vorgang zu beenden.

#### Sie erhalten den Rückruf

Sie erhalten den Rückruf, sobald der gewünschte Teilnehmer auflegt oder sein Telefon das erste Mal benutzt hat. Im Display Ihres Telefons erscheint "Rückruf:...".

c Abheben-Taste kurz drücken. Die Verbindung wird aufgebaut.

#### **Hinweis:**  $\mathbf{H}$

Rückrufe werden solange wiederholt, bis eine Verbindung zustande kommt oder bis der Rückruf gelöscht wird. Ein Telefon kann max. 5 Rückrufe einleiten und Ziel von max. 5 Rückrufwünschen sein. Sind diese Bedingungen erreicht, werden weitere Rückrufe abgewiesen.

#### Löschen des Rückrufwunsches

 $\sqrt{c}$  Abheben-Taste lange drücken.

System-Menü aufrufen.

**OK** Menüpunkt auswählen und bestätigen.

ok Menüpunkt auswählen und bestätigen.

OK Menüpunkt auswählen und bestätigen.

**UPI Eintrag auswählen.** 

Zusatz-Menü aufrufen.

**OK** Menüpunkt auswählen und bestätigen.

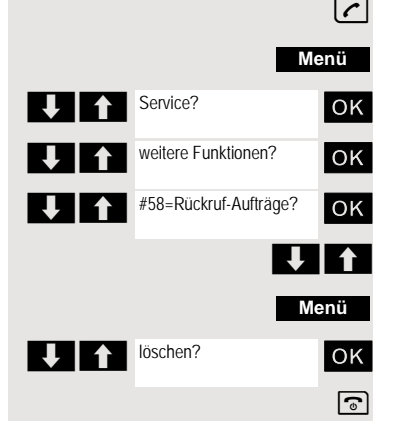

### Anruf annehmen oder abweisen

#### <span id="page-75-1"></span>Anruf annehmen

Ihr Mobilteil läutet  $\oslash$  Seite 25. Die Anruferinformation erscheint am Display. Es können die Rufnummer des Anrufers und/oder dessen Name angezeigt werden. Zum Annehmen eines Anrufes haben Sie die folgenden Möglichkeiten:

**k** Das Mobilteil befindet sich in der Ladeschale: Das Mobilteil aus der Ladeschale nehmen (funktioniert nur, wenn "Autom. Rufannahme" eingeschaltet ist,  $\oslash$  Seite 25.

c Das Mobilteil befindet sich außerhalb der Ladeschale: Abheben-Taste drücken.

Nachdem Sie den Anruf angenommen haben, können Sie:

- das Gespräch umlegen  $\oslash$  [Seite 51](#page-50-0),
- das Gespräch auf Halten legen und eine Rückfrage im Raum durchführen  $\oslash$  [Seite 50](#page-49-0).
- das Gespräch auf Halten legen und einen zweiten Gesprächspartner anrufen  $\oslash$  [Seite 50](#page-49-0), um das gehaltene Gespräch weiterzuleiten  $\oslash$  [Seite 51,](#page-50-0) zu makeln  $\oslash$  [Seite 52](#page-51-0) oder eine Konferenz aufzubauen  $\oslash$  [Seite 53](#page-52-0).

#### <span id="page-75-0"></span>Anruf abweisen

Falls Sie nicht gestört werden möchten, können Sie den Anruf abweisen.

**Ruf abweisen**

Displaymeldung mit einer der beiden Displaytasten bestätigen. Der Anruf wird abgewiesen und der Anrufer erhält den Besetztton. Sie werden, falls eingerichtet, mit der Mailbox des Teilnehmers verbunden bzw. können einen Rückruf  [Seite 75](#page-74-0) progammieren.

### <span id="page-75-2"></span>Anruf in einer Anrufübernahmegruppe übernehmen

Sie können Anrufe für Telefone innerhalb Ihrer Anrufübernahmegruppe (vom Servicetechniker festgelegt) an Ihrem Mobilteil übernehmen. Das ist auch möglich, wenn Sie ein Gespräch führen.

#### **Voraussetzung:**

Sie hören, dass ein Telefon Ihrer Anrufübernahmegruppe läutet.

**C** Abheben-Taste lange drücken. Am Display erscheint die Meldung "Ruf bei:" .

System-Menü aufrufen.

ok Menüpunkt auswählen und bestätigen.

Sie führen das Gespräch.

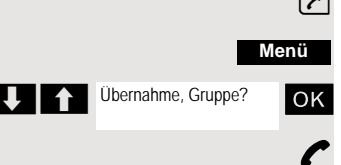

### <span id="page-76-0"></span>Anrufe umleiten

Sie verlassen Ihren Arbeitsplatz vorübergehend und möchten, dass die für Sie bestimmten Anrufe zum neuen Aufenthaltsort umgeleitet werden. Umleitungsziel interner Rufe kann dabei jede interne oder externe Rufnummer sein. Die Zielnummer ist meistens eine externe Rufnummer, da Sie intern jederzeit an Ihrem Mobilteil erreichbar sind.

### Anrufumleitung einschalten

 $\boxed{\sim}$  Abheben-Taste lange drücken.

System-Menü aufrufen.

ok Menüpunkt auswählen und bestätigen.

**OK** Menüpunkt auswählen und bestätigen.

ok Menüpunkt auswählen und bestätigen.

**OK** Menüpunkt auswählen und bestätigen.

Rufnummer des Ziels eingeben.

Einstellungen speichern.

a Auflegen-Taste drücken, um den Vorgang zu beenden.

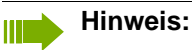

Vor einer externen Rufnummer ist die Extern-Kennzahl einzugeben.

### Anrufumleitung ausschalten

#### **Voraussetzung:**

Die Umleitung ist eingeschaltet.

c Abheben-Taste lange drücken.

System-Menü aufrufen.

ok Menüpunkt auswählen und bestätigen.

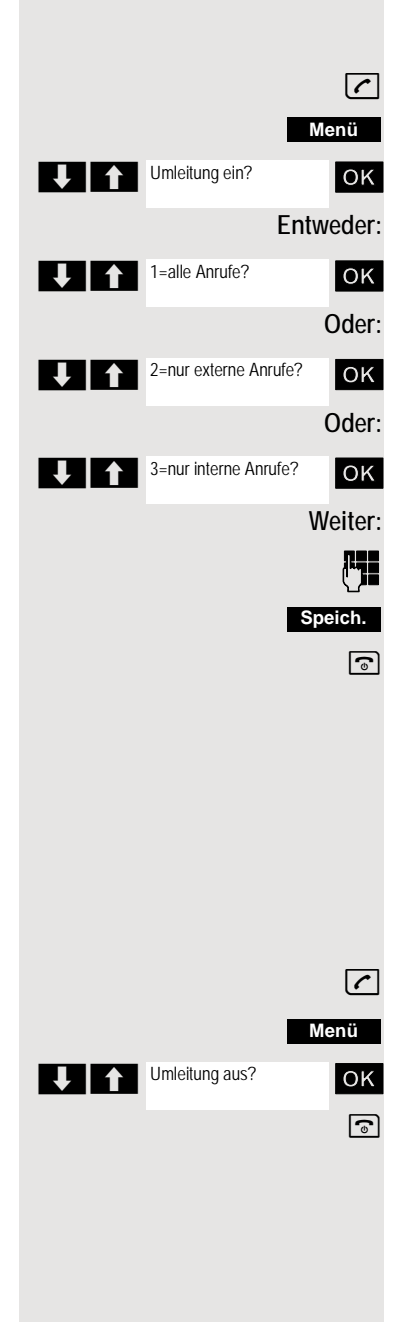

# <span id="page-77-2"></span><span id="page-77-1"></span>Gezieltes Belegen einer MSN (Mehrfachrufnummer)

Mehrfachrufnummern sind Rufnummern eines ISDN-Mehrgeräteanschlusses. Sie dienen der gezielten Adressierung der Endgeräte, also etwa einer eigenen Nummer für das Faxgerät. Sie können vor der Wahl einer externen Verbindung gezielt eine eingerichtete Mehrfachrufnummer belegen. Diese erscheint dann im Display des Angerufenen.

Diese Funktion ist auch direkt durch Eingeben der Kennzahl aufrufbar  [Seite 43.](#page-42-0)

**c** Abheben-Taste lange drücken.

System-Menü aufrufen.

ok Menüpunkt auswählen und bestätigen.

UI f +41=Rufnr. OK Menüpunkt auswählen und bestätigen.

Gewünschte Mehrfachrufnummer eingeben (Beispiel-Nummer 111).

**FLE** Gewünschte externe Rufnummer eingeben. Die Rufnummer wird gewählt.

### <span id="page-77-0"></span>Gespräche führen mit Identifikationscode

Bei Gesprächen, die Sie mit externen Gesprächspartnern führen, können Sie die Gesprächskosten personen-, kunden-, projekt- und privatbezogen, z. B. über Projektkennzahlen, erfassen und verrechnen. Die Projektkennzahl (PKZ) kann max. 11 Stellen umfassen und wird beim Datenausdruck mit ausgegeben. Die PKZ wird nur nach erfolgtem Gespräch übertragen. Das Eingeben der PKZ ist vor und während des externen Gespräches möglich.

Diese Funktion ist auch direkt durch Eingeben der Kennzahl aufrufbar  [Seite 43.](#page-42-0)

 $\lceil \cdot \rceil$  Abheben-Taste lange drücken.

System-Menü aufrufen.

**OK** Menüpunkt auswählen und bestätigen.

> < [ Menüpunkt auswählen und bestätigen.

**FELLET SEE GEWÜNSChte Projektkennzahl eingeben (optional).** 

Einstellungen speichern.

**FERNA EXterne Rufnummer eingeben. Die Rufnummer wird gewählt.** 

#### **Hinweis:** III

Bei Gesprächsweitergabe werden die Kosten weiterhin der eingegebenen PKZ zugeordnet.

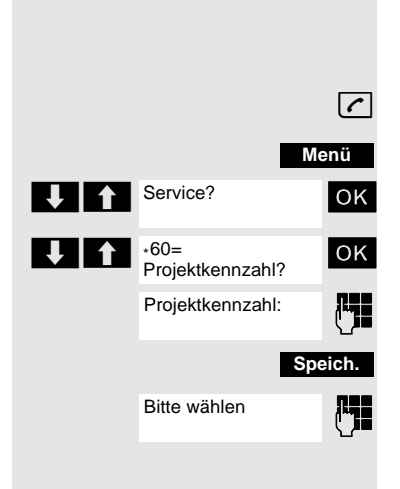

**Menü** Service?

> $*41 =$ Rufnr. zuweisen?

Duwa-Nr:111

111:

#### <span id="page-78-1"></span><span id="page-78-0"></span>Mobilteil wie einen anderen Anschluss benutzen Sie können Ihr Mobilteil vorübergehend für ein gehendes Gespräch so benutzen, als wäre es ein anderer Anschluss (Flex Call). Diese Funktion ist auch direkt durch Eingeben der Kennzahl aufrufbar  $\oslash$  [Seite 43.](#page-42-0) **c** Abheben-Taste lange drücken. System-Menü aufrufen. ok Menüpunkt auswählen und bestätigen. ok Menüpunkt auswählen und bestätigen. Interne Rufnummer des betroffenen Anschlusses eingeben. Den Code (Schlosscode) des betroffenen Anschlusses eingeben  $\oslash$  Seite 57. Der Telefoncode des Teilnehmers darf nicht auf 00000 voreingestellt sein! Wenn für den betroffenen Anschluss noch kein persönlicher Code vorhanden ist, bekommen Sie vom System die Aufforderung, das Eingeben des Codes nachzuholen. **FERNA GEWÜNSCHTE Rufnummer eingeben. Die Rufnummer wird gewählt.** Nach Gesprächsende wird die Funktion "Flex Call" wieder aufgehoben. Anzeige der Rufnummer ausschalten Ihr Servicetechniker kann für externe gehende Gespräche die Anzeige Ihrer Rufnummer oder Ihres Namens am Display des Angerufenen ausschalten. Sie können die Anzeige der Rufnummer für Ihr Telefon auch selbst aus- und einschalten. Anzeige der Rufnummer ausschalten  $\sqrt{c}$  Abheben-Taste lange drücken. System-Menü aufrufen. ok Menüpunkt auswählen und bestätigen. a Auflegen-Taste drücken, um den Vorgang zu beenden. Anzeige der Rufnummer einschalten  $\sqrt{c}$  Abheben-Taste lange drücken. System-Menü aufrufen. ok Menüpunkt auswählen und bestätigen.  $\sqrt{a}$  Auflegen-Taste drücken, um den Vorgang zu beenden. **Menü UITE** Service?  $\bigcup$   $\bigcap$   $*$  508=Flex Call? Aktiv Tln: Code für <Name> <Name>: ... **Menü Rufnr. unterdrücken?** Rufnr.-Unterdrückung ein **Menü** Rufnr. weitergeben? Rufnr.-Unterdrückung aus

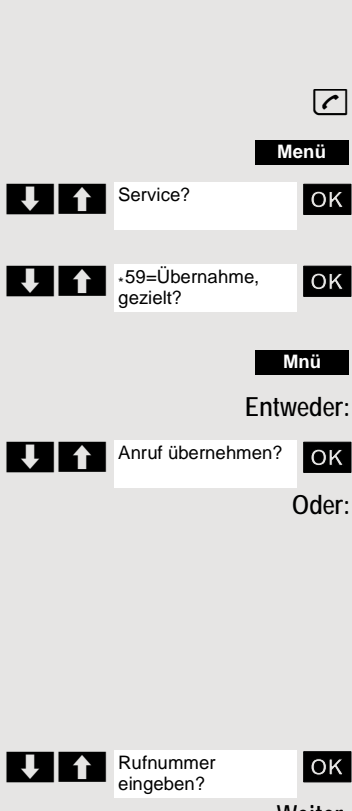

### <span id="page-79-0"></span>Anruf gezielt übernehmen

Sie können Anrufe für andere Telefone an Ihrem Mobilteil übernehmen. Das ist auch möglich, wenn Sie ein Gespräch führen.

Diese Funktion ist auch direkt durch Eingeben der Kennzahl aufrufbar  $\oslash$  [Seite 43.](#page-42-0)

#### **Ein anderes Telefon läutet.**

 $\sqrt{c}$  Abheben-Taste lange drücken.

System-Menü aufrufen.

ok Menüpunkt auswählen und bestätigen.

 $\downarrow$   $\uparrow$   $\uparrow$  zeigt.

Zusatz-Menü aufrufen.

ok Menüpunkt auswählen und bestätigen.

#### **Hinweis:** III

Wenn mehrere Teilnehmer gleichzeitig angerufen werden, wird nur der erste angerufene Teilnehmer angezeigt. Sie können durch Eingeben der Rufnummer trotzdem jeden beliebigen angerufenen Teilnehmer übernehmen.

U 1 Rufnummer OK Menüpunkt auswählen und bestätigen.

**Weiter:**

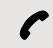

Sie führen das Gespräch.

## <span id="page-79-1"></span>Anrufschutz ein-/ausschalten

Sie können zeitweise Anrufe zu ihrem Mobilteil verhindern, aber weiterhin Verbindungen herstellen. Interne Anrufer hören den Besetztton, externe Anrufer erreichen ein anderes vom Servicetechniker festlegbares Telefon (Abwurfstelle). Berechtigte interne Anrufer durchbrechen den Anrufschutz automatisch nach fünf Sekunden.

### Anrufschutz einschalten

c Abheben-Taste lange drücken.

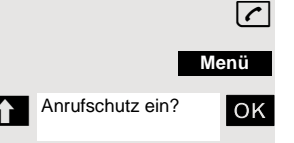

System-Menü aufrufen.

U<sup>1</sup> Anrufschutz ein? ok Menüpunkt auswählen und bestätigen.

<span id="page-80-0"></span>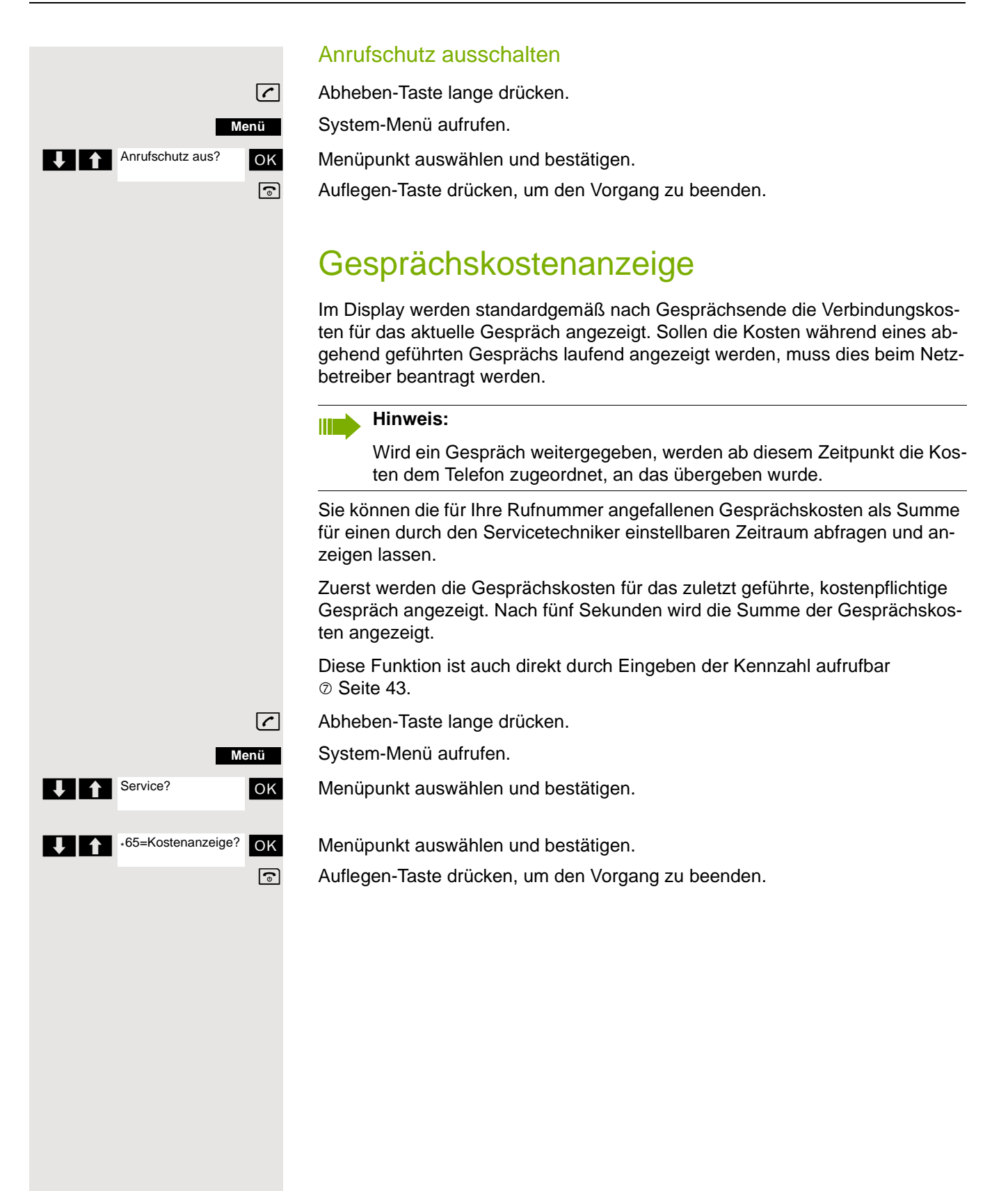

### <span id="page-81-0"></span>Fangen

Bei Ihrem Netzbetreiber kann "Fangen" böswilliger Anrufer beantragt werden. Eine berechtigte Nebenstelle ist dann in der Lage, eine Identifizierung der Rufnummer zu veranlassen.

Dies funktioniert auch noch 30 Sekunden nachdem der belästigende Anrufer aufgelegt hat. Sie dürfen dabei allerdings nicht auflegen.

Diese Funktion ist auch direkt durch Eingeben der Kennzahl aufrufbar  $\oslash$  [Seite 43.](#page-42-0)

Sie erhalten einen belästigenden Anruf. Legen Sie nicht auf!

System-Menü aufrufen.

ok Menüpunkt auswählen und bestätigen.

**OK** Menüpunkt auswählen und bestätigen. Der Anrufer wird in der Vermittlungsstelle identifiziert.

a Auflegen-Taste drücken, um den Vorgang zu beenden.

### <span id="page-81-1"></span>Tür-Freisprecheinrichtung

Hat der Servicetechniker eine Tür-Freisprecheinrichtung eingerichtet, können Sie vom Telefon aus mit der Türsprechstelle sprechen und den Türöffner betätigen.

Sind Sie berechtigt, eine Türfreigabe zu erteilen, kann ein Besucher selbst die Tür durch einen 5-stelligen Code öffnen (z. B. über MFV-Sender oder installierten Tastenwahlblock).

Einige der unten beschriebenen Funktionen sind auch direkt durch Eingeben der jeweiligen Kennzahlen aufrufbar  $\oslash$  [Seite 43.](#page-42-0)

#### Mit einem Besucher über die Tür-Freisprecheinrichtung sprechen

Ihr Mobilteil läutet.

#### **Entweder:**

c Innerhalb von 30 Sekunden die Abheben-Taste drücken. Sie sind sofort mit der Türsprechstelle verbunden.

#### **Oder:**

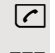

**[** $\overline{c}$ ] Wenn mehr als 30 Sekunden vergangen sind: Abheben-Taste lange drücken.

**FELL** Geben Sie die Interne Rufnummer der Türsprechstelle ein. Sie sind mit der Türsprechstelle verbunden.

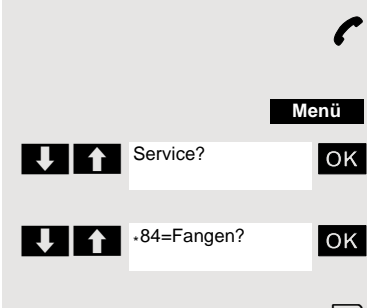

<span id="page-82-0"></span>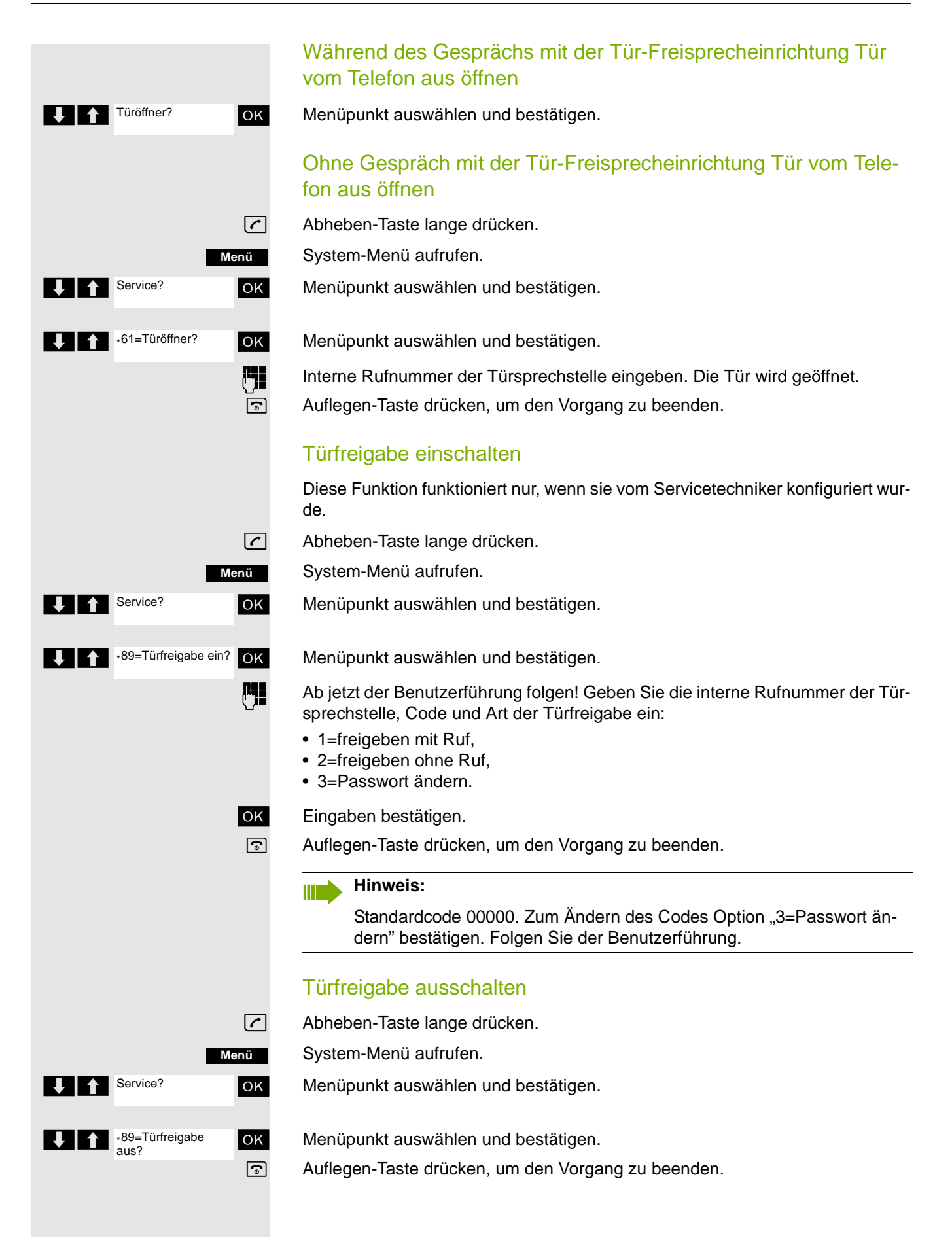

### <span id="page-83-0"></span>Schalter betätigen

Der Servicetechniker kann bis zu 4 Schalter einrichten, über die verschiedene Einrichtungen (z. B. Türöffner) ein- und ausgeschaltet werden können.

Es ist möglich, die Schalter gezielt anzusprechen. Je nach Konfiguration können die Schalter

- ein- und manuell ausgeschaltet, oder
- ein- und zeitabhängig automatisch ausgeschaltet werden.

Voraussetzung: Der Servicetechniker hat mindestens einen Schalter eingerichtet.

Diese Funktion ist auch direkt durch Eingeben der Kennzahl aufrufbar  $\oslash$  [Seite 43.](#page-42-0)

### Schalter einschalten

**c** Abheben-Taste lange drücken.

System-Menü aufrufen.

ok Menüpunkt auswählen und bestätigen.

 $\begin{array}{|c|c|c|c|c|}\n \end{array}$  +90=Schalter ein? | OK | Menüpunkt auswählen und bestätigen.

o Ab jetzt der Benutzerführung folgen! Geben Sie die gewünschte Schalter-Kennzahl (1... 4) ein.

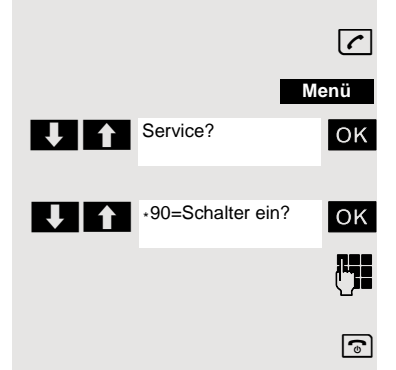

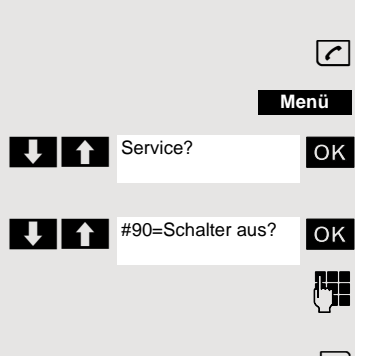

#### Schalter ausschalten

**c** Abheben-Taste lange drücken.

System-Menü aufrufen.

ok Menüpunkt auswählen und bestätigen.

ok Menüpunkt auswählen und bestätigen.

Folgen Sie ab jetzt der Benutzerführung! Geben Sie die gewünschte Schalter-Kennzahl (1... 4) ein.

### <span id="page-85-0"></span>Anrufweiterschaltung einer Mehrfachrufnummer

Ist Ihr Kommunikationssystem an einem ISDN-Mehrgeräteanschluss angeschlossen, so können Sie alle vom öffentlichen Netz über Ihre Mehrfachrufnummer (MSN) ankommenden Anrufe direkt im öffentlichen Netz zu einem externen Ziel umleiten.

Es gibt drei Umleitungsarten:

- Anrufe werden sofort umgeleitet (1=sofortige Umleitung).
- Anrufe werden erst nach einer bestimmten Zeit umgeleitet (2=unbeantwortete Rufe).
- Anrufe werden nur im Besetztfall umgeleitet (3=im Besetztfall).

#### Umleitung "Amt" einschalten

c Abheben-Taste lange drücken.

System-Menü aufrufen.

**OK** Menüpunkt auswählen und bestätigen.

Umleitung Amt ein? OK Menüpunkt auswählen und bestätigen.

**Eigene Mehrfachrufnummer eingeben und bestätigen.** 

ok Menüpunkt auswählen und bestätigen.

 $\sqrt{1 + \frac{1}{\sqrt{1 + \frac{1}{\$ 

ok Menüpunkt auswählen und bestätigen.

**REE** Rufnummer des Ziels eingeben (ohne Extern-Kennzahl). Einstellungen speichern.

#### Umleitung "Amt" ausschalten

**c** Abheben-Taste lange drücken.

System-Menü aufrufen.

**OK** Menüpunkt auswählen und bestätigen.

ok Menüpunkt auswählen und bestätigen.

o Ab jetzt der Bedienerführung folgen (Mehrfachrufnummer bzw. Duwa und Umleitungsart eingeben).

OK Eingaben bestätigen.

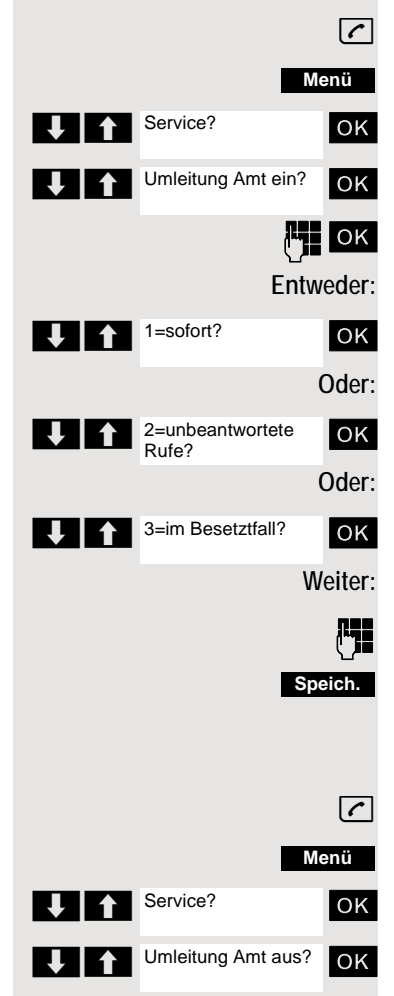

### <span id="page-86-0"></span>Nachtschaltung nutzen

Alle externen Anrufe werden bei Nachtschaltungsbetrieb, z. B. in der Mittagspause oder nach Feierabend, sofort zu einem bestimmten internen Telefon (Nachtstation) umgeleitet. Die Nachtstation kann vom Servicetechniker (= Nachtschaltung Standard) oder von Ihnen selbst (= Nachtschaltung temporär) festgelegt werden. Bei eingeschalteter Nachtschaltung übernimmt die Nachtstation die Funktion der Abwurfstation.

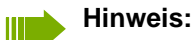

Sie müssen ein berechtigter Teilnehmer für Aktivierung der Nachtschaltung sein.

#### Nachtschaltung einschalten

c Abheben-Taste lange drücken.

System-Menü aufrufen.

**OK** Menüpunkt auswählen und bestätigen.

**OK** Menüpunkt auswählen und bestätigen. Die "Nachtschaltung Standard" ist eingerichtet.

**Film** Interne Rufnummer eingeben.

Einstellungen speichern.

Die "Nachtschaltung temporär" ist eingerichtet.

a Auflegen-Taste drücken, um den Vorgang zu beenden.

#### Nachtschaltung ausschalten

c Abheben-Taste lange drücken.

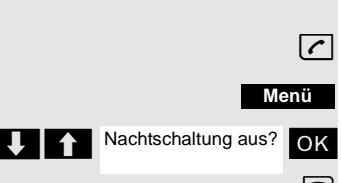

**Entweder:**

**Menü**

System-Menü aufrufen.

**OK** Menüpunkt auswählen und bestätigen.

a Auflegen-Taste drücken, um den Vorgang zu beenden.

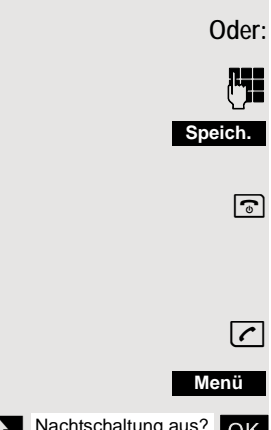

U **A** Nachtschaltung ein?

 $\bigcup$   $\bigcap$   $*$ =standard?

### <span id="page-87-0"></span>MFV-Wahl nutzen

Ihr Telefon arbeitet auf der Grundlage digitaler Informationsübertragung. Bestimmte Anwendungen, z. B. Anrufbeantworter, können aber nur analog angesteuert werden. Dazu müssen Sie Signale im Mehrfrequenz-Wahlverfahren (MFV) senden.

Je nach Konfiguration Ihrer Anlage (automatische MFV-Wahl aktiv oder nicht aktiv, vom Servicetechniker einzurichten) müssen Sie dazu erst auf MFV-Wahl umschalten. So haben Sie z. B. die Möglichkeit, mit verschiedenen Sprachspeichersystemen zu kommunizieren.

Nähere Beschreibungen hierzu finden Sie in den Bedienungsanleitungen der entsprechenden Anwendungen.

#### Automatische MFV-Wahl ist nicht aktiv

Sie müssen während einer Verbindung erst auf MFV-Wahl umschalten.

Sie führen ein Gespräch.

System-Menü aufrufen.

ok Menüpunkt auswählen und bestätigen.

**OK** Menüpunkt auswählen und bestätigen.

Ziffern eingeben. Alle Eingaben werden in MFV-Signalen gesendet.

### Automatische MFV-Wahl ist aktiv

Ziffern eingeben. Alle Eingaben werden in MFV-Signalen gesendet.

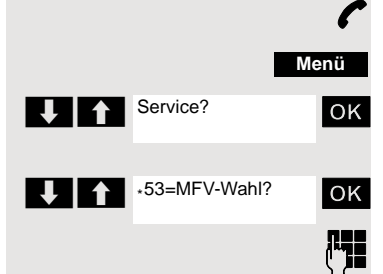

**THE Service?** 

 $\begin{array}{|c|c|} \hline \textbf{1} & \textbf{1} \end{array}$  +56=Parken?

# <span id="page-88-0"></span>Gespräche parken/aktivieren Sie können bis zu zehn Gespräche parken (halten), um sie an anderen Telefonen Ihres Kommunikationssystems wieder zu aktivieren.

#### Gespräch parken

Sie führen ein Gespräch, das Sie parken wollen.

System-Menü aufrufen.

**Menü**

**OK** Menüpunkt auswählen und bestätigen.

ok Menüpunkt auswählen und bestätigen.

**PHE** Parkpositionsnummer eingeben (0... 9), und merken. Ist die eingegebene Parkpositionsnummer besetzt, müssen Sie eine andere eingeben.

### Gespräch aus Parken gezielt wieder übernehmen

#### **Voraussetzung:**

Ein Gespräch oder mehrere Gespräche wurden geparkt. Ihr Mobilteil befindet sich im Ruhezustand.

 $\boxed{c}$  Abheben-Taste lange drücken.

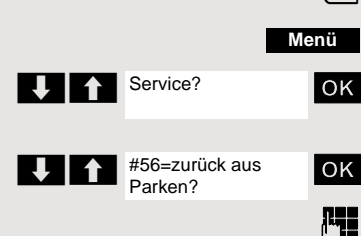

System-Menü aufrufen.

**OK** Menüpunkt auswählen und bestätigen.

ok Menüpunkt auswählen und bestätigen.

Gemerkte Parkpositionsnummer eingeben.

#### **Hinweis:** MT I

<span id="page-88-1"></span>Wird ein geparktes Gespräch nicht übernommen, landet es nach einer gewissen Zeit wieder dort, wo es geparkt wurde (= Wiederanruf). Am Display erscheint "Wiederanruf: (Ruf-Nr. oder Name)" oder "zurück von (Ruf-Nr. oder Name)" .

### <span id="page-89-0"></span>Terminfunktion des Systems

Sie können über Ihr Telefon einen einmaligen Termin für die nächsten 24 Stunden oder einen sich täglich wiederholenden Termin eingeben.

Wenn der Termin fällig ist, läutet Ihr Telefon für ca. 20 Sekunden, um Sie an Ihren Termin zu erinnern. Am Display erscheint der eingegebene Termin. Dieser Terminruf wird gelöscht, wenn Sie ihn quittieren oder automatisch nach einer 5 maligen Wiederholung mit einer Pause von einer Minute.

Diese Funktion ist auch direkt durch Eingeben der Kennzahl aufrufbar  [Seite 43.](#page-42-0)

#### <span id="page-89-1"></span>Termin speichern

 $\boxed{C}$  Abheben-Taste lange drücken.

System-Menü aufrufen.

ok Menüpunkt auswählen und bestätigen.

**VI Menüpunkt auswählen und bestätigen.** OK Menüpunkt auswählen und bestätigen.

**Fig.** Die gewünschte Uhrzeit eingeben. Beachten Sie dabei das geforderte Datenformat: Termin um (HHMM); HH = Stunden zweistellig; MM = Minuten zweistellig. Beispiel: 0905 für 9.05 Uhr (= 9.05 a.m.) oder 1430 für 14.30 Uhr (= 2.30 p.m.).

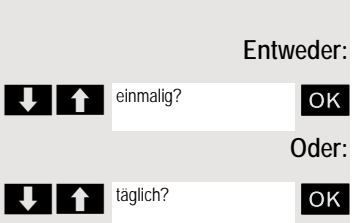

\* 46=Termin ein?

Termin um (HHMM):

**UITE** Service?

ok Menüpunkt auswählen.

**OK** Menüpunkt auswählen und bestätigen.

**Speich.**

**Weiter:**

**Menü**

Einstellungen speichern.

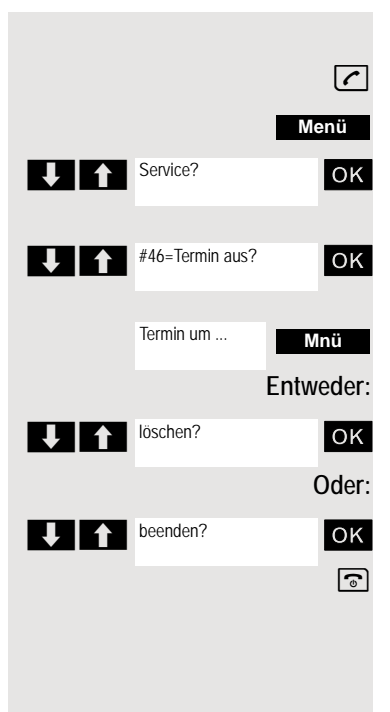

#### <span id="page-90-2"></span>Eingegebenen Termin löschen/abfragen

 $\sqrt{c}$  Abheben-Taste lange drücken.

System-Menü aufrufen.

**OK** Menüpunkt auswählen und bestätigen.

 $\overline{1}$   $\overline{1}$   $\overline{1}$   $\overline{1}$   $\overline{1}$   $\overline{4}$   $\overline{4}$   $\overline{4}$   $\overline{4}$   $\overline{4}$   $\overline{4}$   $\overline{4}$   $\overline{4}$   $\overline{4}$   $\overline{4}$   $\overline{2}$   $\overline{2}$   $\overline{2}$   $\overline{2}$   $\overline{2}$   $\overline{2}$   $\overline{2}$   $\overline{2}$   $\overline{2}$   $\overline{2$ 

M<sub>mü</sub> Zusatz-Menü aufrufen.

ok Menüpunkt auswählen und bestätigen.

OK Menüpunkt auswählen und bestätigen.

a Auflegen-Taste drücken, um den Vorgang zu beenden.

#### <span id="page-90-3"></span>Termin bestätigen

Das Mobilteil läutet, der Termin wird angezeigt.

- $\sqrt{c}$  Abheben-Taste drücken.
- a Auflegen-Taste drücken. Der Termin ist bestätigt.

## <span id="page-90-1"></span><span id="page-90-0"></span>Telefonschloss Code-Programmierung

Sie können Ihr Mobilteil vor unbefugtem Zugriff (Schutz der persönlichen Daten) durch Eingabe eines 5-stelligen Codes ab- bzw. aufschließen.

Zum Ändern eines Codes müssen Sie zuerst den alten Code, dann zweimalig den neuen Code eingeben.

- $\sqrt{c}$  Abheben-Taste lange drücken.
	- System-Menü aufrufen.

**OK** Menüpunkt auswählen und bestätigen.

U 1 :93=Schlosscode än ok Menüpunkt auswählen und bestätigen.

Alten Code eingeben (5 Ziffern, Lieferzustand "00000").

Neuen Code eingeben, z. B. 11111 (5 Ziffern).

Neuen Code wiederholen.

a Auflegen-Taste drücken, um den Vorgang zu beenden.

#### **Hinweis:** III T

Sollten Sie Ihren Code vergessen haben, hilft Ihnen ihr Servicetechniker. Er kann Ihren Code auf "00000" zurücksetzen.

Ihr Mobilteil kann auch von einer zentralen Stelle z. B. vom Abfrageterminal aus wieder aufgeschlossen werden.

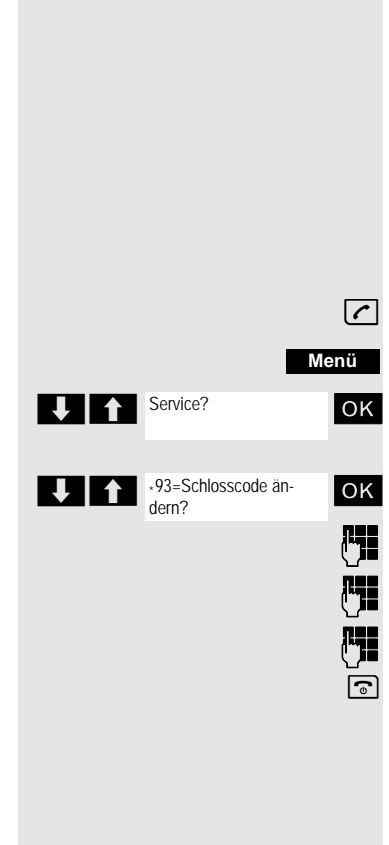

### <span id="page-91-0"></span>Mobilteil ab-/aufschließen

Sie können Ihr Mobilteil zeitweise für externe Wahl und Programmierungen sperren und so z. B. eine unbefugte Benutzung während der Abwesenheit verhindern.

Voraussetzung: Sie haben einen persönlichen Code festgelegt oder Sie verwenden den vorbelegten Code "00000".

#### Mobilteil abschließen

 $\sqrt{c}$  Abheben-Taste lange drücken.

System-Menü aufrufen.

**OK** Menüpunkt auswählen und bestätigen.

Code eingeben (5 Ziffern, Lieferzustand "00000").

a Auflegen-Taste drücken, um den Vorgang zu beenden.

#### **Hinweis: TILLE**

Ist Ihr Mobilteil abgeschlossen, können Sie trotzdem Externanrufe entgegennehmen und Interngespräche führen. Beim Aufbau einer externen Verbindung erscheint im Display "Telefonschloss aktiv".

Ihr Telefon kann auch von einer zentralen Stelle @ [Seite 91](#page-90-0) aus abgeschlossen werden.

#### Mobilteil aufschließen

c Abheben-Taste lange drücken.

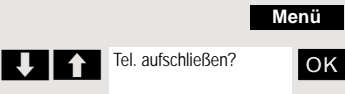

System-Menü aufrufen.

ok Menüpunkt auswählen und bestätigen.

**FTE** Code eingeben (5 Ziffern, Lieferzustand "00000").

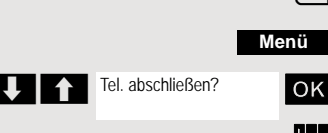

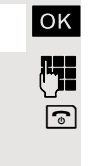

# Stichwortverzeichnis

### $\overline{A}$

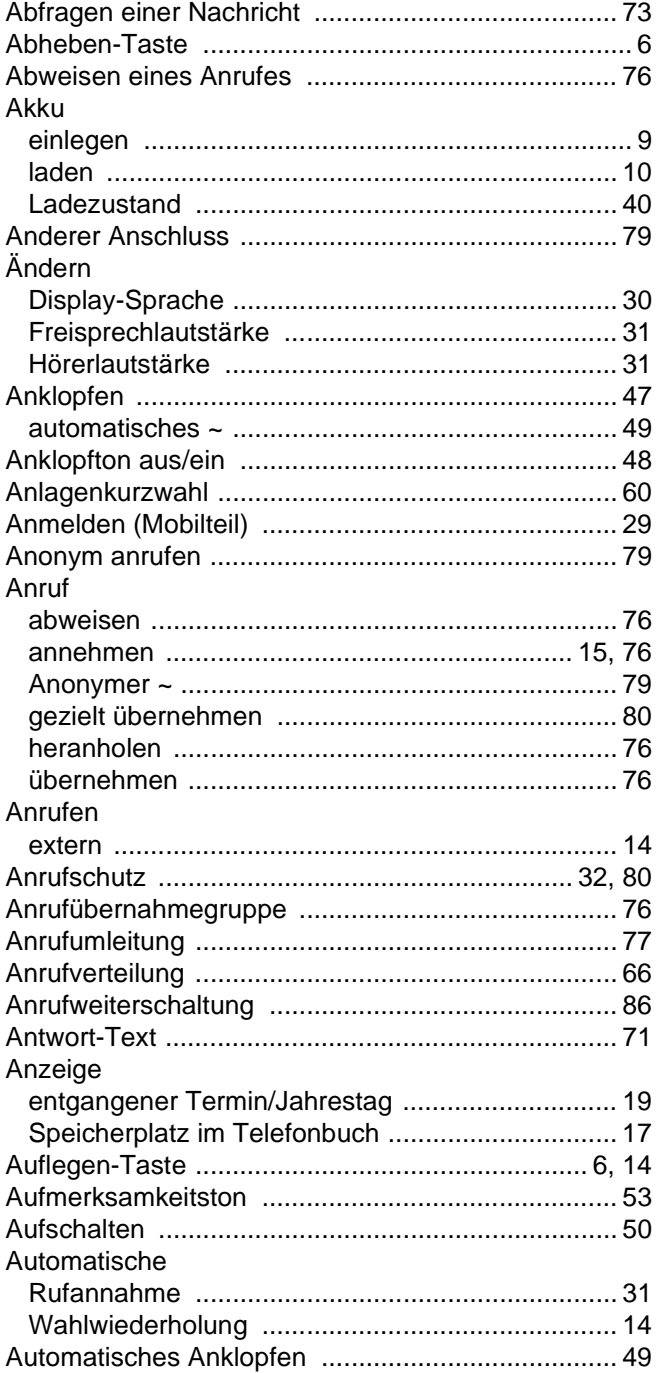

### $\overline{B}$

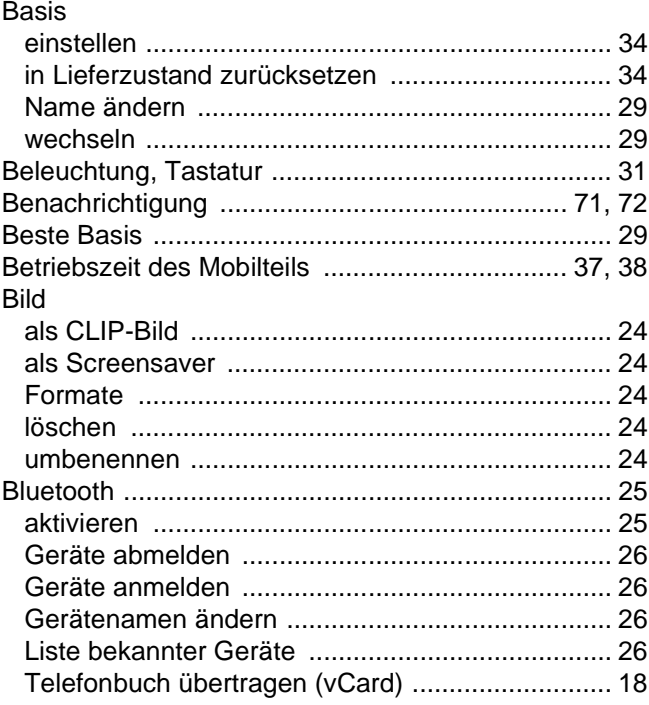

### $\overline{C}$

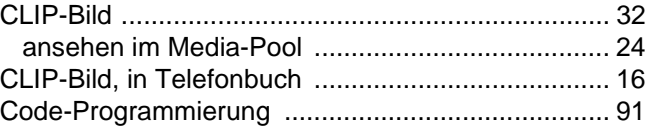

### $\overline{D}$

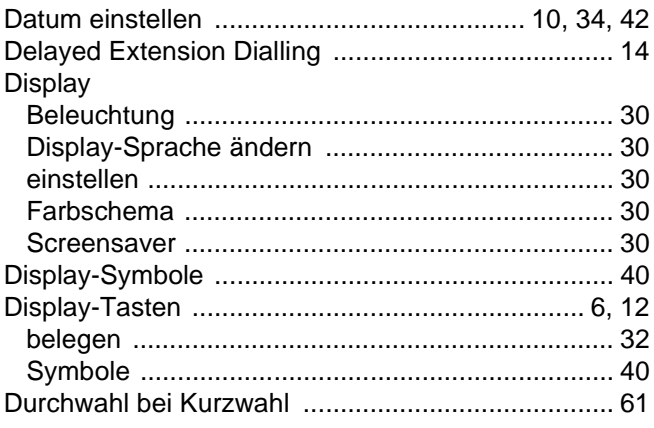

## E

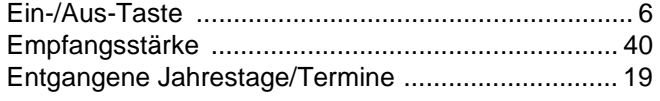

### F

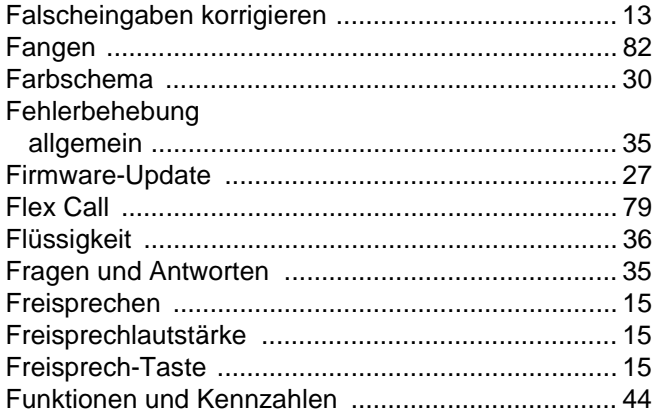

### G

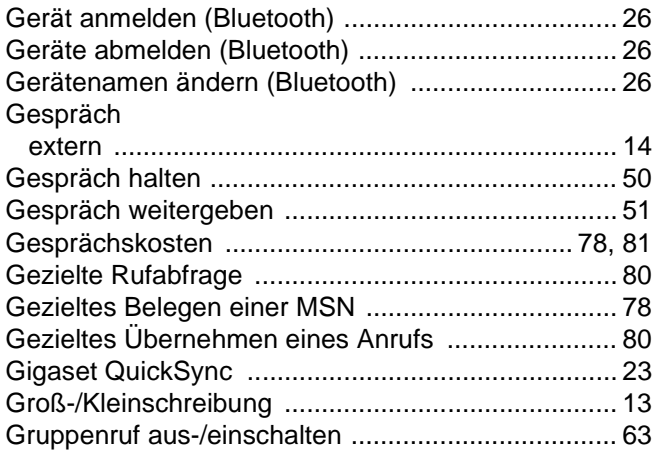

## $\boldsymbol{\mathsf{H}}$

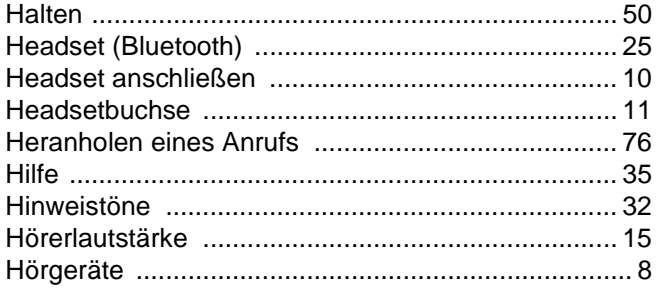

# $\overline{\mathbf{I}}$

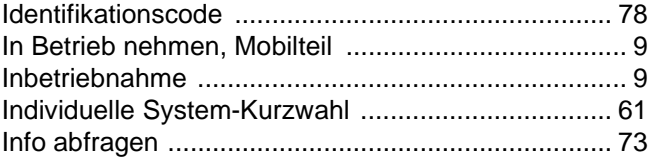

### $\overline{\mathsf{J}}$

Jahrestag s. Termin

### K

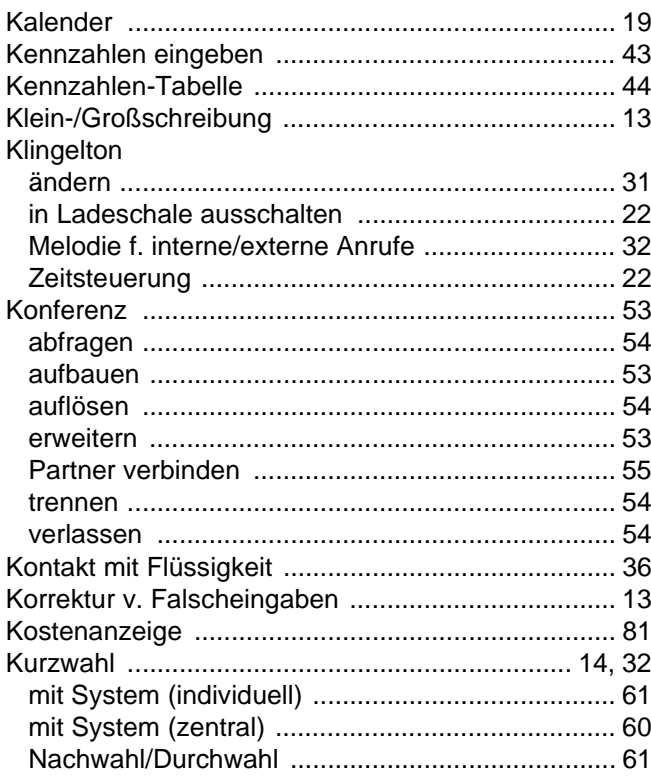

### L

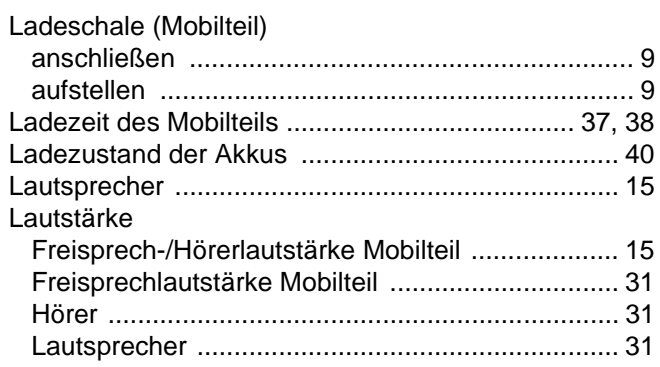

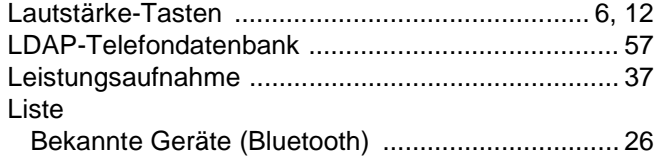

# $M$

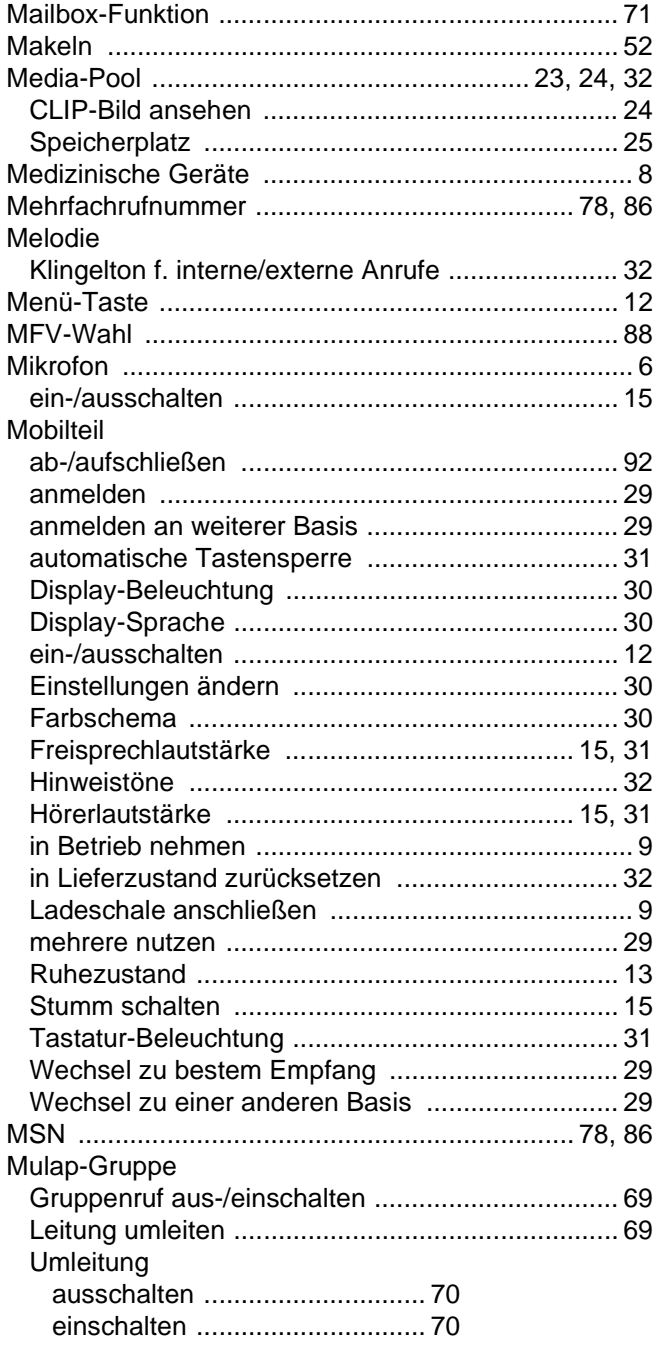

## $\overline{\mathsf{N}}$

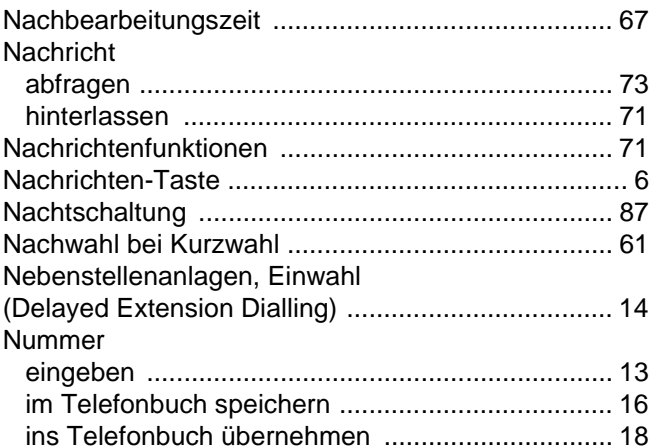

### P

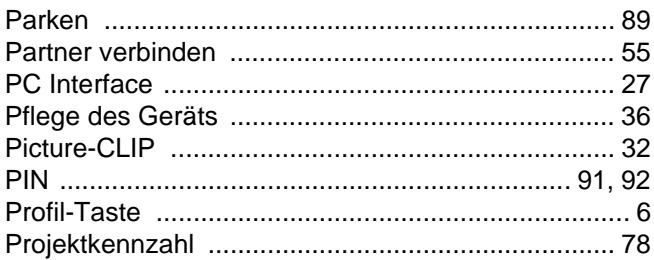

## $\overline{\mathsf{R}}$

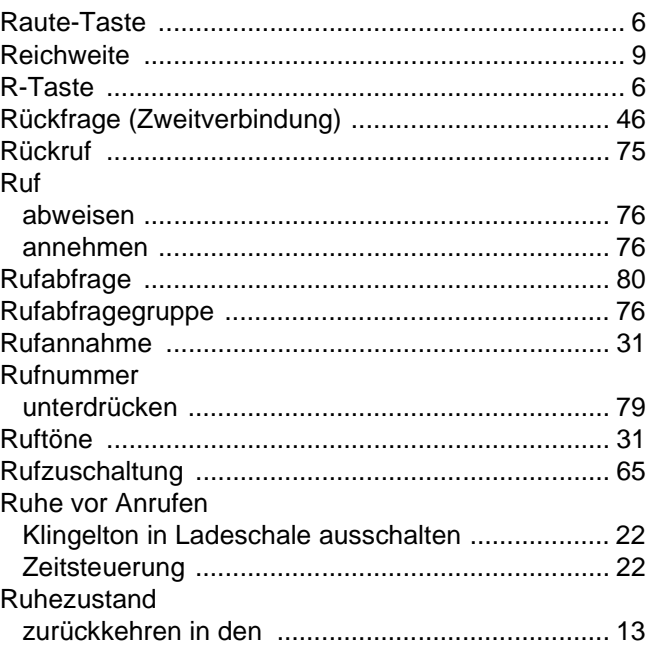

# S

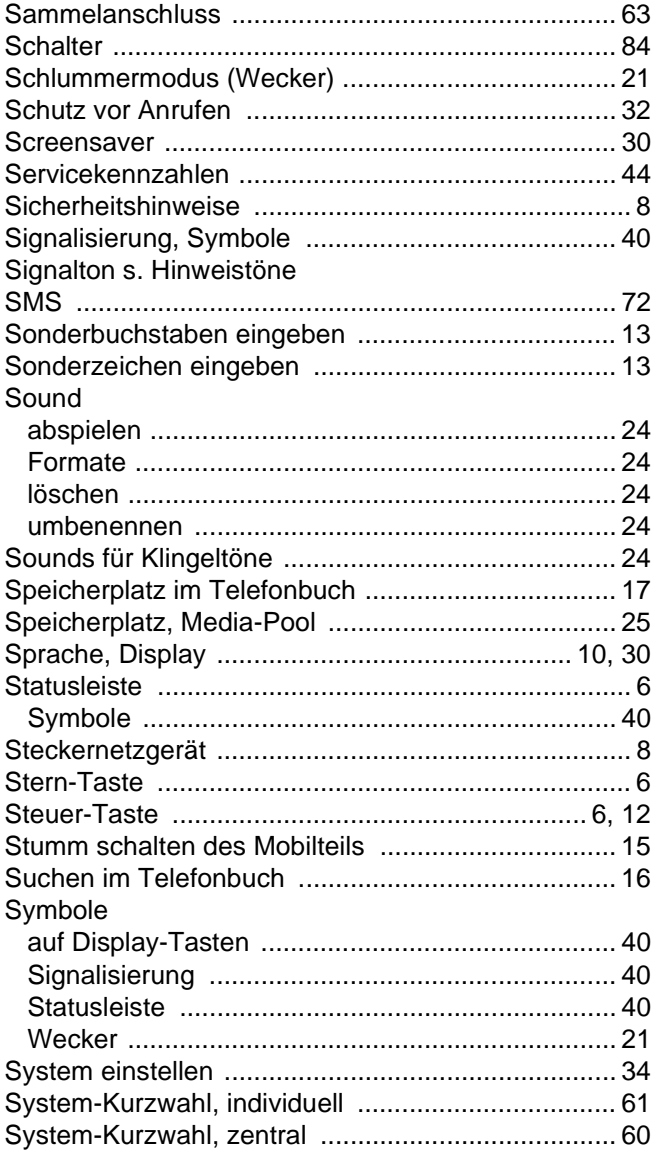

### $\top$

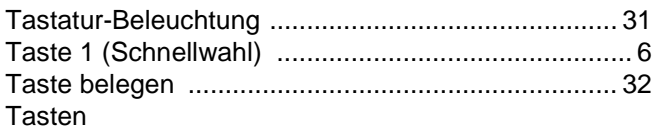

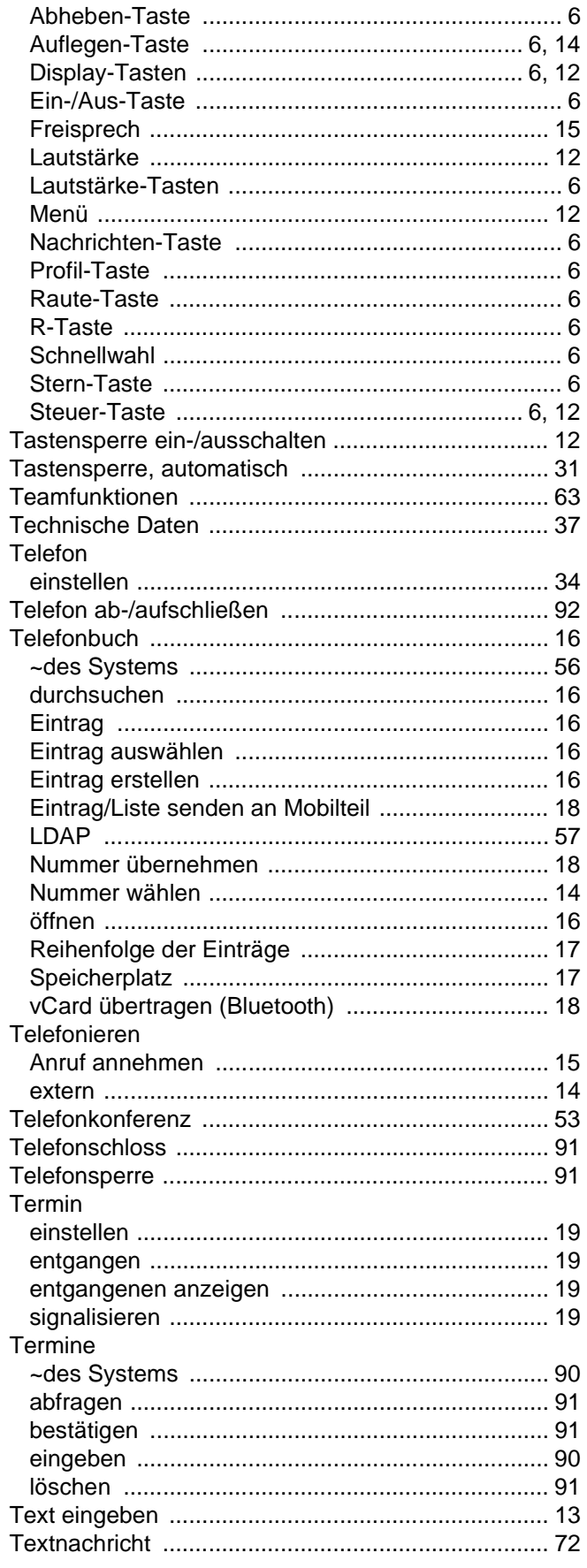

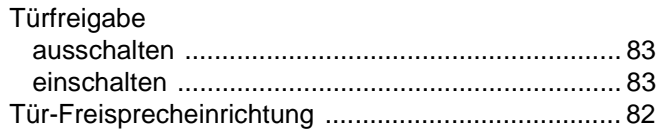

# $\bigcup$

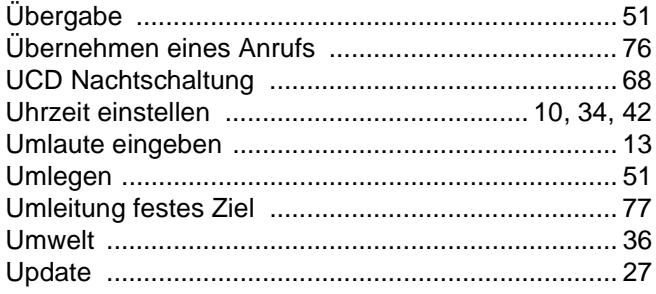

### $\overline{\vee}$

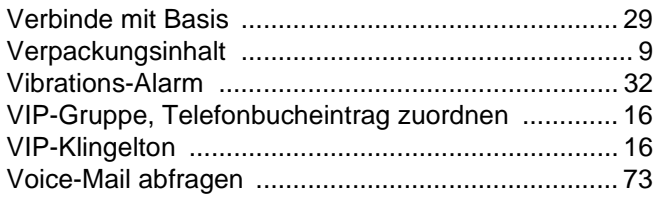

### W

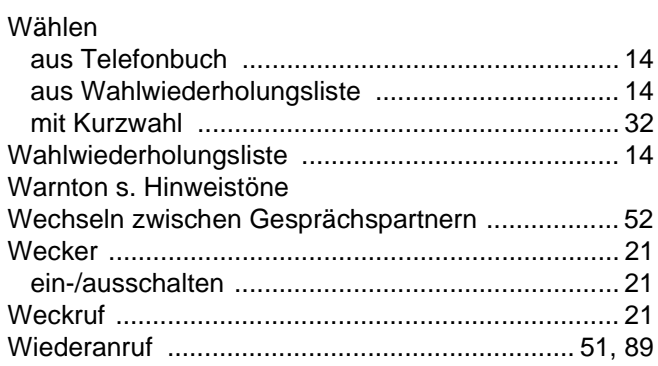

## $\overline{Z}$

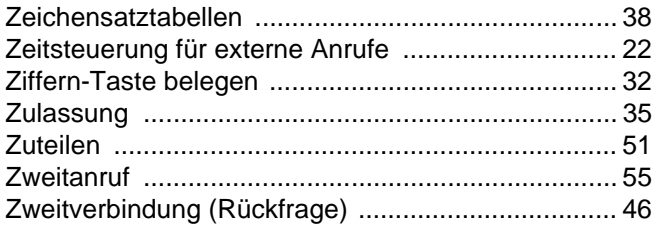